## <span id="page-0-0"></span>**SONY**

[Súgóútmutató](#page-0-0)

Diktafon ICD-PX470

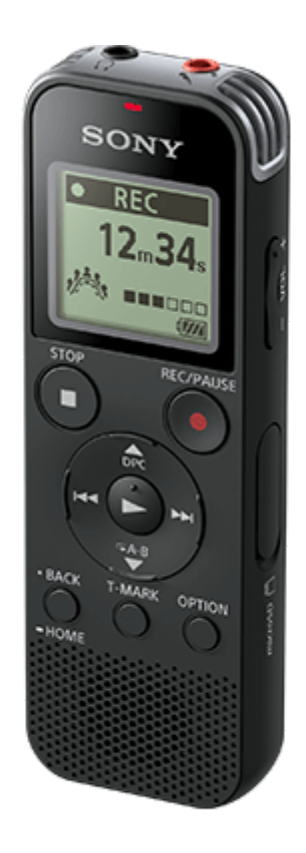

Vegye igénybe a Súgóútmutató segítségét, ha kérdései vannak a diktafon használatával kapcsolatban.

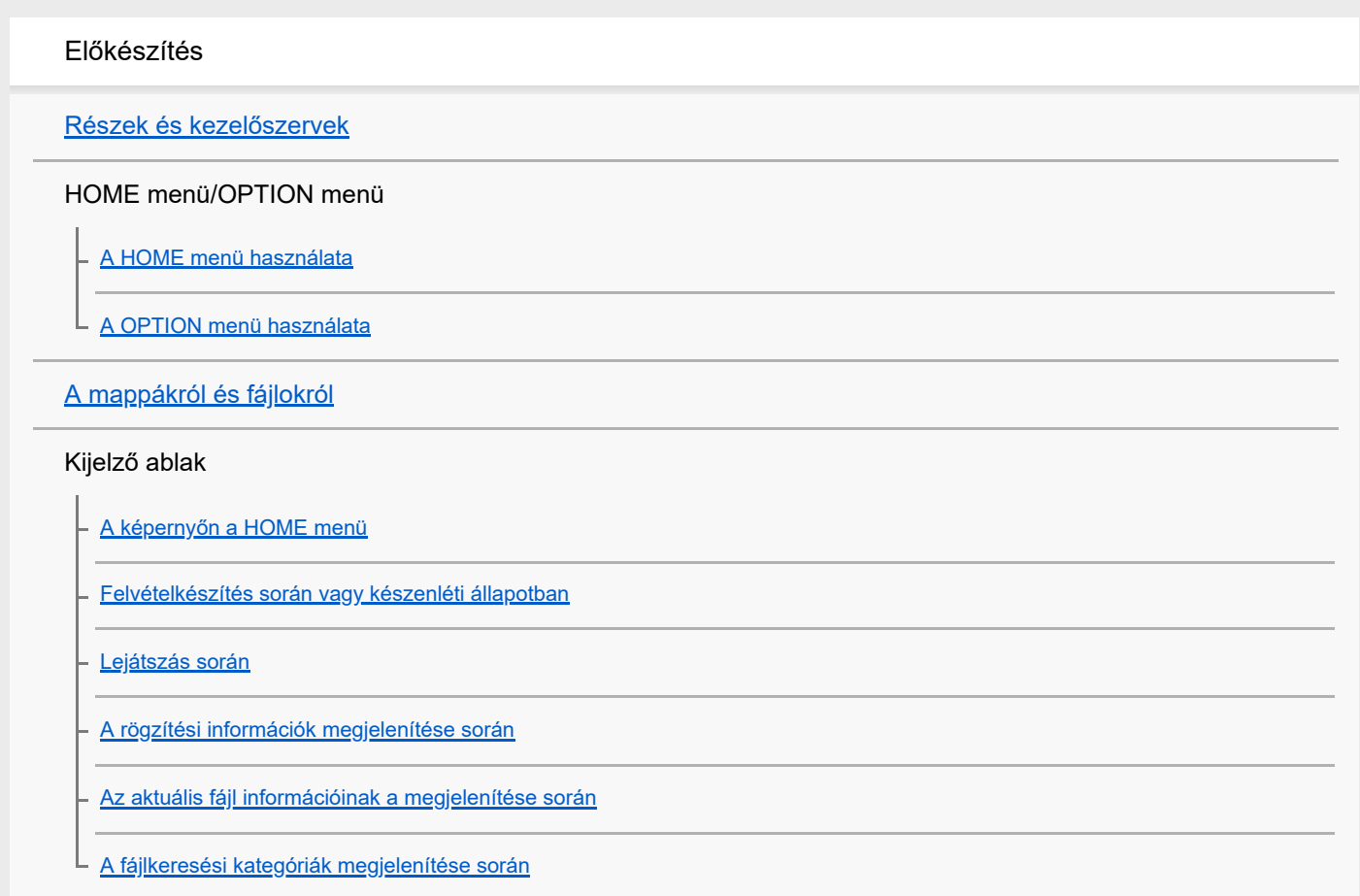

#### Tápfeszültség

[Az elemek behelyezése](#page-25-0)

[A diktafon használata USB hálózati adapterrel](#page-26-0)

[A diktafon leválasztása az USB hálózati adapterről](#page-27-0)

**[Bekapcsolás](#page-28-0)** 

[Kikapcsolás](#page-29-0)

#### Memóriakártya

[Memóriakártya behelyezése](#page-30-0)

[A kezdeti beállítások elvégzése](#page-32-0)

A nem kívánt műveletek megelőzése

[A diktafon HOLD állapotba helyezése \(HOLD\)](#page-34-0)

[A diktafon HOLD állapotának feloldása](#page-35-0)

A hangerőszint fenntartása (csak az európai típuson)

L [Mértékletes hangerőszint fenntartása \(csak az európai típusokon\)](#page-36-0)

### Rögzítés

### Rögzítés

[Rögzítés a beépített mikrofonok segítségével](#page-37-0)

[A felvételi szint jelző](#page-40-0)

[A felvétel ellenőrzése rögzítés közben](#page-41-0)

[A rögzítés során rendelkezésre álló további műveletek](#page-42-0)

[A fájl célmappájának megváltoztatása](#page-43-0)

Felvételekkel kapcsolatos további műveletek/beállítások

[Felvételi színhely kiválasztása egyéni helyzetben](#page-44-0)

[A rögzítési funkció kiválasztása \(Focused/Wide\)](#page-46-0)

- [Tippek jobb felvételek készítéséhez](#page-48-0)

[Felvételi helyszínek alapértelmezett beállításai a Scene Select funkcióhoz](#page-51-0)

[Bemenő hang hangereje által indított automatikus rögzítés – a VOR funkció](#page-52-0)

### Rögzítés más eszközökkel

[Felvétel külső mikrofonnal](#page-53-0)

[Hang felvétele külső eszközből](#page-54-0)

Külső eszközök használata rögzítéshez

[A diktafon lejátszott hangjának rögzítése külső eszközön](#page-55-0)

#### Lejátszás

Lejátszás

[Fájl lejátszása](#page-56-0)

[Fájl kiválasztása](#page-58-0)

[A lejátszás során rendelkezésre álló további műveletek](#page-59-0)

#### Lejátszással kapcsolatos további műveletek/beállítások

[A lejátszott hang zajának csökkentése és az emberi beszéd tisztábbá tétele – a Clear Voice funkció](#page-60-0)

[Átíró lejátszás mód használata](#page-61-0)

[A lejátszás sebességének beállítása – a DPC \(Digital Pitch Control\) funkció](#page-63-0)

[A lejátszási mód kiválasztása](#page-65-0)

[Egy fájl szegmensének a meghatározása ismételt lejátszáshoz \(A-B szakaszismétlés\)](#page-66-0)

[Az aktuális fájl folyamatos lejátszása \(lejátszás ismétlése a gomb lenyomva tartásával\)](#page-68-0)

[A tárolt fájllista lejátszási tartományának meghatározása](#page-69-0)

[A hang hallgatása jobb minőségben](#page-70-0)

[Keresés előre/hátra \(Előretekerés/Visszatekerés\)](#page-71-0)

[A kívánt lejátszási pont gyors megkeresése \(Easy Search\)](#page-72-0)

### Szerkesztés

#### Törlés

[Fájl törlése](#page-73-0)

[Egy kikeresett mappában vagy listában lévő összes fájl törlése](#page-75-0)

[Mappa törlése](#page-76-0)

Fájlok rendszerezése

[Fájl áthelyezése másik mappába](#page-78-0)

[Fájl másolása másik mappába](#page-79-0)

[Mappa létrehozása](#page-80-0)

#### Műsorszámjelzések használata

[Műsorszámjelzés megadása](#page-81-0)

[Műsorszámjelzések automatikus hozzáadása](#page-83-0)

[Műsorszámjelzés törlése](#page-84-0)

[A fájl összes műsorszámjelzésének törlése egyszerre](#page-86-0)

#### Fájlok felosztása

[Fájl felosztása a lejátszás aktuális pontján](#page-87-0)

L <u>[Fájl felosztása a műsorszámjelzések pontjain](#page-88-0)</u>

#### [Fájl védelme](#page-90-0)

Beállítások menü

A beállítások menü használata

[A Settings menüpontok jegyzéke](#page-91-0)

#### Menüelemek választható beállítási elemekkel

[A rögzítési mód kiválasztása \(REC Mode\)](#page-93-0)

[A beépített mikrofonok érzékenységi szintjének a kiválasztása \(Built-In Mic Sensitivity\)](#page-94-0)

[Zajcsökkentés felvétel közben \(Recording Filter\)](#page-96-0)

[A hangbemenet típusának és a külső mikrofon érzékenységi szintjének kiválasztása \(Ext. Input Setting\)](#page-98-0)

[A műveletjelző be- és kikapcsolása \(LED\)](#page-100-0)

[A megjelenítés nyelvének kiválasztása \(Language\)](#page-101-0)

[Az óra beállítása \(Date&Time\)](#page-102-0)

[A dátumkijelzés formátumának kiválasztása \(Date Display Format\)](#page-104-0)

[Az órakijelzés formátumának kiválasztása \(Time Display\)](#page-105-0)

[A hangjelzés be- vagy kikapcsolása \(Beep\)](#page-106-0)

[A diktafon automatikus kikapcsolódási idejének beállítása \(Auto Power Off\)](#page-107-0)

[Az összes menübeállítás alapértelmezett értékének visszaállítása \(Reset All Settings\)](#page-108-0)

[A memória formázása \(Format Built-In Memory/Format SD Card\)](#page-109-0)

[A hátralévő felvételi idő ellenőrzése \(Available Rec. Time\)](#page-110-0)

[A diktafonnal kapcsolatos információk ellenőrzése \(System Information\)](#page-111-0)

### Számítógép

[A diktafon csatlakoztatása a számítógéphez](#page-112-0)

[A diktafon leválasztása a számítógépről](#page-113-0)

[Mappa- és fájlszerkezet](#page-114-0)

[Fájlok másolása a diktafonról számítógépre](#page-116-0) [Zenei fájlok másolása számítógépről a diktafonra](#page-117-0) [Számítógépből másolt fájlok lejátszása a diktafonon](#page-118-0) [A diktafon használata USB-adattárolóként](#page-119-0) **Szoftver** [Mire használható a Sound Organizer 2 \(csak Windows\)](#page-120-0) [Rendszerkövetelmények a Sound Organizer 2 használatához](#page-122-0) [A Sound Organizer 2 telepítése \(csak Windows\)](#page-123-0) [A Sound Organizer 2 ablak \(csak Windows esetében\)](#page-125-0) Műszaki adatok [Kompatibilis memóriakártyák](#page-126-0) [Rendszerkövetelmények](#page-127-0) [Műszaki adatok](#page-128-0) [Maximális felvételi időtartam](#page-130-0) [A zenei fájlok maximális lejátszási ideje/zenei fájlok maximális száma](#page-131-0) [Akkumulátorok üzemideje](#page-132-0) Bejelentések [Óvintézkedések](#page-133-0) [Biztonsági útmutató](#page-136-0) [Védjegyek](#page-137-0) [Felhasználói tájékoztatás](#page-138-0) **[Licenc](#page-139-0)** Támogató weboldal [Ügyféltámogató weboldalak](#page-140-0) Probléma esetén/Hibaelhárítás **[Hibaelhárítás](#page-141-0)** Zaj [A rögzített fájl zajos és nehezen érthető.](#page-142-0) [A rögzített fájl zajos, és kevésbé zajos felvételt akar rögzíteni.](#page-143-0)

[Susogó hang rögzítése történik meg.](#page-144-0)

[Zümmögő vagy búgó hang rögzítése történik meg.](#page-145-0)

[Zajt rögzít, ha a felvételhez külső mikrofont \(nem tartozék\) használ.](#page-146-0)

[Zajt hall, amikor a lejátszáshoz fejhallgatót \(nem tartozék\) használ.](#page-147-0)

[Külső eszközből rögzített hang hangereje alacsony, vagy csikorgó hang hallható a hang beépített hangszórón való lejátszása](#page-148-0) közben.

[Bekapcsolt Clear Voice funkció ellenére is zajt hall lejátszás közben.](#page-149-0)

#### Tápfeszültség

[A diktafon nem kapcsolható be, vagy a gombok megnyomása hatástalan.](#page-150-0)

[A diktafont nem lehet kikapcsolni.](#page-151-0)

[A diktafon automatikusan kikapcsol.](#page-152-0)

[Az akkumulátor gyorsan lemerül.](#page-153-0)

#### Általános kezelés

[A diktafon nem működik megfelelően.](#page-154-0)

[A műveletjelző nem világít.](#page-155-0)

Rögzítés

[Nem lehet fájlt rögzíteni.](#page-156-0)

[A felvétel megszakadt.](#page-157-0)

[Külső eszköz hangjának a rögzítése során a bemenő hang túl hangos vagy nem eléggé hangos.](#page-158-0)

#### Lejátszás

[A lejátszás hangereje kicsi.](#page-159-0)

[A beépített hangszóró hangját nem hallani.](#page-160-0)

[A beépített hangszóró hangot ad ki annak ellenére, hogy fejhallgató \(nem tartozék\) van csatlakoztatva.](#page-161-0)

[A lejátszási sebesség túl gyors vagy túl lassú.](#page-162-0)

#### Szerkesztés

[Nem lehet fájlt felosztani.](#page-163-0)

[Nem lehet fájlt áthelyezni.](#page-164-0)

[Nem lehet fájlt másik mappába másolni.](#page-165-0)

[A létrehozott mappa vagy fájl nem jelenik meg.](#page-166-0)

Óra

[A fájl rögzítési dátuma a következőképpen jelenik meg: "----/--/--" vagy "--:--".](#page-167-0)

[Az óra lenullázódik.](#page-168-0)

#### Kijelző

[A kijelzőn megjelenő hátralévő rögzítési idő rövidebb annál, mint ami a számítógépen megjelenik.](#page-169-0)

Fájlok

[Megjelenik a "Memory Full" üzenet, és nem lehet elindítani a rögzítést.](#page-170-0)

[Megjelenik a "File Full" üzenet, és nem lehet működtetni a diktafont.](#page-171-0)

[A készülék nem ismeri fel a microSD kártyát.](#page-172-0)

Számítógép

[Egy mappa vagy fájl nevében olvashatatlan karakterek láthatók.](#page-173-0)

[A fájl másolása némi időt vesz igénybe.](#page-174-0)

[A számítógép nem ismeri fel a diktafont, és nem lehet mappákat/fájlokat átvinni a számítógépbe.](#page-175-0)

[A számítógépből átvitt fájl nem jelenik meg a diktafonban, és a fájl nem játszható le.](#page-176-0)

[A számítógép nem indul el.](#page-177-0)

Szoftverműveletek (Sound Organizer 2)

[A Sound Organizer 2 nem telepíthető.](#page-178-0)

[A Sound Organizer 2 nem ismeri fel a diktafont.](#page-179-0)

[A lejátszás hangereje alacsony a számítógépen, vagy a számítógép nem ad ki hangot.](#page-180-0)

[A tárolt fájlokat nem lehet lejátszani vagy szerkeszteni.](#page-181-0)

[A számláló vagy a csúszka nem működik helyesen, vagy zaj hallható.](#page-182-0)

[Minél több fájlt tárol, annál több időt vesznek igénybe a műveletek.](#page-183-0)

[Úgy tűnik, hogy a számítógép mentés, hozzáadás vagy törlés során lefagy.](#page-184-0)

[A Sound Organizer 2 indításkor lefagy.](#page-185-0)

[Üzenetek listája](#page-186-0)

**[Rendszerkorlátok](#page-191-0)** 

## <span id="page-7-0"></span>**SONY**

[Súgóútmutató](#page-0-0)

Diktafon ICD-PX470

## **Részek és kezelőszervek**

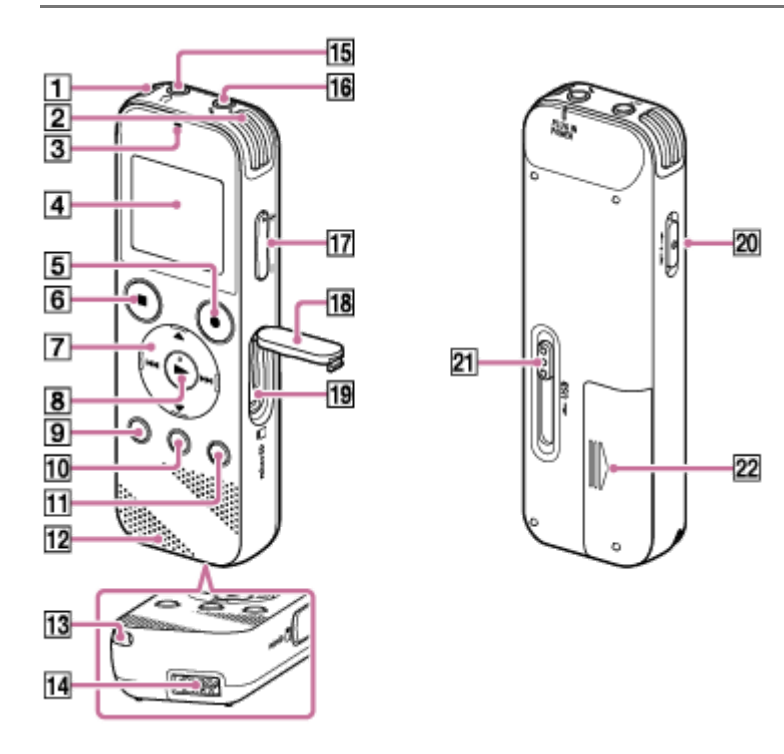

- **1.** Beépített mikrofonok (sztereó) (bal)
- **2.** Beépített mikrofonok (sztereó) (jobb)
- **3.** Műveletjelző
- **4.** Kijelző
- **5.** REC/PAUSE (felvétel/szünet) gomb
- **6.** STOP gomb
- 7. Kezelőgomb (▲ DPC (Digital Pitch Control), ▼ ⊊A-B (A-B ismétlés)/ I<< (áttekintés/visszatekerés), (gyorskeresés/előretekerés))
- **8.** (lejátszás/enter) gomb (\*)
- **9.** BACK/ HOME gomb ( ●: nyomja meg, ●: nyomja meg, és tartsa lenyomva)
- **10.** T-MARK (műsorszámjelzés) gomb
- **11.** OPTION gomb
- **12.** Beépített hangszóró
- **13.** Szíjrögzítő nyílás (A szíj nem a diktafon tartozéka.)
- **14.** USB-csatlakozó rekesze
- 15. n (fejhallgató) aljzat
- **16.** (mikrofon) (PLUG IN POWER) aljzat (\*)
- **17.** VOL –/+ (hangerő –/+) gomb (\*)
- **18.** Nyílásfedél
- **19.** microSD kártyanyílás (A kártyanyílás a fedél alatt található.)
- **20.** HOLD•POWER kapcsoló
- **21.** USB csúszókapcsoló
- **22.** Elem-/akkumulátortartó
- A ► (lejátszás/enter) gombon, VOL -/+ (hangerő -/+) gombon és a ९ (mikrofon) (PLUG IN POWER) csatlakozón egy kitapintható pont található. A diktafon működtetése során a kitapintható pontot referenciaként használhatja. \*

# <span id="page-9-0"></span>**A HOME menü használata**

A diktafonon a HOME menü szolgál minden funkció kiindulópontjául.

A HOME menü lehetővé teszi a funkciók kiválasztását, a felvételek keresését, illetve a diktafon beállításainak módosítását.

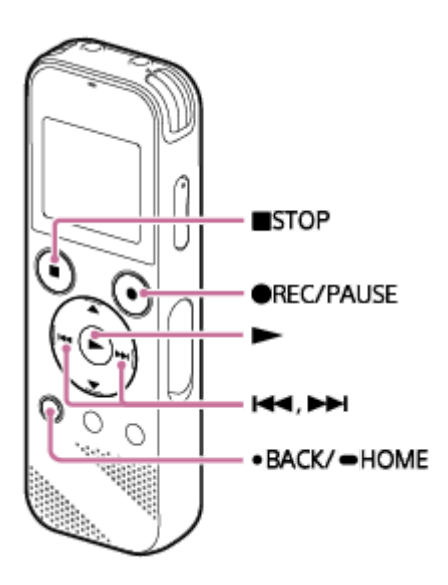

**Nyomja meg és tartsa lenyomva a BACK/HOME gombot.**

Megjelenik a HOME menü.

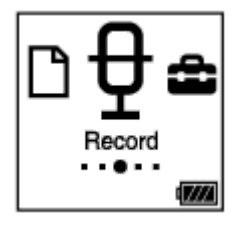

**1**

**2**

Nyomja meg a K<√ vagy >→ gombot a használni kívánt funkció kiválasztásához, majd nyomja meg a → **gombot.**

Az alábbi funkciók közül választhat:

## **Music:**

Kiválaszthatja a számítógépről importált zenei fájlokat a lejátszáshoz.

Zenei fájl kereséséhez kiválaszthatja az alábbi keresési kategóriák egyikét: "All Songs", "Albums", "Artists" és "Folders".

## **Recorded Files:**

Lejátszáshoz választhatja a diktafonnal rögzített fájlokat.

Felvett fájl kereséséhez kiválaszthatia az alábbi keresési kategóriák egyikét: "Latest Recording", "Search by REC Date", "Search by REC Scene" és "Folders".

## **Record:**

Megjelenítheti a rögzítés készenléti képernyőjét. Nyomja meg a REC/PAUSE gombot a felvétel indításához.

## **Settings:**

Megjelenítheti a Settings menüt, és módosíthatja a diktafon különféle beállításait.

### **Return to XX(\*):**

A funkció kiválasztásával a HOME menübe lépés előtt megjelenített ablakra térhet vissza.

A jelenleg használt funkció megjelenítési helye "XX".

### **Tipp**

■ Amíg a kijelzőn a HOME menü látható, a ■ STOP megnyomásával a HOME menübe lépés előtt megjelenített ablakra térhet vissza.

### **Kapcsolódó témák**

[A OPTION menü használata](#page-11-0)

# <span id="page-11-0"></span>**A OPTION menü használata**

Az OPTION menüt az OPTION gomb megnyomásával jelenítheti meg. Az OPTION menüelemek a diktafon kiválasztott funkciójától függően változhatnak.

### **Megjegyzés**

A kijelző ablakában lévő képernyőtől függően lehet, hogy az OPTION menü nem jelenik meg.

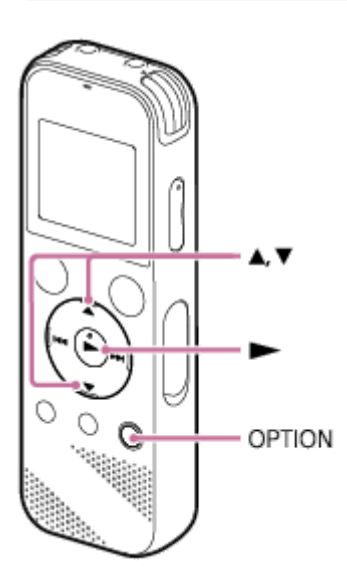

**Válassza ki a használni kívánt funkciót a HOME menüben, majd nyomja meg az OPTION gombot.**

Megjelenik a kiválasztott funkcióhoz társított OPTION menü.

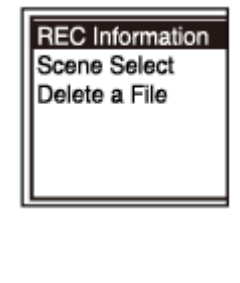

**2 Nyomja meg a ▲ vagy ▼ gombot a kívánt menüelem kiválasztásához, majd nyomja meg a ► gombot.** 

Nyomja meg a ▲ vagy ▼ gombot a kívánt beállítás kiválasztásához, majd nyomja meg a ▶ gombot.

### **Tipp**

**1**

Az előző képernyőhöz való visszatéréshez nyomja meg a BACK/HOME gombot, míg a kijelzőn az OPTION menü látható.

#### **Kapcsolódó témák**

[A HOME menü használata](#page-9-0)

# <span id="page-13-0"></span>**A mappákról és fájlokról**

Az alábbi ábra szemlélteti a mappák és fájlok szerkezetét, amely a diktafonban látható.

# **A** "门 Recorded Files" könyvtárban

"FOLDER01": Itt tárolódnak a beépített mikrofonokkal rögzített fájtok.

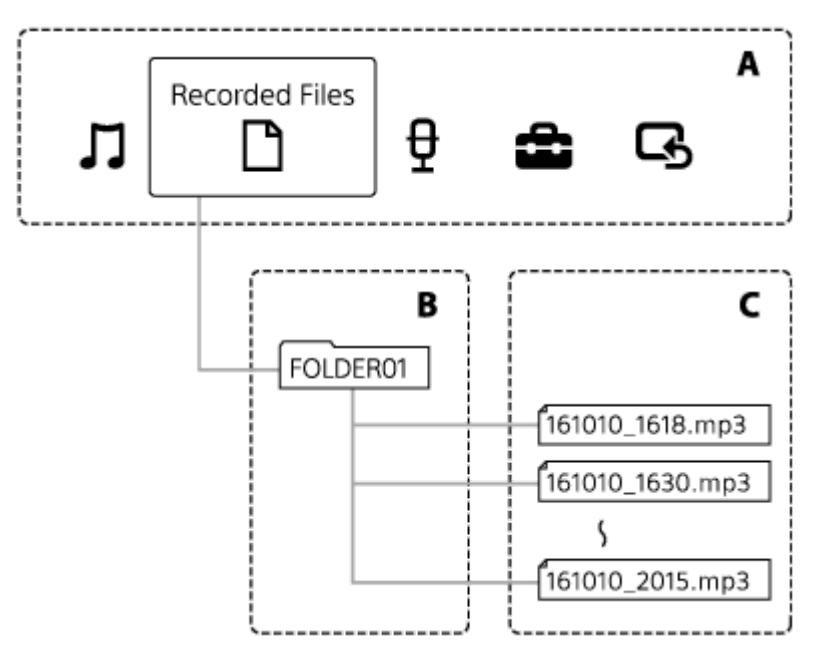

A: HOME menü

- B: Mappák
- C: Fájlok

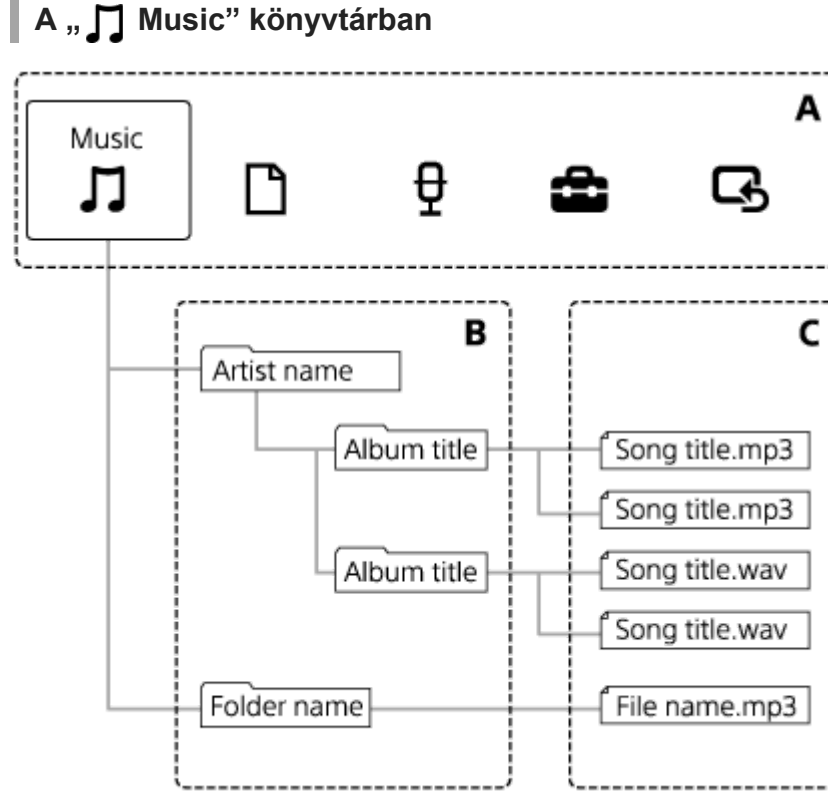

14

A: HOME menü B: Mappák C: Fájlok

### **Kapcsolódó témák**

- [Fájl áthelyezése másik mappába](#page-78-0)
- [Fájl másolása másik mappába](#page-79-0)
- [Mappa- és fájlszerkezet](#page-114-0)

# <span id="page-15-0"></span>**SONY** [Súgóútmutató](#page-0-0)

Diktafon ICD-PX470

# **A képernyőn a HOME menü**

Az alábbiakban ismertetjük a kijelzőn megjelenített HOME menü elemeit.

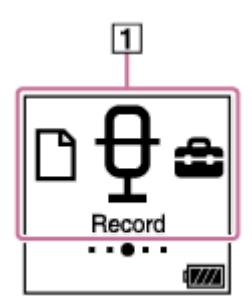

## **Megjegyzés**

A fenti képernyőt szemléltetés céljából ábrázoljuk. A diktafon képernyőjén látható tartalom eltérhet.

- A HOME menü elemei **1.**
	- Az alábbiak valamelyikét választhatja ki:
	- : Music
	- : Recorded Files
	- : Record
	- **:** Settings
	- $\overline{\mathbf{G}}$ : Return to XX (A jelenleg használt funkció megjelenítési helye "XX".)

### **Kapcsolódó témák**

[A HOME menü használata](#page-9-0)

# <span id="page-16-0"></span>**Felvételkészítés során vagy készenléti állapotban**

Az alábbiakban ismertetjük a kijelző ablakát felvételkészítés során és készenléti módban.

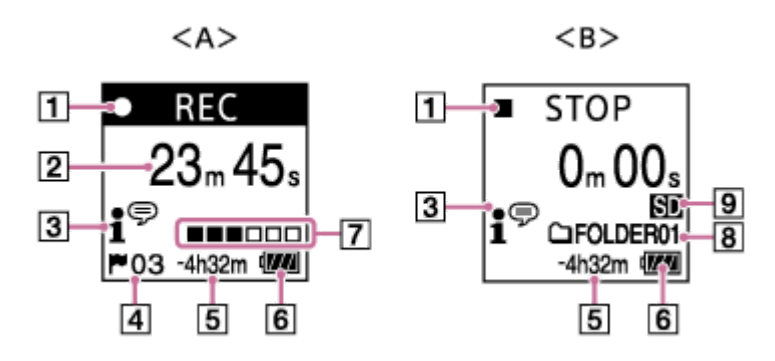

A: Felvételkészítés során

B: A felvétel készenléti módban van

### **Megjegyzés**

A fenti képernyőt szemléltetés céljából ábrázoljuk. A diktafon képernyőjén látható tartalom eltérhet.

### Rögzítési állapot jelzője **1.**

Jelzi a diktafon jelenlegi rögzítési állapotát.

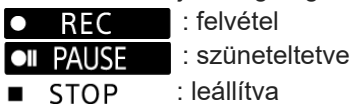

Eltelt idő **2.**

A jelenlegi rögzítés során eddig eltelt időt mutatja.

### Scene Select jelző **3.**

A jelenleg kiválasztott felvételi színhelyet jelöli.

- 1<sup>₹</sup> : Auto Voice Rec **A**: Meeting  $\mathbb{F}_{\mathbf{m}}$ : Lecture : Voice Notes **M**: Interview Soft Music  $\mathcal{L}_{n}$ : Loud Music
- Műsorszámjelzés száma **4.** A hozzáadott műsorszámjelzések számát jelzi.
- Hátralévő felvételi idő **5.**

Megjeleníti a rögzítéshez rendelkezésre álló hátralévő időt órában, percben és másodpercben. 10 óra vagy több: nincs jelezve 10 perctől 10 óráig: az idő órában és percben kifejezve Kevesebb, mint 10 perc: az idő percben és másodpercben kifejezve

- **6.** Akkumulátor-jelző
- Felvételi szint jelző **7.**

Viszonyítási értékként jelzi bemenő hang rögzítési szintjének jelenlegi szintjét.

- A fájltárolás célmappája **8.** Jelzi a rögzített fájlok tárolására kiválasztott célmappát.
- **9. Memória kijelzője**

Akkor jelenik meg, ha a rögzített fájlok tárolására memóriakártya van kijelölve.

## <span id="page-18-0"></span>**SONY**

[Súgóútmutató](#page-0-0)

Diktafon ICD-PX470

# **Lejátszás során**

Az alábbiakban ismertetjük a kijelző ablakát a lejátszás során.

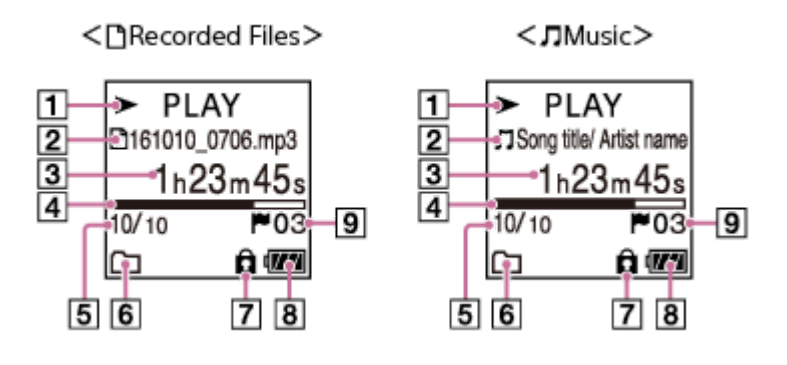

## **Megjegyzés**

A fenti képernyőket szemléltetés céljából ábrázoljuk. A diktafon képernyőjén látható tartalom eltérhet.

Lejátszási állapot jelzője **1.**

Jelzi a diktafon jelenlegi lejátszási állapotát.

- $\blacktriangleright$  PLAY : lejátszás
- : áttekintés (gyors visszatekerés)/gyorskeresés (előretekerés)  $44/$
- **STOP** : készenléti mód

Ha a lejátszási sebessége változott, a DPC (Digital Pitch Control) sebessége megjelenik a  $\blacktriangleright$  illetve  $\blacksquare$  jel után.

Fájlinformációk **2.**

Információkat jelenít meg a lejátszás alatt álló fájlról.

A diktafonnal felvett fájlok az alábbi módon vannak jelölve:

: Fájlnév: rögzítés dátuma\_rögzítés időpontja.fájlformátum (pl. 161010\_0706.mp3)

A zenefájlok alábbi módon vannak jelölve:

: A dal címe/Előadó neve

Eltelt idő **3.**

A jelenlegi lejátszás során eddig eltelt időt mutatja.

- Lejátszás folyamatjelzője **4.** A fájl lejátszásának a folyamatát szemlélteti.
- Fájlsorszám információ **5.** Jelzi a lejátszás alatt álló fájl számát, formátuma (jelenlegi fájl száma)/(a lejátszandó fájlok száma).
- Play Mode/Playback Range jelző **6.**

Nincs kijelzés: Normal (Play Mode)

- : Repeat (Play Mode)
- : 1 File Play (Play Mode)
- $\mathbf{\mathsf{G}}$ 1 : 1 File Repeat (Play Mode)
	- : Shuffle (Play Mode)
- $\bullet$ : Shuffle Repeat (Play Mode)

Selected Range (Playback Range)

Védelem kijelző **7.** Azt jelzi, hogy a lejátszás alatt álló fájl védett.

## **8.** Akkumulátor-jelző

### Műsorszámjelzés száma **9.**

A lejátszás aktuális pontjának műsorszámjelzését mutatja, ha van.

# <span id="page-20-0"></span>**A rögzítési információk megjelenítése során**

Megjelenítheti a diktafon rögzítési információit, például a hátralévő felvételi időt, a rögzített fájlok tárhelyét és a mappa beállítását.

A rögzítési információk megjelenítéséhez válassza rögzítés készenléti módban a "REC Information" elemet az OPTION menüben, majd nyomja meg a  $\blacktriangleright$  gombot.

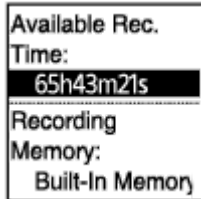

A következő információk állnak rendelkezésre:

### **Available Rec. Time:**

A rögzítéshez rendelkezésre álló fennmaradó idő.

#### **Recording Memory:**

A rögzített fájloknak ("Built-In Memory" vagy "SD Card") készített adattároló.

### **Recording Folder:**

A rögzített fájloknak készített tárolómappa.

#### **Scene Select:**

Az aktuálisan kiválasztott felvételi színhely.

Ha a Scene Select funkció alapértelmezett beállításai módosultak, a rögzítés színhelyétől balra megjelenik egy "\*" jel.

[További információk az alapértelmezett beállításokról lásd Felvételi helyszínek alapértelmezett beállításai a Scene](#page-51-0) Select funkcióhoz.

### **REC Mode:**

Az aktuálisan kiválasztott rögzítési mód.

#### **Input:**

Az aktuálisan kiválasztott hangbemeneti típus.

#### **Mic Sensitivity:**

A mikrofonok jelenleg kiválasztott érzékenységi szintje.

#### **Focused/Wide**

A jelenleg kiválasztott "Focused" vagy "Wide" rögzítési funkció.

#### **Recording Filter:**

Az aktuálisan kiválasztott rögzítési szűrő.

#### **VOR:**

Az aktuálisan kiválasztott VOR (Voice Operated Recording) beállítás.

### **Auto Track Marks:**

Az aktuálisan kiválasztott automatikus műsorszámjelzés- beállítás.

### **Tipp**

■ Mikor a rögzítés készenléti módban van, a ■ STOP megnyomásával megjelenítheti a diktafon rögzítési információit.

# <span id="page-21-0"></span>**Az aktuális fájl információinak a megjelenítése során**

You can view the information (recording date and time, file length, etc.) about the recorded file you selected.

### **Megjegyzés**

Az alábbi képernyőket szemléltetés céljából ábrázoljuk. A diktafon képernyőjén látható tartalom eltérhet.

Ha meg kívánja jeleníteni egy konkrét fájl adatait, jelöljön meg egy fájlt, amelyet a diktafon segítségével vett fel, vagy egy zenefájlt, és válassza a "File Information" az OPTION menüben. Ezután a ▲ vagy ▼ megnyomásával felfelé vagy lefelé görgetve megjelenítheti az alábbi információkat:

# **A felvett fájl adatai**

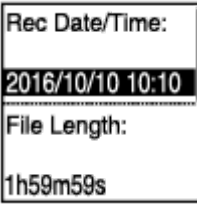

- Rec Date/Time: A fájl rögzítésének a dátuma és időpontja (év/hónap/nap/időpont).
- File Length: A fájl lejátszásának az ideje órában, percben és másodpercben van megadva.
- Model Name: A fájlt rögzítő eszköz. Ez az információ a "Model:" paranccsal is megjeleníthető a "System Information" / Settings menüből.
- Scene Select: A felvétel rögzítés során kiválasztott színhelye.
- REC Mode: A rögzítés során kiválasztott felvételi mód.
- Mic Sensitivity: A beépített mikrofonok rögzítés során kiválasztott érzékenységi szintje.
- Focused/Wide: A rögzítés során kiválasztott "Focused" vagy "Wide" felvételszűrő.
- Recording Filter: A rögzítés során kiválasztott felvételszűrő.
- VOR: A rögzítés során kiválasztott VOR (Voice Operated Recording) beállítás.
- Input: A fájl rögzítésekor kiválasztott hangbemenet-típus ("Built-In Mic", "External Mic" vagy "Audio IN").
- Location: A fájlt tartalmazó adattároló memória.
- File Path: A fájl elérési útvonala.

## **A zenefájl adatai**

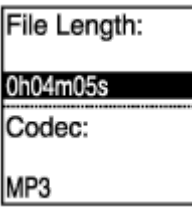

- File Length: A fájl lejátszásának az ideje órában, percben és másodpercben van megadva.
- **Codec: Zenefájlokhoz használt kodek típusa.**
- Bit Rate: Zenefájlokhoz használt bitsűrűség.
- Sample Rate: Zenefájlokhoz használt mintavételi frekvencia.
- Bit Depth: Zenefájlokhoz használt bitmélység.
- Location: A fájlt tartalmazó adattároló memória.
- File Path: A fájl elérési útvonala.

# <span id="page-23-0"></span>**A fájlkeresési kategóriák megjelenítése során**

Ha a " P Recorded Files" vagy " D Music" elemet választja a HOME menüben, a kijelző ablakában megjelennek a tárolt fájlok keresési kategóriái.

### **Megjegyzés**

Az alábbi képernyőket szemléltetés céljából ábrázoljuk. A diktafon képernyőjén látható tartalom eltérhet.

# Ha a "<sup>
</sup>
Recorded Files" lehetőség van kiválasztva

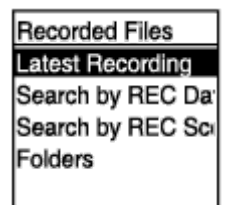

Az alábbi keresési kategóriák egyikét választhatja ki:

### **Latest Recording:**

Elkezdi lejátszani a legutolsó felvételt.

#### **Search by REC Date:**

A felvételek a rögzítés dátuma szerint vannak rendezve.

### **Search by REC Scene:**

A felvételek a rögzítés helyszíne szerint vannak rendezve.

#### **Folders:**

Megjelenik a megjelölt mappában lévő felvételek listája.

# Ha a " J Music" lehetőség van kiválasztva

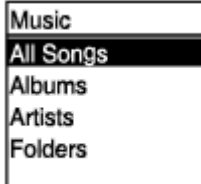

Az alábbi keresési kategóriák egyikét választhatja ki:

### **All Songs:**

Megjelenik az összes zenei fájl listája.

### **Albums:**

A zenei fájlok az albumok címe szerint vannak rendezve.

### **Artists:**

A zenei fájlok az előadó neve szerint vannak rendezve.

#### **Folders:**

Megjelenik a megjelölt mappában lévő zenei fájlok listája.

## <span id="page-25-0"></span>**SONY** [Súgóútmutató](#page-0-0)

Diktafon ICD-PX470

**1**

# **Az elemek behelyezése**

#### **Helyezze be az elemeket.**

Csúsztassa el és emelje meg az elemtartó fedelét a nyíl irányába, helyezze be a mellékelt LR03 (AAA méret) alkáli elemeket helyes polaritással, majd csukja be a fedelet.

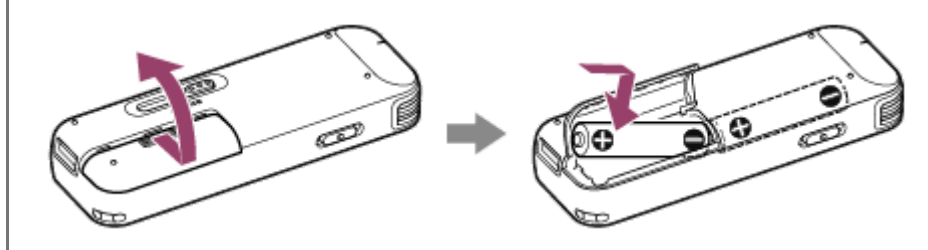

#### **Megjegyzés**

- Az elemek cseréje előtt mindig kapcsolja ki a diktafont.
- Az elemek cseréjéhez mindig két új alkáli elemet vagy két teljesen feltöltött akkumulátort használjon.
- A diktafon nem alkalmas újratölthető akkumulátorok töltésére. Az akkumulátorok töltéséhez használjon akkumulátortöltőt (nem tartozék).

### **Tipp**

- A diktafon az alábbiakat támogatja:
	- LR03 (AAA méret) alkáli elem (a diktafonhoz két elem van mellékelve.)
	- Újratölthető akkumulátor (AAA méret, nem tartozék)

**2**

# <span id="page-26-0"></span>**A diktafon használata USB hálózati adapterrel**

A diktafon csatlakozóját hálózati aljzathoz csatlakoztatott USB hálózati adapterrel (nem tartozék) is használhatja. A diktafon hálózati adapterrel történő használata akkor hasznos, ha hosszú felvételt szeretne készíteni.

**1 Csatlakoztasson egy USB hálózati adaptert (nem tartozék) egy hálózati dugaszolóaljzathoz.**

**Csúsztassa el a diktafon USB csúszókapcsolóját, majd dugja az USB csatlakozót az USB hálózati adapterbe.**

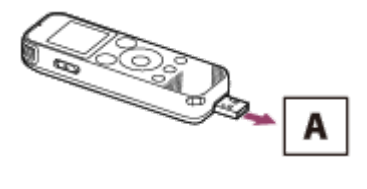

A: USB hálózati adapter (nem tartozék)

### **Megjegyzés**

- Ha felvétel van folyamatban (a műveletjelző pirosan világít) vagy szüneteltetve van (a műveletjelző pirosan villog), illetve adathozzáférés közben (a kijelzőn a "Accessing" üzenet látható), az adatok sérülésének megelőzése érdekében tartsa be a következőket:
	- Ne csatlakoztassa a diktafont az USB hálózati adapterhez, illetve ne húzza ki, amíg az adapter a hálózati csatlakozóaljzathoz van csatlakoztatva.
	- Ne csatlakoztassa az USB hálózati adaptert hálózati csatlakozóaljzathoz, illetve ne húzza ki, amíg a diktafon az adapterhez van csatlakoztatva.
- Az USB hálózati adaptert könnyen elérhető fali csatlakozóaljzathoz csatlakoztassa, hogy azonnal kihúzhassa, ha bármilyen rendellenességet tapasztal.

#### **Kapcsolódó témák**

- [A diktafon leválasztása az USB hálózati adapterről](#page-27-0)
- [Akkumulátorok üzemideje](#page-132-0)

# <span id="page-27-0"></span>**A diktafon leválasztása az USB hálózati adapterről**

Kövesse az alábbi eljárást, mert ellenkező esetben előfordulhat, hogy nem fogja tudni lejátszani a diktafonban tárolt fájlokat az adatok sérülése miatt.

Ha felvétel vagy lejátszás van folyamatban, a diktafont ■ STOP gomb megnyomásával állíthatja le.

**2 Győződjön meg arról, hogy a kijelzőn nincs "Accessing" üzenet.** 

**Húzza ki a diktafont az USB hálózati adapterből, majd húzza ki az USB hálózati adaptert a hálózati dugaszolóaljzatból.**

#### **Megjegyzés**

**3**

- Ha felvétel van folyamatban (a műveletjelző pirosan világít) vagy készenléti módban van (a műveletjelző pirosan villog), illetve adathozzáférés közben (a kijelzőn a "Accessing" üzenet látható), az adatok sérülésének megelőzése érdekében tartsa be a következőket:
	- Ne csatlakoztassa a diktafont az USB hálózati adapterhez, illetve ne húzza ki, amíg az adapter a hálózati csatlakozóaljzathoz van csatlakoztatva.
	- Ne csatlakoztassa az USB hálózati adaptert hálózati csatlakozóaljzathoz, illetve ne húzza ki, amíg a diktafon az adapterhez van csatlakoztatva.

#### **Kapcsolódó témák**

[A diktafon használata USB hálózati adapterrel](#page-26-0)

## <span id="page-28-0"></span>**SONY**

[Súgóútmutató](#page-0-0)

Diktafon ICD-PX470

## **Bekapcsolás**

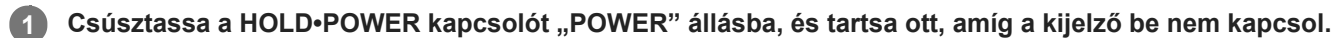

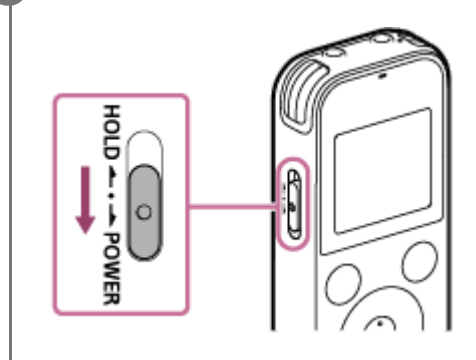

### **Tipp**

A diktafon Auto Power Off funkciója alapértelmezésben "10min" értékre van állítva, hogy takarékoskodjon az akkumulátor energiájával. Ha a diktafont 10 percig nem használja, automatikusan kikapcsol.

### **Kapcsolódó témák**

[Kikapcsolás](#page-29-0)

## <span id="page-29-0"></span>**SONY**

[Súgóútmutató](#page-0-0)

Diktafon ICD-PX470

## **Kikapcsolás**

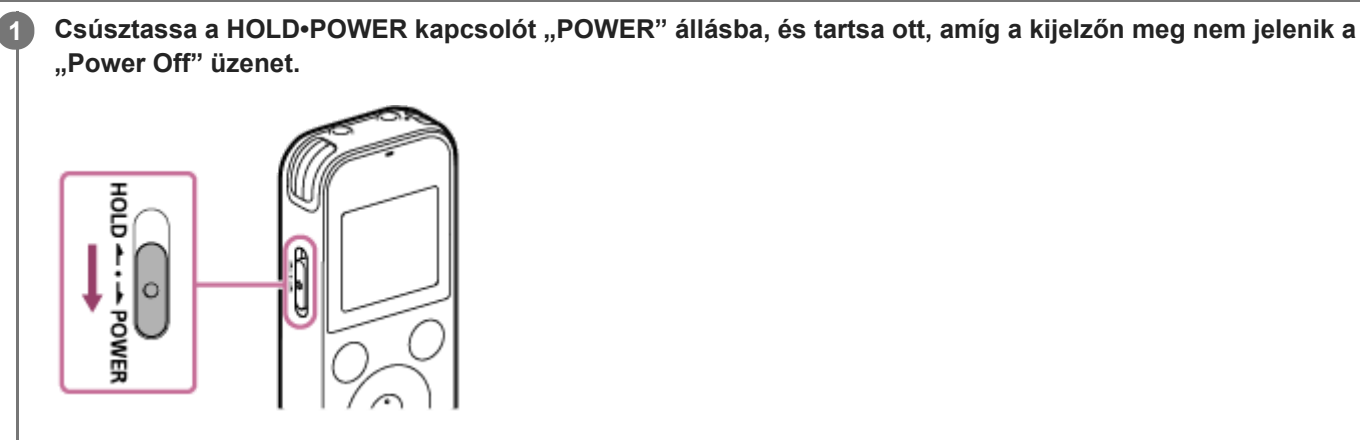

### **Megjegyzés**

Az elemek cseréje előtt mindig kapcsolja ki a tápellátást.

### **Tipp**

A diktafon Auto Power Off funkciója alapértelmezésben "10min" értékre van állítva, hogy takarékoskodjon az akkumulátor energiájával. Ha a diktafont 10 percig nem használja, automatikusan kikapcsol.

#### **Kapcsolódó témák**

[Bekapcsolás](#page-28-0)

**2**

# <span id="page-30-0"></span>**Memóriakártya behelyezése**

A beépített memórián kívül microSD kártyára is rögzíthet fájlokat (nem tartozék).

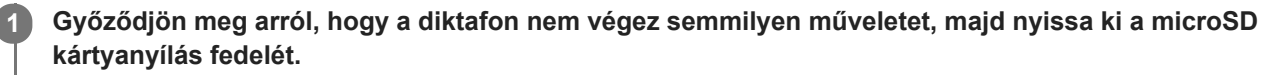

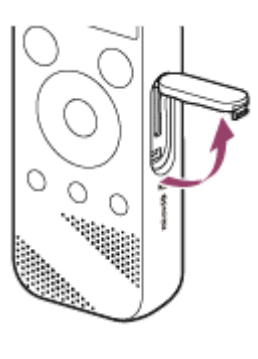

**Tartsa a microSD kártyát az érintkezőkkel maga felé, és dugja a microSD kártyanyílásba, amíg a helyére nem kattan.**

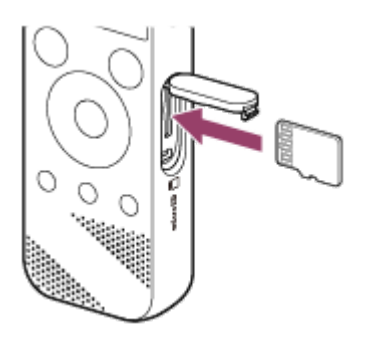

**3 Csukja be a microSD kártya-nyílás fedelét.**

### **Megjegyzés**

- A diktafon nem támogatja a microSDXC kártyákat.
- Ha a diktafon nem ismeri fel a microSD kártyát, vegye ki a nyílásból, majd helyezze be újra.  $\qquad \qquad \blacksquare$
- Nem garantáljuk az összes típusú támogatott microSD kártya sikeres működését.  $\qquad \qquad \blacksquare$
- Tartson távol bárminemű folyadékot, fémet vagy gyúlékony anyagot a microSD kártyanyílástól, hogy elkerülje a tűz vagy  $\qquad \qquad \blacksquare$ áramütés, vagy a diktafon meghibásodásának a kockázatát.
- A microSD kártyára történő rögzítés előtt másolja a memóriakártyán lévő összes adatot a számítógépre, és formázza a [diktafonnal a memóriakártyát, hogy ne legyenek rajta adatok. A microSD kártya formázásával kapcsolatos utasításokat a A](#page-109-0) memória formázása (Format Built-In Memory/Format SD Card) részben találja.

### **Tipp**

A memóriakártya eltávolításához nyomja be a microSD kártyát a nyílásba. Miután kiugrott, vegye ki a microSD nyílásból.

## **Kapcsolódó témák**

- [Mappa- és fájlszerkezet](#page-114-0)
- [Kompatibilis memóriakártyák](#page-126-0)

# <span id="page-32-0"></span>**A kezdeti beállítások elvégzése**

Amikor első alkalommal használja a diktafont, a kijelzőn megjelenik a Configure Initial Settings képernyő. Ezután kiválaszthatja megjelenítés nyelvét, beállíthatja az órát, és be- vagy kikapcsolhatja a sípolás hangját.

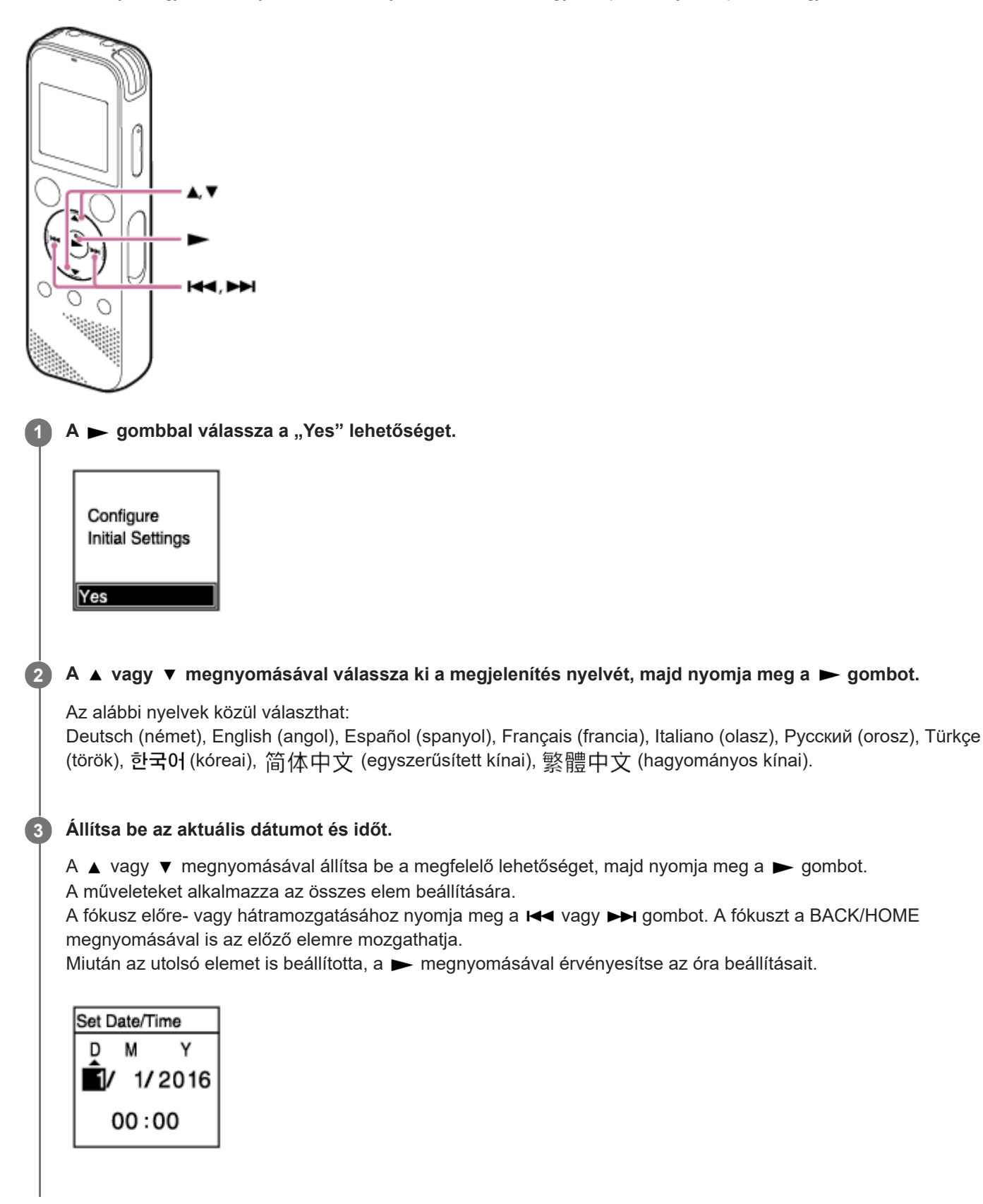

#### A **A** vagy ▼ gombbal válassza ki a "Next" lehetőséget, majd nyomja meg a **→** gombot.

Megjelenik a hangjelzés be- vagy kikapcsolását lehetővé tevő ablak.

**A vagy gombbal válassza ki a "ON" vagy "OFF" elemet a hangjelzés be- vagy kikapcsolásához, majd** nyomja meg a **p** gombot.

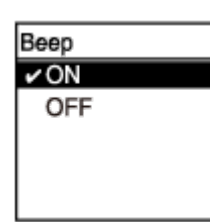

A kezdeti beállítások befejezése után megjelenik a befejezést megerősítő üzenet és a HOME menü.

#### **Megjegyzés**

**4**

**5**

- Az dátum megjelenítésének alapértelmezett formátuma különbözik a vásárlás országától vagy régiójától függően.
- Az óra 12-órás formátumban "AM" vagy "PM" kiegészítéssel, vagy 24-órás formátumban jeleníti meg az időt (Time Display) a Settings menüben kiválasztott óramegjelenítési formátumtól függően. Ezen kívül az óra megjelenítésének alapértelmezett formátuma különbözik a vásárlás országától vagy régiójától függően is.
- A kiválasztható nyelvek száma és az alapértelmezett beállítás az országtól vagy a régiótól függ, ahol vásárlás történt.

#### **Tipp**

- Az óra és a hangjelzés beállításait később bármikor megváltoztathatja a " Settings" "Common Settings" lehetőséggel a HOME menüben.
- Ha kiveszi az elemeket az elemtartóból, majd visszahelyezi, vagy újakra cseréli az elemeket, a kijelző ablakában megjelenik a Set Date/Time képernyő. Ezen a képernyőn megjelenik a diktafonnal végzett utolsó művelet dátuma és időpontja az elemek eltávolítása előtt. Változtassa meg a dátumot és időt az aktuális értékekre.
- Ha elvégezte a kezdeti beállításokat, és a diktafont HOLD állapotba helyezi, a kijelző ablakában megjelenik a dátum és az idő.

#### **Kapcsolódó témák**

- [Az óra beállítása \(Date&Time\)](#page-102-0)
- [A hangjelzés be- vagy kikapcsolása \(Beep\)](#page-106-0)
- [A képernyőn a HOME menü](#page-15-0)

# <span id="page-34-0"></span>**A diktafon HOLD állapotba helyezése (HOLD)**

A diktafon összes gombjának letiltásával (HOLD állapot) megelőzheti a véletlen műveleteket, például a diktafon hordozásakor.

#### Csúsztassa a HOLD·POWER kapcsolót "HOLD" állásba. **1**

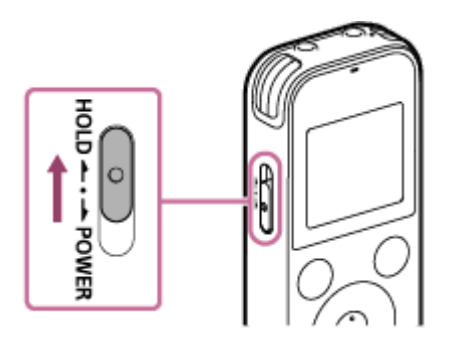

Ha a diktafon be van kapcsolva, a HOLD•POWER kapcsolót "HOLD" állásba csúsztatva körülbelül 3 másodpercre megjelenik a "HOLD" üzenet, jelezve, hogy az összes kapcsoló le van tiltva.

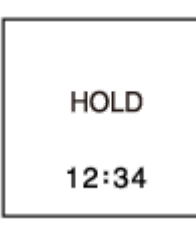

### **Megjegyzés**

- A diktafon HOLD állapotba helyezése letiltja az összes gombot. A diktafon ismételt használata előtt ne feledje feloldani a HOLD állapotot.
- Az óra 12-órás formátumban "AM" vagy "PM" kiegészítéssel, vagy 24-órás formátumban jeleníti meg az időt (Time Display) a Settings menüben kiválasztott óramegjelenítési formátumtól függően. Ezen kívül az óra megjelenítésének alapértelmezett formátuma különbözik a vásárlás országától vagy régiójától függően is.

### **Kapcsolódó témák**

[A diktafon HOLD állapotának feloldása](#page-35-0)

# <span id="page-35-0"></span>**A diktafon HOLD állapotának feloldása**

Ha az diktafon összes gombja le van tiltva, a gombok megnyomására a "HOLD... Slide HOLD Switch to Activate." üzenet jelenik meg a kijelzőn.

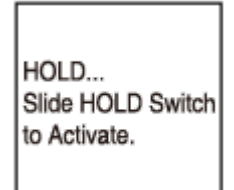

A diktafon használata előtt oldja fel a HOLD állapotát.

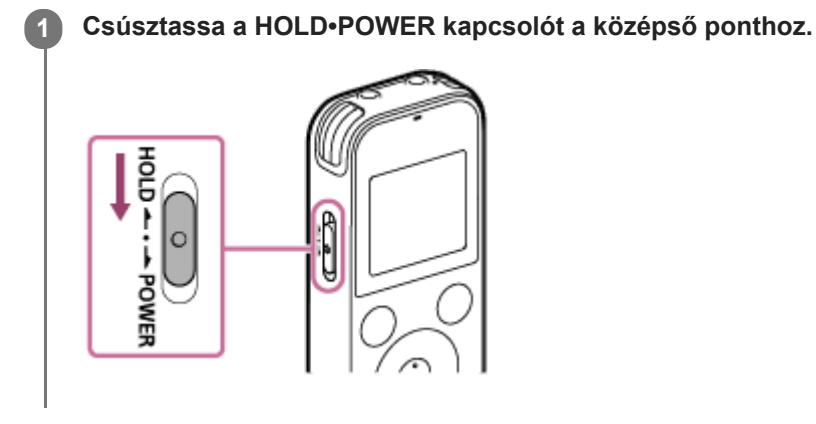

**Kapcsolódó témák**

[A diktafon HOLD állapotba helyezése \(HOLD\)](#page-34-0)
# **Mértékletes hangerőszint fenntartása (csak az európai típusokon)**

A diktafon korlátozza a maximális hangerőszintet, hogy fejhallgató használatakor mértékletes hangerőn hallgathassa a felvételeket. Ha megkísérli a hangerőt a megszabottnál nagyobbra állítani, megjelenik a "Check The Volume Level" üzenet.

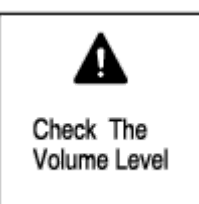

# <span id="page-37-0"></span>**Rögzítés a beépített mikrofonok segítségével**

A következő rész ismerteti az alapvető rögzítési lépéseket a beépített mikrofonok kiválasztott érzékenységi szintje és rögzítési mód használata mellett.

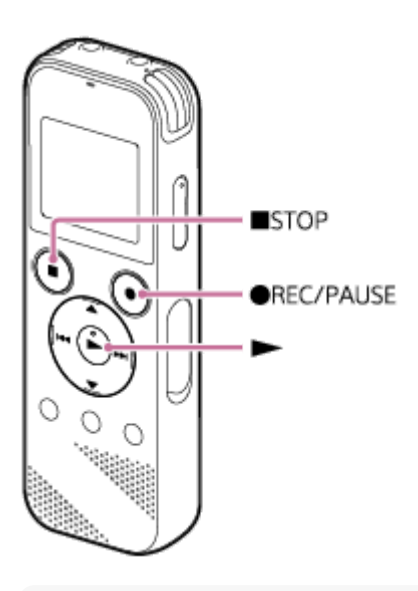

#### **Megjegyzés**

Ha folyamatban lévő rögzítés során véletlenül megérinti a diktafont, vagy az valamely tárggyal kelül érintkezésbe, susogó vagy kaparó hangot vehet fel.

### **Tipp**

**1**

- Javasoljuk, hogy a felvétel megkezdése előtt készítsen próbafelvételt, vagy közben ellenőrizze a felvételt. A felvétel rögzítés során történő ellenőrzéséhez a [A felvétel ellenőrzése rögzítés közben](#page-41-0) részben talál utasításokat.
- A felvett fájlok alapértelmezésben a "FOLDER01" mappába kerülnek a " Recorded Files" könyvtárban. Ha meg kívánja változtatni a rögzített fájl tárolásának a célmappáját, olvassa el a [A fájl célmappájának megváltoztatása](#page-43-0) részt.

### Válassza a "  $\theta$  Record" lehetőséget a HOME menüben, majd nyomja meg a  $\blacktriangleright$  gombot.

A kijelzőn megjelenik a rögzítés készenléti módjának a képernyője.

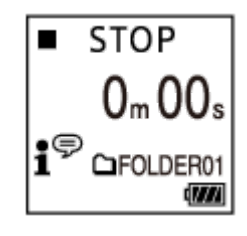

**2 Fordítsa a diktafont úgy, hogy a beépített mikrofonjai ( ) a hangforrás irányába nézzenek.**

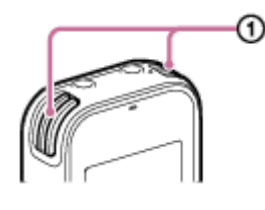

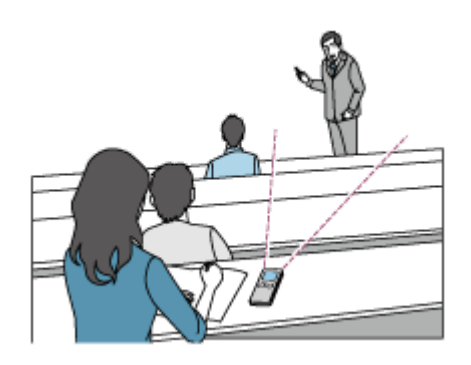

#### **Nyomja meg a REC/PAUSE gombot.**

A felvétel kezdetét a megjelenő Record képernyő jelzi, és a működésjelző (@) piros színnel világítani kezd. Ha megnyomja és lenyomva tartja a ● REC/PAUSE gombot, a diktafon szünetelteti a műveletet. Nem kezdi meg a felvételkészítést.

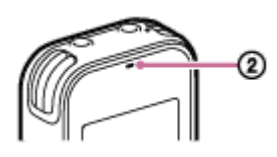

**3**

Ha felvétel van folyamatban, a Record képernyőn megjelenik a felvételi szintjelző (3). A felvételi szint jelzőjén az alábbi ábrán látható módon három vagy négy fekete négyzet ( $\blacksquare$ ) jelzi a hangforrás optimális felvételi szintjeit. Állítsa be a beépített mikrofonok helyzetét, a hangforrástól való távolságot vagy a mikrofonok érzékenységét úgy, hogy a hangerő az optimális tartományban maradjon. A felvételi szintjelzőről bővebben [A felvételi szint jelző](#page-40-0) részben olvashat.

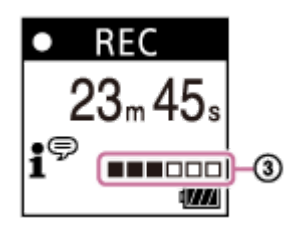

**Nyomja meg a STOP gombot a felvétel leállításához.**

Megjelenik a "Saving..." üzenet és a rögzítés készenléti képernyője. Most a  $\blacktriangleright$  megnyomásával lejátszhatja a felvett fájlt.

#### **Megjegyzés**

Amíg a kijelzőn a "Saving..." üzenet látható, a diktafon a fájlt a memóriába menti. Ha a diktafont hálózati tápegység táplálja, ne csatlakoztassa le az USB hálózati adaptert (nem tartozék), hogy megelőzze az adatok sérülését.

#### **Tipp**

**4**

- A REC/PAUSE gomb megnyomásával akkor is elkezdhet rögzíteni, ha lejátszás van folyamatban, vagy a kijelzőn a menü látható.
- A REC/PAUSE gomb megnyomásával akkor is szüneteltetheti a folyamatban lévő rögzítést, ha a kijelzőn a menü látható.
- A felvételek a "(rögzítés dátuma) (rögzítés időpontja).(fájlformátum)" (pl. 161010\_0706.mp3) módon kapnak nevet.
- Lejátszás közben vagy készenléti módban a REC/PAUSE megnyomásával és lenyomva tartásával szüneteltetheti a diktafonnal történő rögzítést. Ezzel szabályozhatja a hangerőszintet szükségtelen hangadatok felvétele nélkül.

#### **Kapcsolódó témák**

[A rögzítés során rendelkezésre álló további műveletek](#page-42-0)

# <span id="page-40-0"></span>**A felvételi szint jelző**

Ha felvétel van folyamatban, a Record képernyőn megjelenik a felvételi szintjelző ( $\sigma$ ).

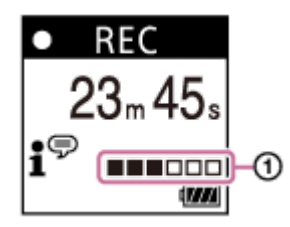

A felvételi szint jelzőjén a fenti ábrán látható módon három vagy négy fekete négyzet ( $\blacksquare$ ) jelzi a hangforrás optimális felvételi szintjeit. Állítsa be a beépített mikrofonok helyzetét, a hangforrástól való távolságot vagy a mikrofonok érzékenységét úgy, hogy a hangerő az optimális tartományban maradjon. A mikrofonok érzékenységi szintjének a kiválasztásáról lásd a [A beépített mikrofonok érzékenységi szintjének a kiválasztása \(Built-In Mic Sensitivity\)](#page-94-0) részt.

#### **Tipp**

- Ha a bemenő hangerőszint túl alacsony, azt tanácsoljuk, hogy helyezze a diktafont közelebb a hangforráshoz, vagy növelje a mikrofon érzékenységi szintjét.
- Lejátszás közben vagy készenléti módban a REC/PAUSE megnyomásával és lenyomva tartásával szüneteltetheti a diktafonnal történő rögzítést. Ezzel szabályozhatja a hangerőszintet szükségtelen hangadatok felvétele nélkül.

#### **Kapcsolódó témák**

[Rögzítés a beépített mikrofonok segítségével](#page-37-0)

# <span id="page-41-0"></span>**A felvétel ellenőrzése rögzítés közben**

Ha figyelemmel kívánja követni a folyamatban lévő rögzítést, csatlakoztasson fejhallgatót (nem tartozék) a  $\Omega$ (fejhallgató) aljzathoz.

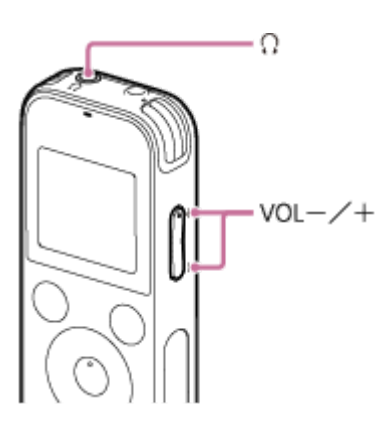

**1 Csatlakoztasson fejhallgatót (nem tartozék) a**  $\cap$  **(fejhallgató) aljzathoz.** 

**Nyomja meg a VOL –/+ gombot az ellenőrzésre szolgáló hangerő beállításához. 2**

Az ellenőrzési hangerő módosítása nincs hatással a rögzítési hangerőre.

#### **Kapcsolódó témák**

[Rögzítés a beépített mikrofonok segítségével](#page-37-0)

# <span id="page-42-0"></span>**A rögzítés során rendelkezésre álló további műveletek**

Rögzítés közben a következő műveleteket hajthatja végre.

### **Felvétel szüneteltetése**

Nyomja meg a REC/PAUSE gombot.

A rögzítés szüneteltetése közben a műveletjelző pirosan villog, és a kijelzőn villogó **oll PAUSE** ikon jelenik meg. Ha a rögzítést 1 óráig szünetelteti, automatikusan kikapcsol.

### **A szüneteltetett rögzítés újraindítása**

Nyomja meg újra a ● REC/PAUSE gombot. A hangrögzítés a szüneteltetés helyétől folytatódik. (Ha a szüneteltetett rögzítést teljesen le kívánja állítani, nyomja meg a ■ STOP gombot.)

### **A folyamatban lévő felvétel meghallgatása az elejétől kezdve**

Amikor a felvétel készenléti módban van, nyomja meg a  $\rightarrow$  gombot. A rögzítés leáll, és lejátssza a felvételt az elejétől kezdve.

#### **Kapcsolódó témák**

[Rögzítés a beépített mikrofonok segítségével](#page-37-0)

# <span id="page-43-0"></span>**A fájl célmappájának megváltoztatása**

Alapértelmezésben a beépített mikrofonokkal felvett fájlok a "FOLDER01" mappában tárolódnak a "<sup>n</sup> Recorded Files" könyvtárban.

Az tárolómappa beállítását az alábbi lépésekkel változtathatja meg:

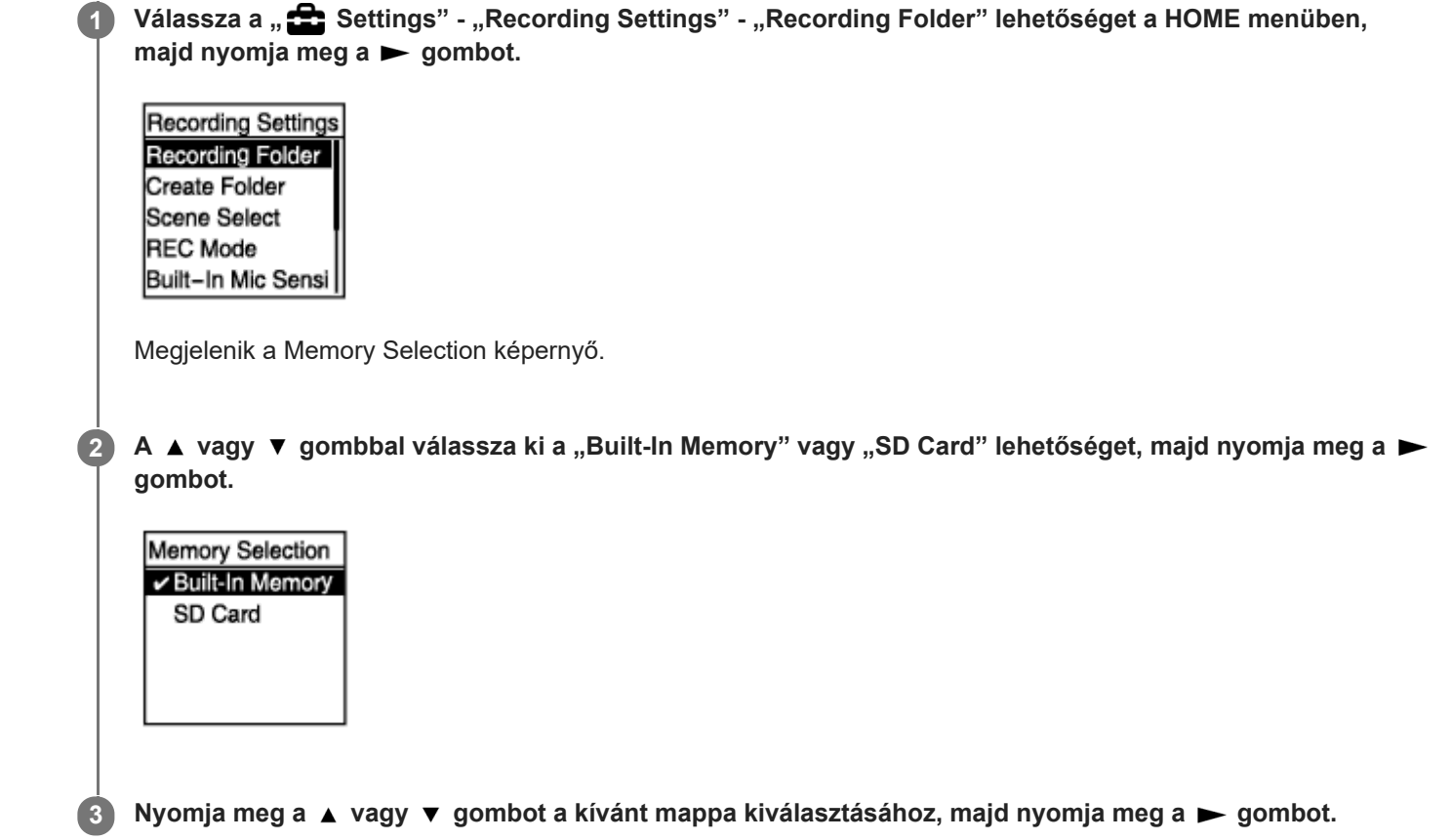

#### **Tipp**

Új mappa létrehozásáról a [Mappa létrehozása](#page-80-0) részben talál utasításokat.

# <span id="page-44-0"></span>**Felvételi színhely kiválasztása egyéni helyzetben**

Konkrét hangrögzítési helyzetekben bizonyos rögzítési beállításokat (például a rögzítési módot és a beépített mikrofonok érzékenységszintjét) egy lépésben módosíthat felvételi színhelyek valamelyikének kiválasztásával (Scene Select) .

#### Mikor a rögzítés készenléti módban van, válassza a "Scene Select" lehetőséget az OPTION menüben, majd nyomja meg a **p** gombot. **1**

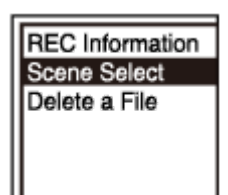

**2** Nyomja meg a ▲ vagy ▼ gombot a kívánt színhely kiválasztásához, majd nyomja meg a ▶ gombot.

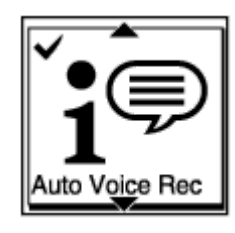

#### **A menüelemek leírása**

Az alábbi elemek valamelyikét választhatja ki:

#### **Scene Select Off:**

Olyan helyzetben áll rendelkezésre, amikor nincs szükség felvételi színhely használatára.

#### $\bullet$ <sup> $\bullet$ </sup> Auto Voice Rec:

Általános emberi hang rögzítésére alkalmas (alapértelmezett beállítás).

#### $\frac{1}{2}$  Meeting:

Emberi hang tágas térségben, például konferenciateremben történő rögzítésére alkalmas.

#### **Lecture:**

Szemináriumok vagy előadások rögzítéséhez alkalmas.

### $\mathbf{S}^{\mathbb{P}}$  Voice Notes:

Hangjegyzetek beépített mikrofonokba történő diktálásának a rögzítésére alkalmas.

#### **EA** Interview:

Emberi hang, például interjúk vagy kisebb értekezletek rögzítésére alkalmas 1 – 2 m távolságból.

#### Soft Music:

Élő zene, például kórus vagy hangszeres oktatás rögzítésére alkalmas 1 – 2 m távolságból.

#### *o*<sub>n</sub> Loud Music:

Hangos élő zene, például zenekari előadás rögzítésére alkalmas.

#### **Kapcsolódó témák**

[Felvételi helyszínek alapértelmezett beállításai a Scene Select funkcióhoz](#page-51-0)

[A Settings menüpontok jegyzéke](#page-91-0)

# **A rögzítési funkció kiválasztása (Focused/Wide)**

A rögzítés színhelyétől vagy céljától függően válassza a "Focused" vagy "Wide" funkciót.

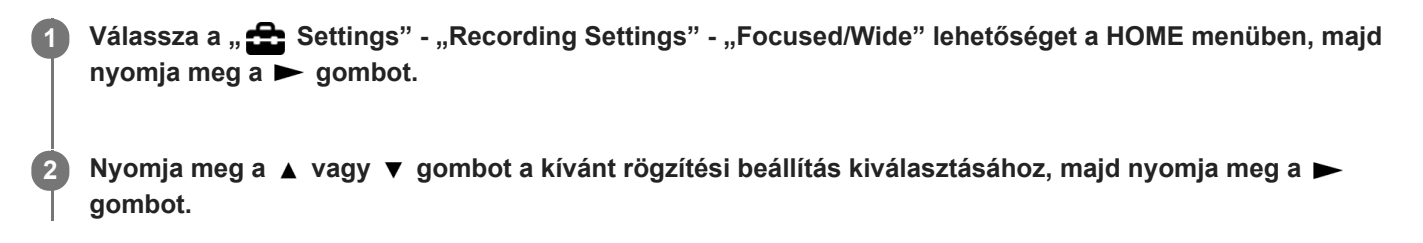

### **A "Focused" rögzítési funkció**

A "Focused" rögzítési funkció erősíti a beépített mikrofon irányából fogadott hangot úgy, hogy tompítja a diktafon jobb és bal oldaláról érkező hangokat. Ez a funkció alkalmas nagy termekben tartott előadások, illetve szemináriumok vagy interjúk rögzítéséhez, mert magas irányérzékenységének köszönhetően összpontosíthat a rögzíteni kívánt forrásra. A "Lecture" lehetőség a Scene Select funkcióban bekapcsolja a "Focused" rögzítési funkciót.

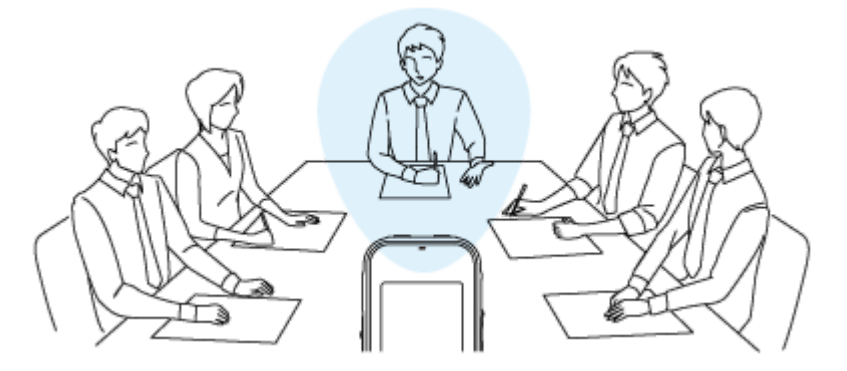

### **A "Wide" rögzítési funkció**

A "Wide" rögzítési funkció vezérli a hang bal és jobb oldal közötti pásztázást a hangátfedés minimalizálása mellett, növelve ezzel a térhatást. Ez a funkció alkalmas értekezletek felvételéből történő jegyzetkészítésre, mivel jól érzékelteti, hogy hol ültek a résztvevők, és éppen ki beszélt.

A "Meeting" lehetőség a Scene Select funkcióban bekapcsolja a "Wide" rögzítési funkciót.

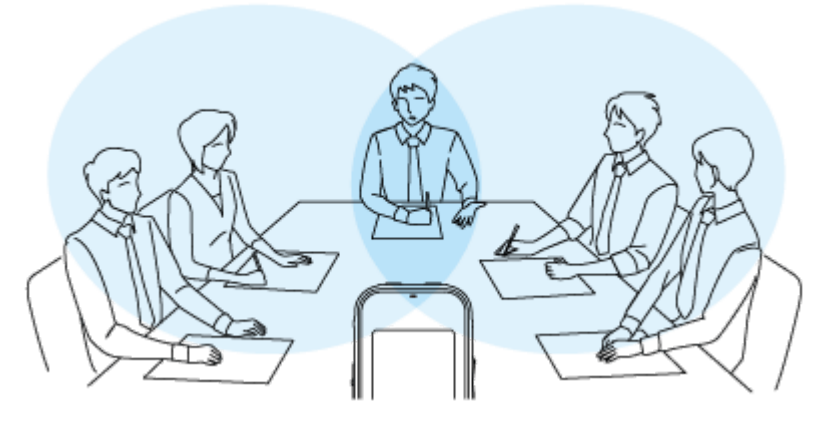

### **A menüelemek leírása**

Az alábbi elemek valamelyikét választhatja ki:

### **OFF:**

Kikapcsolja a "Focused/Wide" rögzítési funkciót (alapértelmezett beállítás).

#### **Focused:**

Bekapcsolja a "Focused" rögzítési funkciót.

#### **Wide:**

Bekapcsolja a "Wide" rögzítési funkciót.

#### **Megjegyzés**

- A "Focused/Wide" rögzítési funkció kikapcsol, miközben:
	- A beépített mikrofonok vagy a diktafon érzékenységszintjét "For Music" vagy "Auto" értékre állítja a "For Voice" menüben.
	- "MIC IN" vagy "Audio IN" kerül beállításra mint "Ext. Input Setting".

#### **Kapcsolódó témák**

[Felvételi színhely kiválasztása egyéni helyzetben](#page-44-0)

# **Tippek jobb felvételek készítéséhez**

### **Felvétel értekezleten**

Helyezze a diktafont az értekezlet felszólalói közelébe. A zajokat (az asztal rezgését stb.) csökkentheti, ha a diktafont puha ruhára, például zsebkendőre helyezi.

Értekezlet felvételéhez a "Auto Voice Rec" vagy a "Meeting" elem használatát tanácsoljuk a Scene Select funkciónál.

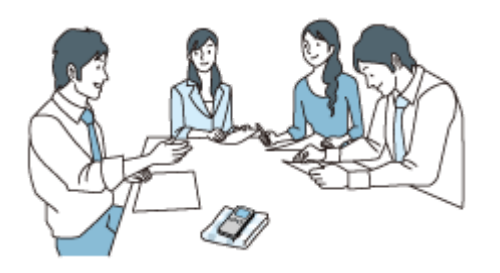

### **Előadás vagy bemutatói felvétele**

Helyezze el a diktafont úgy, hogy a beépített mikrofonok az előadó/bemutató irányába mutassanak. Előadás vagy bemutató felvételéhez a "Lecture" elem használatát tanácsoljuk a Scene Select funkciónál.

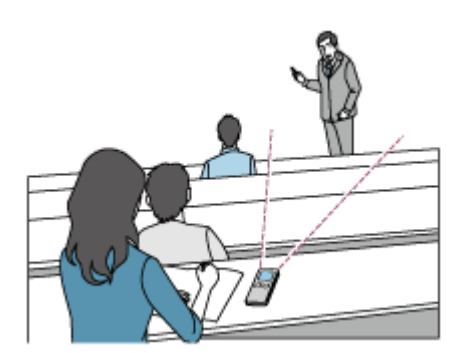

### **Hangos jegyzet rögzítése**

Ha a beépített mikrofonokba beszél, tartsa a diktafont kissé oldalra, hogy a beépített mikrofonok ne vegyék fel a lélegzet hangját.

Hangjegyzet felvételéhez a "Auto Voice Rec" vagy a "Voice Notes" elem használatát tanácsoljuk a Scene Select funkciónál.

### **Megjegyzés**

Ha kézben tartja a diktafont, győződjön meg róla, hogy a beépített mikrofonok nem vesznek fel susogó hangokat.

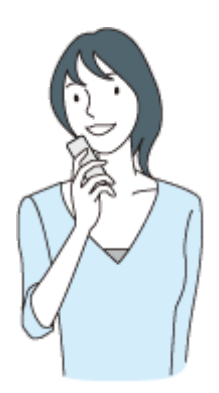

# **Interjú felvétele**

Helyezze el a diktafont úgy, hogy a beépített mikrofonok a interjúalany irányába mutassanak. Interjú felvételéhez a "Auto Voice Rec" vagy a "Interview" elem használatát tanácsoljuk a Scene Select funkciónál.

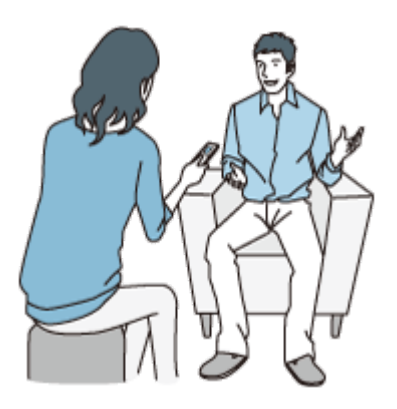

### **Lágy zenei előadás felvétele**

Diktafonjával magával ragadó sztereó hangot vehet fel, ha a hangszerek közelébe helyezi. Ha azonban például egy zongoramű felvételéhez a zongorára helyezi, az előadáson kívül a zongorán létrejövő rezgéseket is rögzíti. A diktafont mindig a zongora mellé tegye, hogy elkerülje a nem kívánt zajok rögzítését.

A Sound Organizer 2 segítségével a felvett zenei előadás fájljaiból saját zenei CD-t hozhat létre.

Lágy zenei előadás felvételéhez a "Soft Music" elem használatát tanácsoljuk a Scene Select funkciónál.

Ha a felvett fájl hangja torz, kiválaszthatja a " Settings" - "Recording Settings" - "Built-In Mic Sensitivity" - "For Music" - "Low(Music)" lehetőséget a HOME menüben, hogy csökkentse a következő felvétel torzítását.

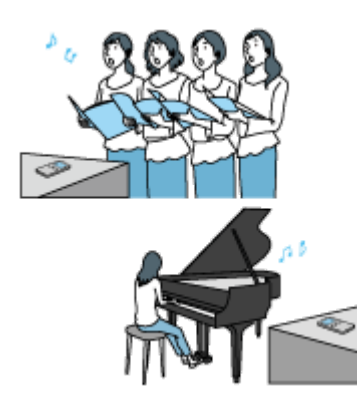

### **Hangos zenei előadás felvétele**

Helyezze a diktafont az előadóktól 1 – 2 m távolságba. Hangos zenei előadás felvételéhez a "Loud Music" elem használatát tanácsoljuk a Scene Select funkciónál.

### **Megjegyzés**

Ha a felvett fájl hangja torz, az előadás felvételéhez helyezze a diktafont távolabbra.

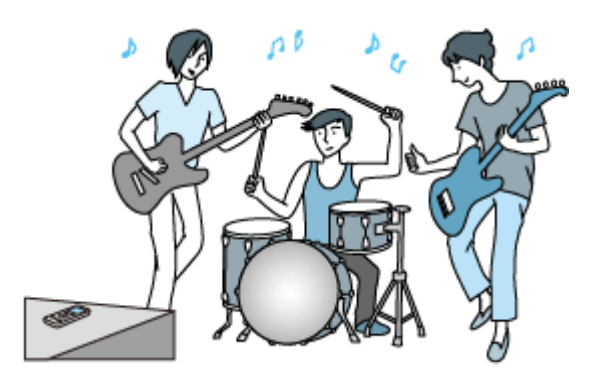

- [Felvételi színhely kiválasztása egyéni helyzetben](#page-44-0)
- [Zajcsökkentés felvétel közben \(Recording Filter\)](#page-96-0)
- [A beépített mikrofonok érzékenységi szintjének a kiválasztása \(Built-In Mic Sensitivity\)](#page-94-0)

# <span id="page-51-0"></span>**Felvételi helyszínek alapértelmezett beállításai a Scene Select funkcióhoz**

A Scene Select funkció által használt felvételi helyszínek alapértelmezett beállításai a következők:

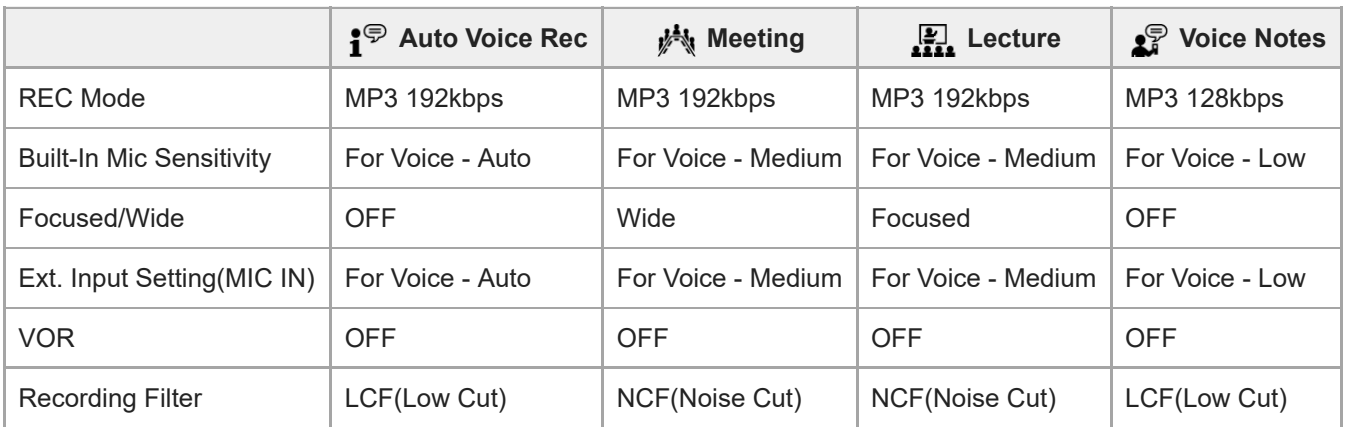

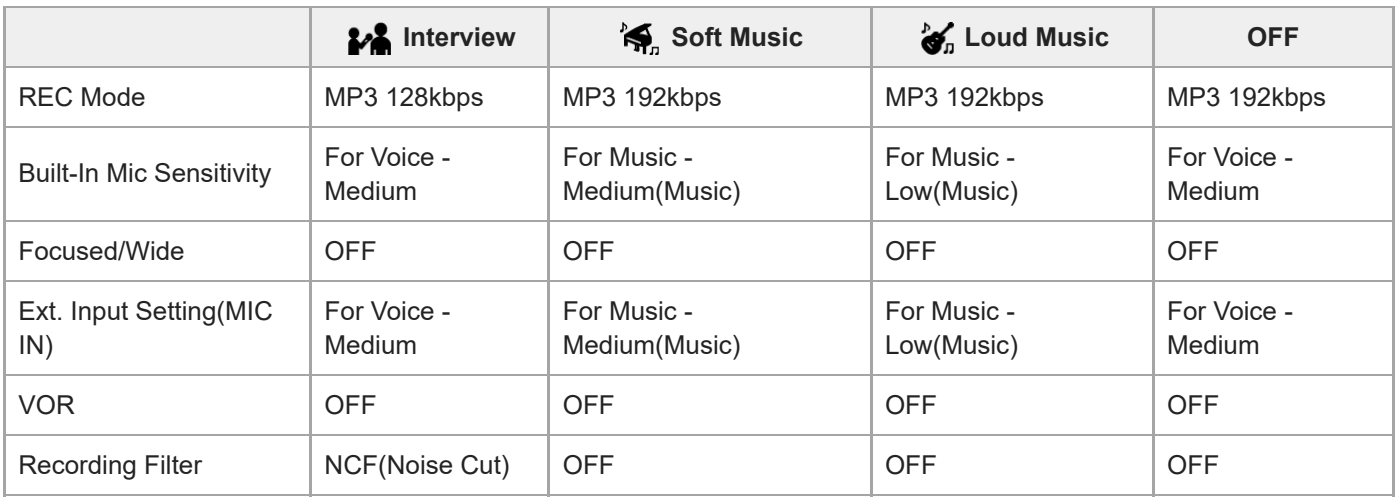

### **Kapcsolódó témák**

[Felvételi színhely kiválasztása egyéni helyzetben](#page-44-0)

### **SONY** [Súgóútmutató](#page-0-0)

Diktafon ICD-PX470

### **Bemenő hang hangereje által indított automatikus rögzítés – a VOR funkció**

A diktafont beállíthatja úgy, hogy automatikusan elinduljon, ha a bemenő hang hangereje elér egy előre meghatározott értéket, és szünetel, ha a hangerő az adott szint alá csökken.

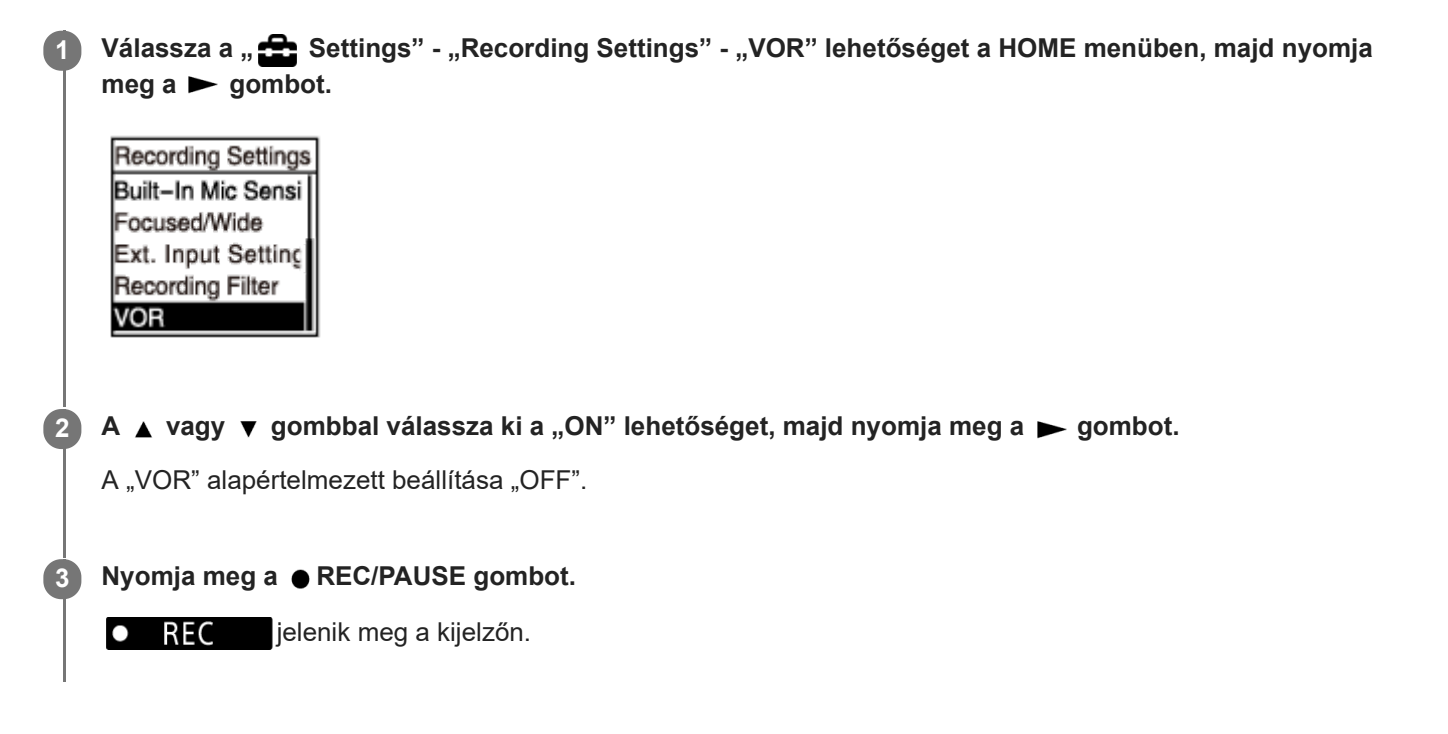

Ha a bemenő hang hangereje az előre meghatározott szint alá csökken, megjelenik egy villogó **oli PAUSE** jel, és a rögzítés szünetel. Ha a hangerő újra eléri az adott szintet, a rögzítés újraindul.

#### **Megjegyzés**

A VOR funkcióra a környező hangok vannak hatással. Állítsa be a beépített mikrofonok érzékenységi szintjét a környező [hangviszonyoknak megfelelően. A mikrofonok érzékenységi szintjének a kiválasztásáról lásd A beépített mikrofonok](#page-94-0) érzékenységi szintjének a kiválasztása (Built-In Mic Sensitivity) részt. Ha a kiválasztott érzékenységi szint nem az elvárásoknak megfelelően működik, vagy ha fontos felvételt kíván készíteni, kövesse a fenti lépéseket, és állítsa a "VOR" funkciót "OFF" értékre.

#### **Tipp**

A VOR funkció beállítási folyamatának a visszavonásához állítsa a "VOR" beállítást "OFF" értékre a 2. lépésben.

#### **Kapcsolódó témák**

[Hang felvétele külső eszközből](#page-54-0)

# **Felvétel külső mikrofonnal**

A diktafonhoz külső mikrofont csatlakoztathat, és a hangrögzítéshez használhatja azt.

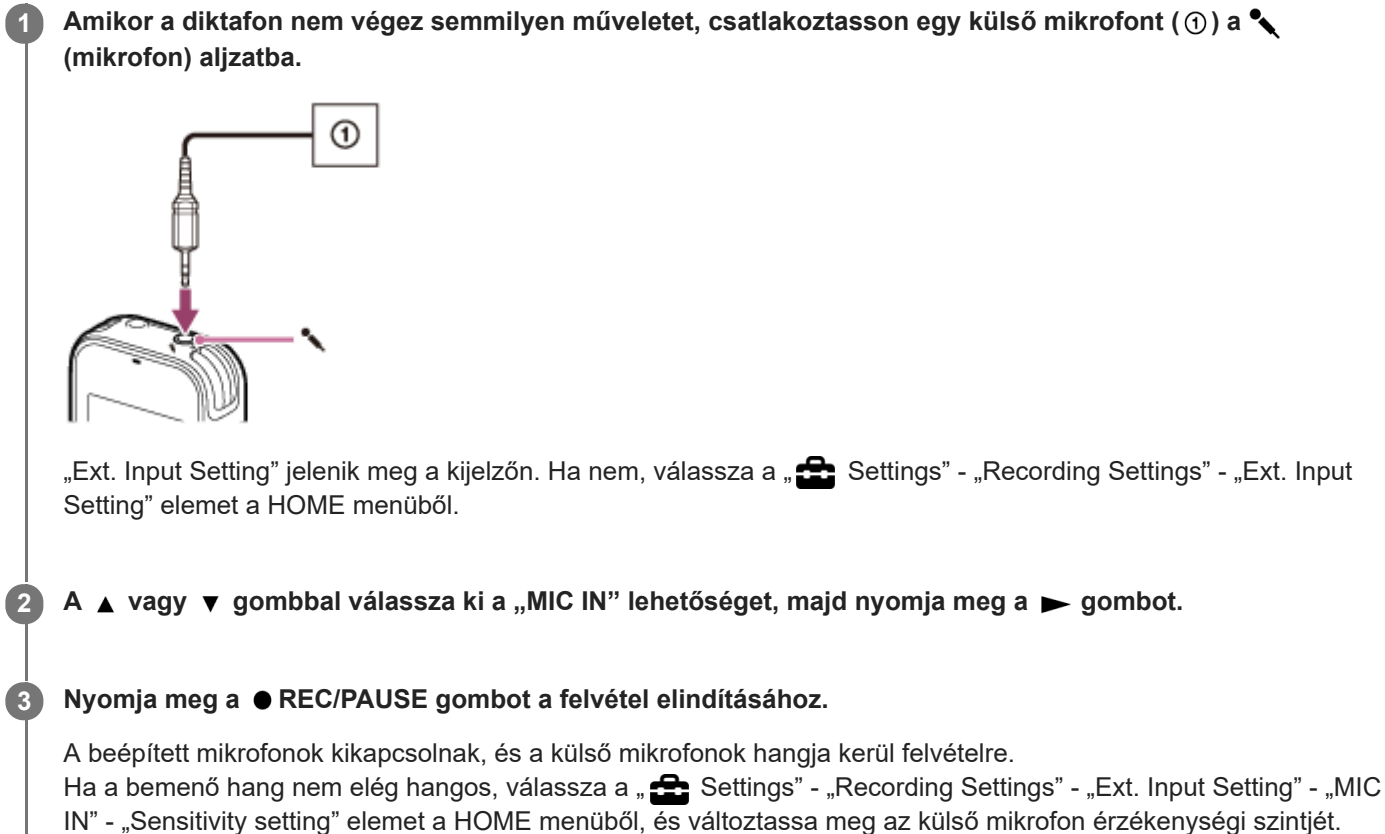

Ha csatlakozón Táplált ("Plug in Power") típusú mikrofont csatlakoztat, akkor a szükséges feszültséget automatikusan megkapja a mikrofon a diktafontól.

### **Kapcsolódó témák**

- [A hangbemenet típusának és a külső mikrofon érzékenységi szintjének kiválasztása \(Ext. Input Setting\)](#page-98-0)
- [A beépített mikrofonok érzékenységi szintjének a kiválasztása \(Built-In Mic Sensitivity\)](#page-94-0)

# <span id="page-54-0"></span>**Hang felvétele külső eszközből**

Számítógép nélkül is készíthet zenefájlokat, ha hangot/zenét rögzít a diktafonhoz csatlakoztatott eszközről (rádiómagnó, magnó, tévé stb.).

#### **Tipp**

Ha a bemenő hang nem elég hangos, a diktafont csatlakoztassa audio csatlakozókábellel a külső eszköz fejhallgató aljzatához (sztereo mini-jack), és szabályozza a külső eszköz hangerejét, miközben figyeli a rögzítési szint jelzőjét a diktafon kijelzőjén.

**Amikor a diktafon nem végez semmilyen műveletet, csatlakoztasson egy külső eszközt ( ) a diktafon (mikrofon) aljzatába. 1**

Audio csatlakozókábellel csatlakoztassa a külső eszköz hangkimenet aljzatát (sztereo mini-jack) a diktafon  $\sim$ (mikrofon) aljzatához.

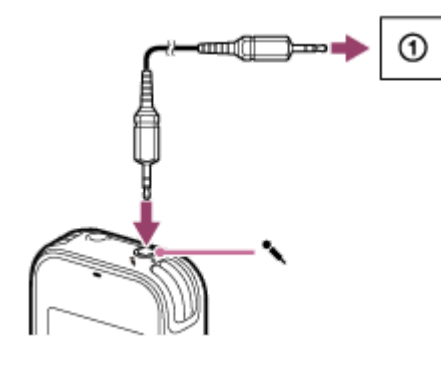

"Ext. Input Setting" jelenik meg a kijelzőn. Ha nem, válassza a " $\bigoplus$  Settings" - "Recording Settings" - "Ext. Input Setting" elemet a HOME menüből.

**▲ vagy ▼ gombbal válassza ki a "Audio IN" lehetőséget, majd nyomja meg a ▶ gombot.** 

**Nyomja meg a REC/PAUSE gombot a felvétel elindításához.**

REC jelenik meg a kijelzőn, és a diktafon megkezdi a hangfelvételt a csatlakoztatott külső eszközről.

**4 Indítsa el a lejátszást a csatlakoztatott külső eszközön.**

#### **Kapcsolódó témák**

**3**

 $\bullet$ 

- [A diktafon lejátszott hangjának rögzítése külső eszközön](#page-55-0)
- [A hangbemenet típusának és a külső mikrofon érzékenységi szintjének kiválasztása \(Ext. Input Setting\)](#page-98-0)

# <span id="page-55-0"></span>**A diktafon lejátszott hangjának rögzítése külső eszközön**

A diktafonhoz külső eszközt csatlakoztathat, és a diktafonon lejátszott hangot rögzítheti rajta. Javasoljuk, hogy mielőtt felvételbe kezdene, készítsen próbafelvételt.

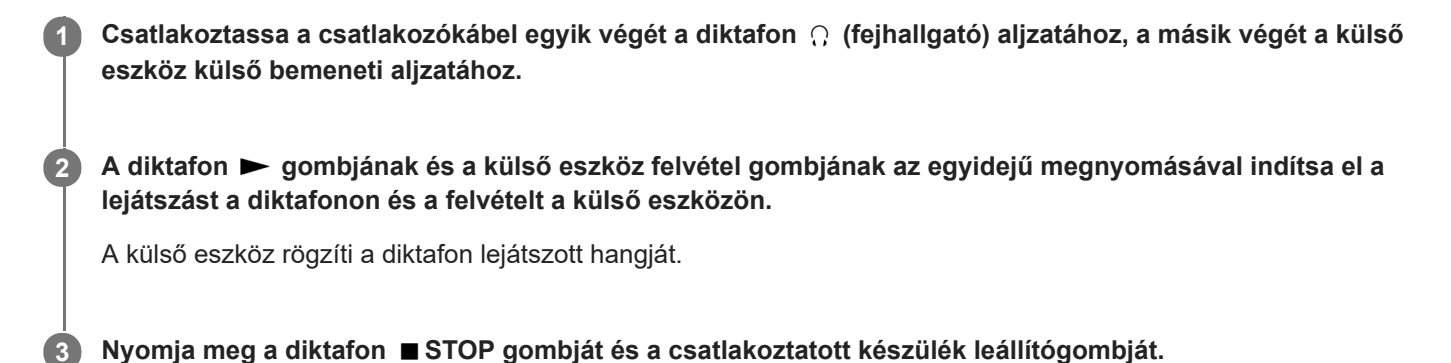

#### **Tipp**

Ha külső eszközt csatlakoztat a diktafonhoz, ellenállás nélküli audio csatlakozókábelt használjon.

### **SONY**

[Súgóútmutató](#page-0-0)

Diktafon ICD-PX470

# **Fájl lejátszása**

A lejátszáshoz a HOME menüből választhat ki fájlt.

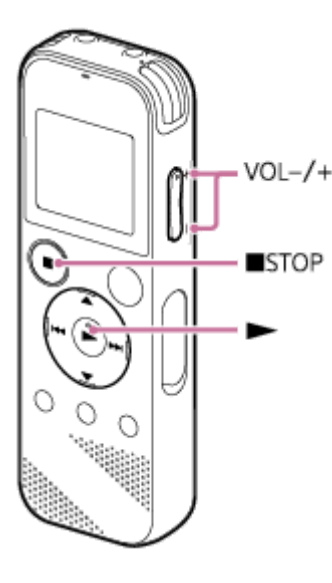

Válasza a "  $\prod$  Music" vagy "  $\bigcap$  Recorded Files" lehetőséget a HOME menüben, majd nyomja meg a  $\blacktriangleright$ **gombot. 1**

#### **Keressen ki, és válasszon egy fájlt.**

A fájlok kikereséséről a [Fájl kiválasztása](#page-58-0) részben talál utasításokat.

#### Nyomja meg a **p** gombot.

A lejátszás megkezdődik.

**4 A hangerőt a VOL –/+ gombok megnyomásával szabályozhatja.**

#### **Megjegyzés**

Csak európai vásárlók: Ha megkísérli a hangerőt a megszabottnál nagyobbra állítani, megjelenik a "Check The Volume Level" üzenet.

#### **Tipp**

**2**

**3**

- A lejátszás megállításához nyomja meg a STOP gombot.
- Amikor leállítja a rögzítést, és a kijelzőn a rögzítés készenléti képernyője látható, a megnyomásával lejátszhatja az éppen felvett fájlt.

#### **Kapcsolódó témák**

- [A lejátszás során rendelkezésre álló további műveletek](#page-59-0)
- [Számítógépből másolt fájlok lejátszása a diktafonon](#page-118-0)

### <span id="page-58-0"></span>**SONY**

[Súgóútmutató](#page-0-0)

Diktafon ICD-PX470

# **Fájl kiválasztása**

A lejátszáshoz vagy szerkesztéshez a HOME menüből választhat ki fájlt.

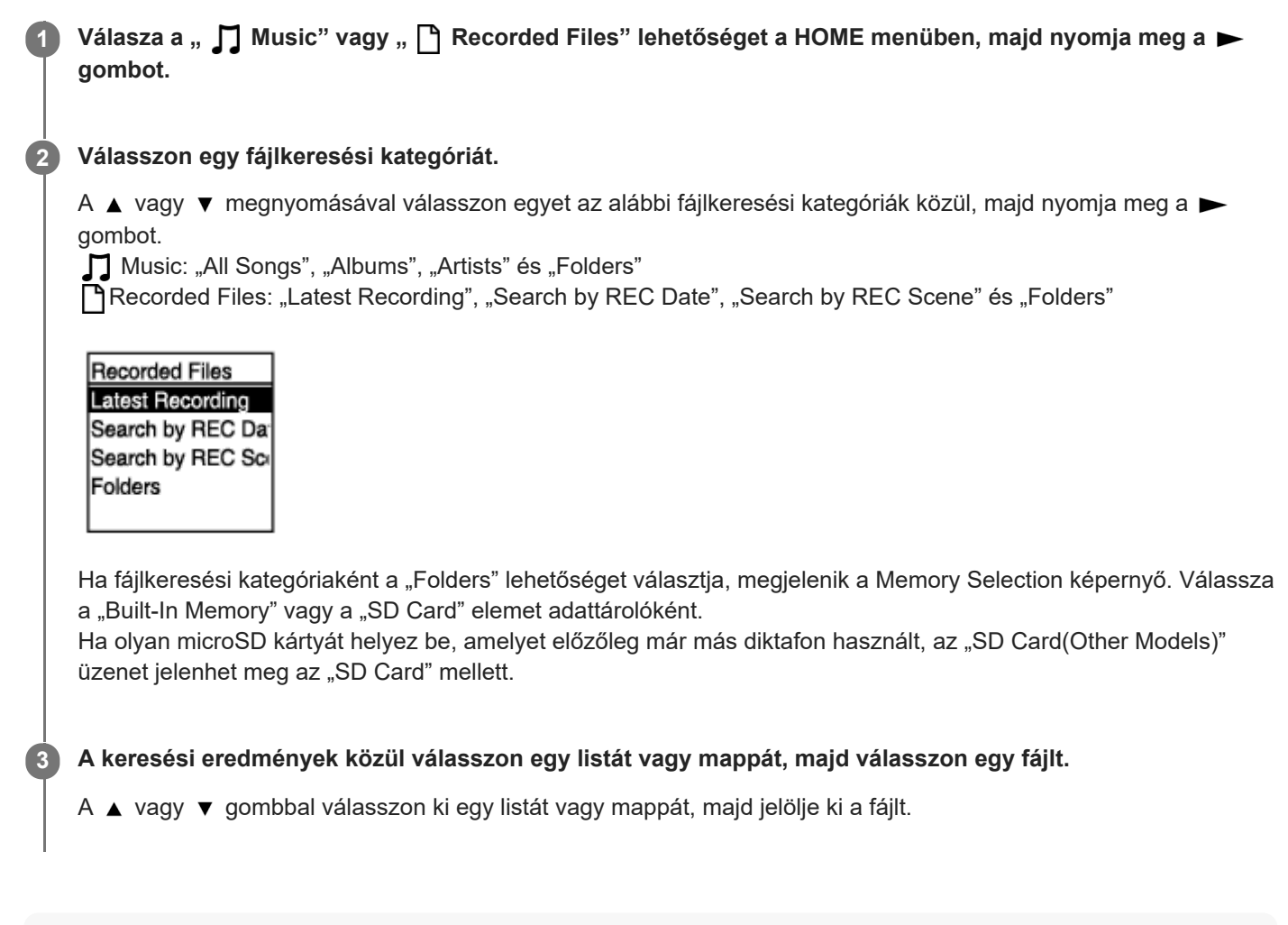

### **Tipp**

■ Alapértelmezésben a diktafon a "FOLDER01" mappát a " Recorded Files" könyvtárban hozza létre.

# <span id="page-59-0"></span>**A lejátszás során rendelkezésre álló további műveletek**

A következő műveleteket hajthatja végre lejátszás közben.

### **Megállítás az aktuális helyen**

Nyomja meg a STOP gombot. Ha innen szeretné folytatni a lejátszást, nyomja meg a  $\blacktriangleright$  gombot.

### **Visszatérés az aktuális fájl elejére**

Nyomja meg egyszer a l<sup>44</sup> gombot. Ha a fájl műsorszámjelzéseket tartalmaz, és a Easy Search funkció ki van kapcsolva, megkeresi az előző műsorszámjelzést a fájl eleje felé haladva.

### **Visszalépés korábbi fájlokra**

Nyomja meg a les gombot ismételten.

### **Ugrás a következő fájlra**

Nyomja meg egyszer a  $\rightarrow$  gombot. Ha a fájl műsorszámjelzéseket tartalmaz, és a Easy Search funkció ki van kapcsolva, megkeresi a következő műsorszámjelzést a fájl vége felé haladva.

### **Ugrás a következő fájlokra**

Nyomja meg a  $\rightarrow$  gombot ismételten.

#### **Kapcsolódó témák**

- [Műsorszámjelzés megadása](#page-81-0)
- [A kívánt lejátszási pont gyors megkeresése \(Easy Search\)](#page-72-0)

# **A lejátszott hang zajának csökkentése és az emberi beszéd tisztábbá tétele – a Clear Voice funkció**

A Clear Voice funkció csökkenti a környezeti zajt, így az emberi beszéd érthetőbbé válik. A lejátszott hangfelvételben tisztábban fogja hallani az emberi beszédet.

Ha a lejátszás készenléti módban vagy folyamatban van, válassza a "Clear Voice" lehetőséget az OPTION menüben, majd nyomja meg a **>** gombot. **1**

**Transcription Pla** Clear Voice Easy Search Play Mode Playback Range Delete a File

A ▲ vagy ▼ gombbal válassza ki a "Clear Voice 1" vagy "Clear Voice 2" lehetőséget, majd nyomja meg a  **gombot. 2**

### **A menüelemek leírása**

Az alábbi elemek valamelyikét választhatja ki:

#### **OFF:**

Kikapcsolja a Clear Voice funkciót (alapértelmezett beállítás).

#### **Clear Voice 1:**

Csökkenti a környező zajt, optimális hangerőszintre állítja az emberi hangot, hogy az tisztábban szóljon.

#### **Clear Voice 2:**

A "Clear Voice 1" funkciónál nagyobb mértékben csökkenti a környező zajt, hogy az emberi hang sokkal tisztábban szóljon.

#### **Megjegyzés**

Ha lejátszás van folyamatban a beépített hangszórón keresztül, vagy a " **[ ]** Music" könyvtár fájljaiból, a Clear Voice funkció nem működik.

**1**

**2**

# <span id="page-61-0"></span>**Átíró lejátszás mód használata**

Átíró lejátszás módban gyorsan előre vagy visszatekerhet, hogy megkeressen egy konkrét pontot, vagy használhatja a DPC (Digital Pitch Control) funkciót a lejátszás sebességének a csökkentésére. Ez akkor hasznos, ha értekezlet stb. rögzített fájlját kívánja átírni.

Ha a lejátszás készenléti módban van, válassza a "Transcription Playback Mode" lehetőséget az OPTION menüben, majd nyomja meg a **>** gombot.

**Transcription Pla** Clear Voice Easy Search Play Mode Playback Range Delete a File

A lejátszás megkezdéséhez nyomja meg a **>** gombot.

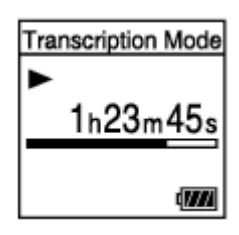

A következő funkciókat használhatja, ha a diktafon átíró lejátszás üzemmódban van.

- DPC: Módosíthatja a lejátszás sebességét, hogy érthetőbb legyen a hallott szöveg. A ▲ DPC (Digital Pitch Control) megnyomásával jelenítse meg a DPC beállítás képernyőjét. A  $\blacktriangleleft\rightarrow\blacktriangleright\blacktriangleright\blacktriangleright\blacktriangleright\blacktriangleright\blacktriangleright\blacktriangleright\emptyset$  megnyomásával állítsa be a lejátszás sebességét, nyomja meg a  $\blacktriangleleft\triangleright\blacktriangleright\emptyset\blacktriangleright\blacktriangleright\emptyset$  gombot a "ON" beállításához, majd nyomja meg a  $\rightarrow$  gombot.
- Easy Search: A  $\blacktriangleleft$   $\blacktriangleright$  gomb megnyomásával gyorsan megkeresheti a fájl kívánt pontját.
- Előretekerés/Visszatekerés: A  $\blacktriangleleft$ / $\blacktriangleright$  gomb megnyomásával és lenyomva tartásával megkeresheti a fájl kívánt pontját.

#### **Megjegyzés**

- Ha a diktafon átíró lejátszás módban van, nem lehet:
	- a lejátszási módot használni.
	- bekapcsolni az A-B szakasz ismétléses lejátszását.
	- bekapcsolni a lejátszás gomb lenyomva tartásával történő ismétlését.

#### **Tipp**

- A lejátszás megállításához nyomja meg a STOP gombot.
- Az átíró lejátszás módból történő kilépéshez válassza ki a "End Transcription Playback Mode" elemet az OPTION menüből, míg a diktafon átíró lejátszás módban, vagy a lejátszás készenléti módban van.

Ha további fájlokat kíván meghallgatni, a BACK/HOME gomb megnyomásával jelenítse meg a fájllistát, majd válasszon egy fájlt.

#### **Kapcsolódó témák**

- [A lejátszás sebességének beállítása a DPC \(Digital Pitch Control\) funkció](#page-63-0)
- [A kívánt lejátszási pont gyors megkeresése \(Easy Search\)](#page-72-0)

# <span id="page-63-0"></span>**A lejátszás sebességének beállítása – a DPC (Digital Pitch Control) funkció**

A lejátszás sebességét 0,25-szörös és 3,00-szeres érték között állíthatja. A lejátszás sebességének a megváltoztatása nincs hatással a hang lejátszására. A fájlok természetes hangmagassággal játszódnak le a digitális jelfeldolgozásnak köszönhetően.

A lejátszás sebességét akkor is megváltoztathatja, ha a diktafon "Transcription Playback Mode" módban van.

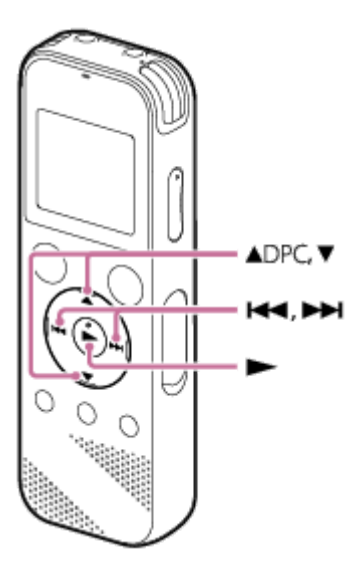

Amikor a lejátszás készenléti módban vagy folyamatban van, nyomja meg a ▲ DPC (Digital Pitch Control) **gombot. 1**

Megjelenik a DPC beállítási képernyő.

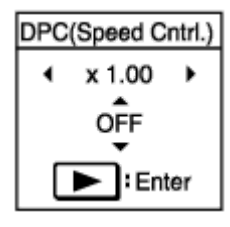

Nyomja meg a **I<<** vagy ▶▶I gombot a lejátszás sebességének beállításához. **2**

A lejátszási sebesség 0,05-szeresével csökken (x0,25 és x1,00 között). A lejátszási sebesség 0,10-szeresével csökken (x1,00 és x3,00 között). Bármelyik gombot nyomya tartya folyamatosan módosíthatia a sebességet. A lejátszás sebessége alapértelmezésben "x 1.00".

**3 Nyomja meg a ▲ vagy ▼ gombot az "ON" elem kiválasztásához.** 

**4 Nyomja meg a gombot a lejátszás sebességének beállításához.**

#### **Tipp**

A normál lejátszási sebességhez történő visszatéréshez válassza ki az "OFF" lehetőséget a 3. lépésben.

### **Kapcsolódó témák**

[Átíró lejátszás mód használata](#page-61-0)

# <span id="page-65-0"></span>**A lejátszási mód kiválasztása**

Kiválaszthatja a igényeinek leginkább megfelelő lejátszási módot.

Ha a lejátszás készenléti módban vagy folyamatban van, válassza a "Play Mode" lehetőséget az OPTION menüben, majd nyomja meg a **>** gombot. **1**

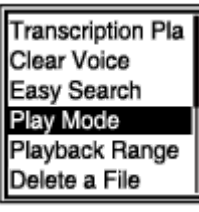

**2 A A** vagy ▼ gombbal válassza ki a lejátszási módot, majd nyomja meg a ► gombot.

### **A menüelemek leírása**

Az alábbi elemek valamelyikét választhatja ki:

#### **Normal:**

Sorra lejátssza a megadott tartományba eső fájlokat.

#### ⊊  **Repeat:**

Ismételten lejátssza a megadott tartományba eső fájlokat.

#### $\mathbf 1$  **1 File Play:**

Végigjátssza az aktuális fájlt, majd leáll.

#### **1 File Repeat:**

Ismételten lejátssza az aktuális fájlt.

#### C  **Shuffle:**

A megadott tartományba eső fájlokat véletlenszerű sorrendben játssza le.

#### Shuffle Repeat:

A megadott tartományba eső fájlokat ismételten lejátssza véletlenszerű sorrendben.

#### **Kapcsolódó témák**

[Egy fájl szegmensének a meghatározása ismételt lejátszáshoz \(A-B szakaszismétlés\)](#page-66-0)

[Az aktuális fájl folyamatos lejátszása \(lejátszás ismétlése a gomb lenyomva tartásával\)](#page-68-0)

### <span id="page-66-0"></span>**SONY** [Súgóútmutató](#page-0-0)

Diktafon ICD-PX470

### **Egy fájl szegmensének a meghatározása ismételt lejátszáshoz (A-B szakaszismétlés)**

Meghatározhatja az ismételten lejátszandó szakasz A kezdőpontját és a B végpontját a fájlon belül.

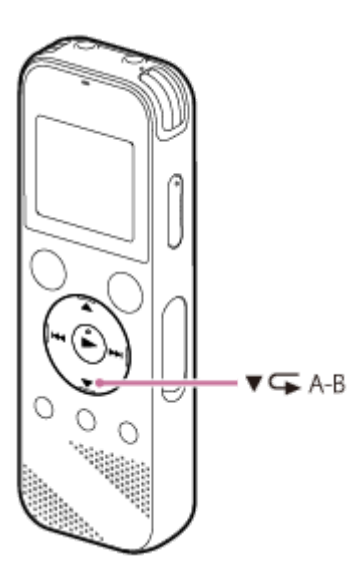

Amikor a lejátszás készenléti módban vagy folyamatban van, a ▼ **GA-B gomb megnyomásával határozza meg az A kezdőpontot.**

Megjelenik az "A-B B?" üzenet.

#### Nyomja meg újra az **▼ ⊊A-B** gombot a B befejező pont beállításához.

Megjelenik a " $\sqrt{\phantom{a}}$ A-B" jelzés, és a készülék ismételve lejátssza a beállított szakaszt.

#### **Megjegyzés**

**1**

**2**

- Ha megadja az A kezdőpontot, majd B végpontként ugyanazt a pontot adja meg, miközben a lejátszás készenléti módban van, a megadott A kezdőpont törlődik.
- A lejátszás ismétlése nem kapcsolható be a gomb lenyomva tartásával, amíg az A-B szakaszismétlés aktív.

#### **Tipp**

- Az A-B szakaszismétlés funkció kikapcsolásához és a normál lejátszáshoz való visszatéréshez nyomja meg újra a  $\blacktriangledown$ -B gombot.
- Az A-B ismételt lejátszás funkcióhoz meghatározott szakasz módosításához állítsa vissza a normál lejátszást, majd ismételje meg újra az 1. – 2. lépést.

#### **Kapcsolódó témák**

- [A lejátszási mód kiválasztása](#page-65-0)
- [Az aktuális fájl folyamatos lejátszása \(lejátszás ismétlése a gomb lenyomva tartásával\)](#page-68-0)

# <span id="page-68-0"></span>**Az aktuális fájl folyamatos lejátszása (lejátszás ismétlése a gomb lenyomva tartásával)**

A lejátszás alatt álló fájlt egy egyszerű művelettel ismételten lejátszhatja.

**1**

Amíg folyamatban van a lejátszás, nyomja le és tartsa lenyomva a  $\blacktriangleright$  gombot.

üzenet jelenik meg a lejátszás képernyőjén, és a fájl ismételten lejátszódik.

#### **Megjegyzés**

A lejátszás ismétlése nem kapcsolható be a gomb lenyomva tartásával, amíg az A-B szakaszismétlés aktív.

#### **Tipp**

- A gomb lenyomva tartásával bekapcsolt lejátszásismétlés kikapcsolásához és a normál lejátszáshoz való visszatéréshez nyomja  $meg a \rightarrow vagy \blacksquare$  STOP gombot.
- A lejátszás ismétlése a gomb lenyomva tartásával a diktafon lejátszási módjában kapcsolható be.

#### **Kapcsolódó témák**

[Egy fájl szegmensének a meghatározása ismételt lejátszáshoz \(A-B szakaszismétlés\)](#page-66-0)

# **A tárolt fájllista lejátszási tartományának meghatározása**

Meghatározhatja a fájllista lejátszási tartományát. A lejátszási tartomány tartalma eltérő lehet a felvett fájlok vagy zene fájlkeresési kategóriájától függően.

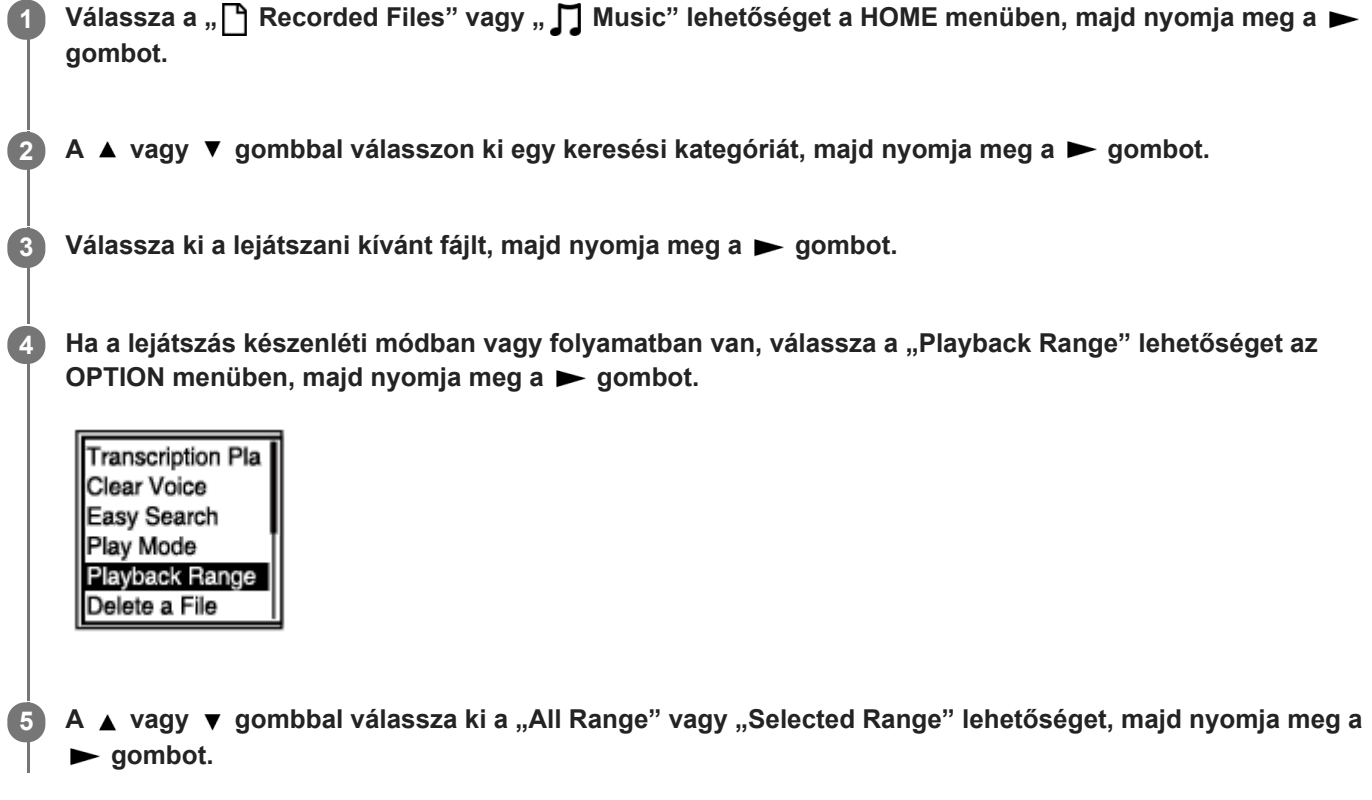

### **A menüelemek leírása**

Az alábbi elemek valamelyikét választhatja ki:

#### **All Range:**

Lejátssza az összes fájlt, amely a "ヿヿRecorded Files" vagy "∏ Music" könyvtárakra érvényes keresési kategóriába tartozik.

#### Selected Range:

Lejátszik minden fájlt, amelyet a mappa tartalmaz (rögzítés dátuma, felvételi színhely, előadó neve, album címe stb.), ideértve az éppen lejátszás alatt álló fájlt is.

A " **Contant Bange"** kiválasztása után megjelenik a mappa ikonja a lejátszás képernyőjén.

#### **Kapcsolódó témák**

[Fájl kiválasztása](#page-58-0)

# **SONY** [Súgóútmutató](#page-0-0)

Diktafon ICD-PX470

# **A hang hallgatása jobb minőségben**

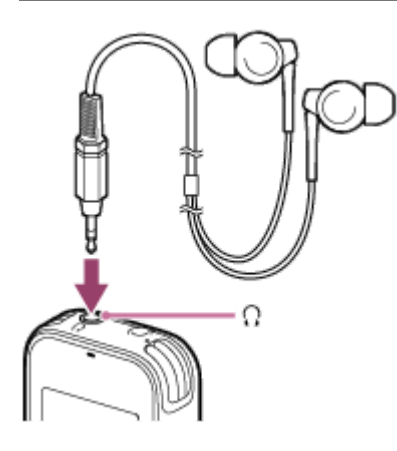

- Fejhallgató használata: Csatlakoztasson fejhallgatót (nem tartozék) a (fejhallgató) aljzathoz. A beépített hangszóró ezáltal kikapcsol.
- Külső hangszórók használata: Csatlakoztasson aktív hangszórókat (nem tartozék) a  $\Omega$  (fejhallgató) aljzathoz.

### **SONY** [Súgóútmutató](#page-0-0)

Diktafon ICD-PX470

### **Keresés előre/hátra (Előretekerés/Visszatekerés)**

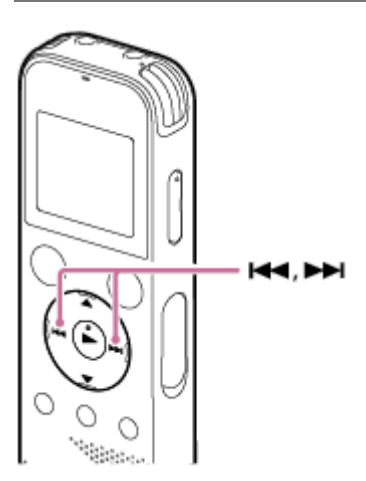

- Keresés előre (Előretekerés): Ha a lejátszás készenléti módban vagy folyamatban van, nyomja meg és tartsa lenyomva a  $\rightarrow$  gombot, és engedje fel annál a pontnál, ahonnan folytatni szeretné a lejátszást.
- **Keresés hátra (Visszatekerés):**

Ha a lejátszás készenléti módban vagy folyamatban van, nyomja meg és tartsa lenyomva a les gombot, és engedje fel annál a pontnál, ahonnan folytatni szeretné a lejátszást.

Az előre vagy hátra történő keresés alacsony sebességgel indul, ami segít a fájlt szavankénti áttekintésében. Ha lenyomva tartja bármelyik gombot, az előre vagy hátra történő keresés gyorsabban folytatódik.

#### **Kapcsolódó témák**

[A kívánt lejátszási pont gyors megkeresése \(Easy Search\)](#page-72-0)
# <span id="page-72-0"></span>**A kívánt lejátszási pont gyors megkeresése (Easy Search)**

Az Easy Search funkció lehetővé teszi azon pont gyors megkeresését, ahonnan el kívánja indítani a lejátszást.

**Ha a lejátszás készenléti módban vagy folyamatban van, válassza a "Easy Search" lehetőséget az OPTION** menüben, majd nyomja meg a **>** gombot. **1**

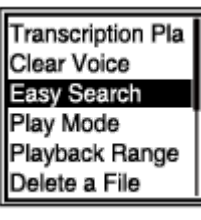

**2 A A** vagy ▼ gombbal válassza ki a "ON" lehetőséget, majd nyomja meg a ▶ gombot.

### **A menüelemek leírása**

Az alábbi elemek valamelyikét választhatja ki:

### **ON:**

Bekapcsolja a Easy Search funkciót. Amíg lejátszás van folyamatban, a  $\rightarrow$ n megnyomása előretekerés 10 másodpercnyit, a l<< megnyomása visszateker 3 másodpercnyit.

#### **OFF:**

Kikapcsolja a Easy Search funkciót (alapértelmezett beállítás).

### <span id="page-73-0"></span>**SONY**

[Súgóútmutató](#page-0-0)

Diktafon ICD-PX470

### **Fájl törlése**

Kiválaszthat egy fájlt és törölheti.

#### **Megjegyzés**

Ha töröl egy fájlt, nem fogja tudni visszaállítani.

### **1 Válassza ki a törölni kívánt fájlt.**

Válassza a "Delete a File" lehetőséget az OPTION menüben, majd nyomja meg a **ban**gombot. **2**

Protect Delete a File Delete All in List Move/Copy File File Information

Megjelenik az "Delete?" felirat, és a készülék megerősítésképpen lejátssza az adott fájlt.

A **A** vagy ▼ gombbal válassza ki a "Yes" lehetőséget, majd nyomja meg a > gombot.

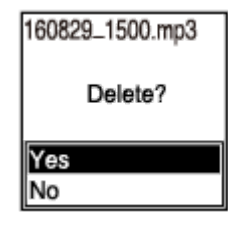

A "Please Wait" üzenet jelenik meg a kijelzőn, és a diktafon törli a kiválasztott fájlt.

#### **Megjegyzés**

Védett fájlt nem lehet törölni. Védett fájlok törléséhez előbb a védelmet kell feloldani, majd azután törölni a fájlt. A fájlok védelméről a [Fájl védelme](#page-90-0) részben talál utasításokat.

#### **Tipp**

**3**

- A törlési művelet visszavonásához válassza a "No" elemet a 3. lépésben, majd nyomja meg a  $\blacktriangleright$  gombot.
- A fájl részének a törléséhez először ossza fel a fájlt két fájlra, válassza ki a törölni kívánt fájlt, majd hajtsa végre a 2 3. lépést. A fájlok felosztásáról a [Fájl felosztása a lejátszás aktuális pontján](#page-87-0) részben talál utasításokat.

#### **Kapcsolódó témák**

- [Fájl kiválasztása](#page-58-0)
- [Egy kikeresett mappában vagy listában lévő összes fájl törlése](#page-75-0)

[Mappa törlése](#page-76-0)

## <span id="page-75-0"></span>**Egy kikeresett mappában vagy listában lévő összes fájl törlése**

Kijelölheti a fájlkeresés eredményeképpen kapott mappát vagy listát, és törölheti a bennük lévő összes fájlt.

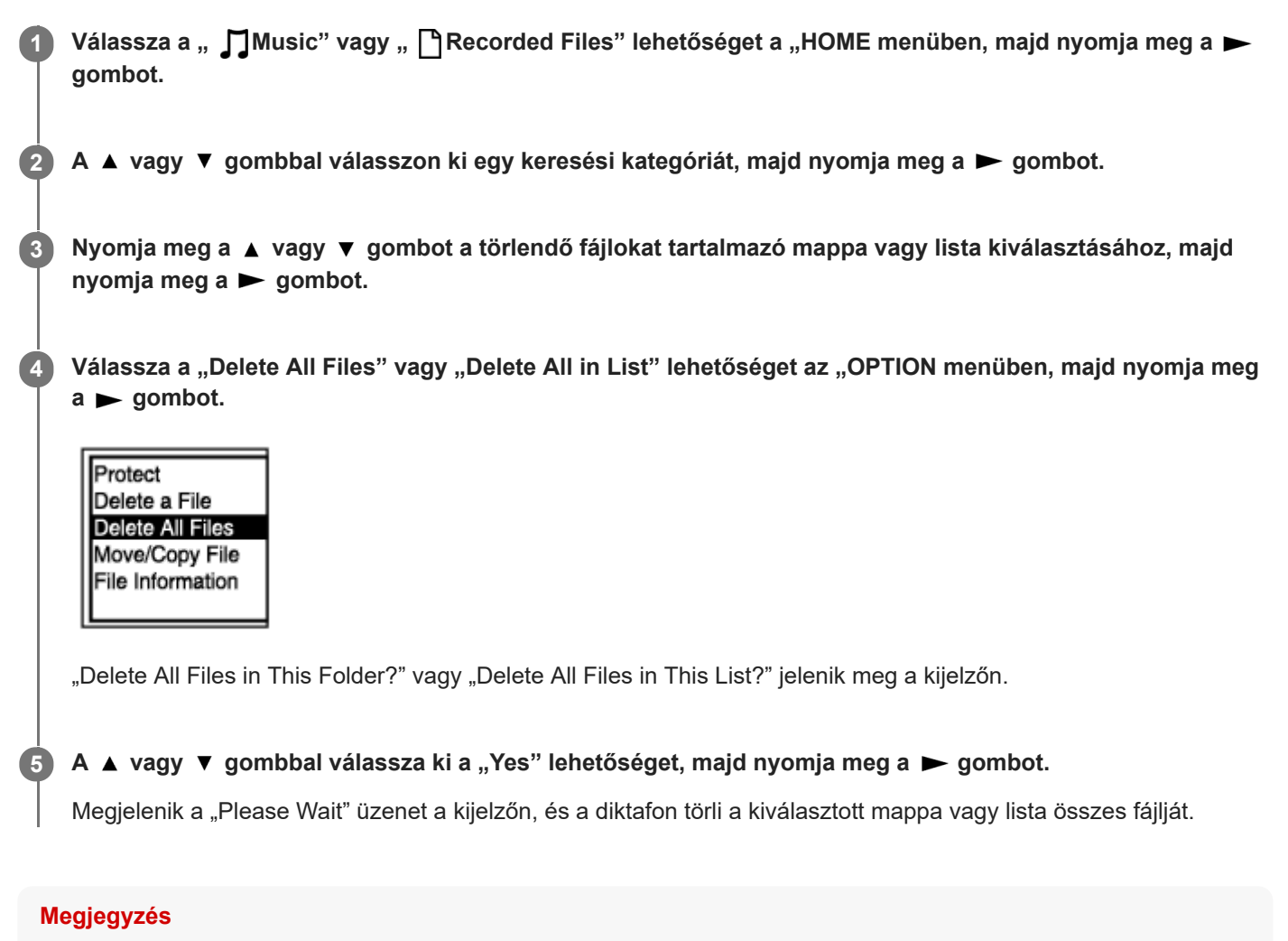

Védett fájlt nem lehet törölni. Védett fájlok törléséhez előbb a védelmet kell feloldani, majd azután törölni a fájlt. A fájlok védelméről a [Fájl védelme](#page-90-0) részben talál utasításokat.

#### **Tipp**

A törlési művelet visszavonásához válassza a "No" elemet a 5. lépésben, majd nyomja meg a  $\blacktriangleright$  gombot.

#### **Kapcsolódó témák**

- [Fájl törlése](#page-73-0)
- [Mappa törlése](#page-76-0)

### <span id="page-76-0"></span>**SONY** [Súgóútmutató](#page-0-0)

Diktafon ICD-PX470

### **Mappa törlése**

Kiválaszthat egy mappát, és törölheti.

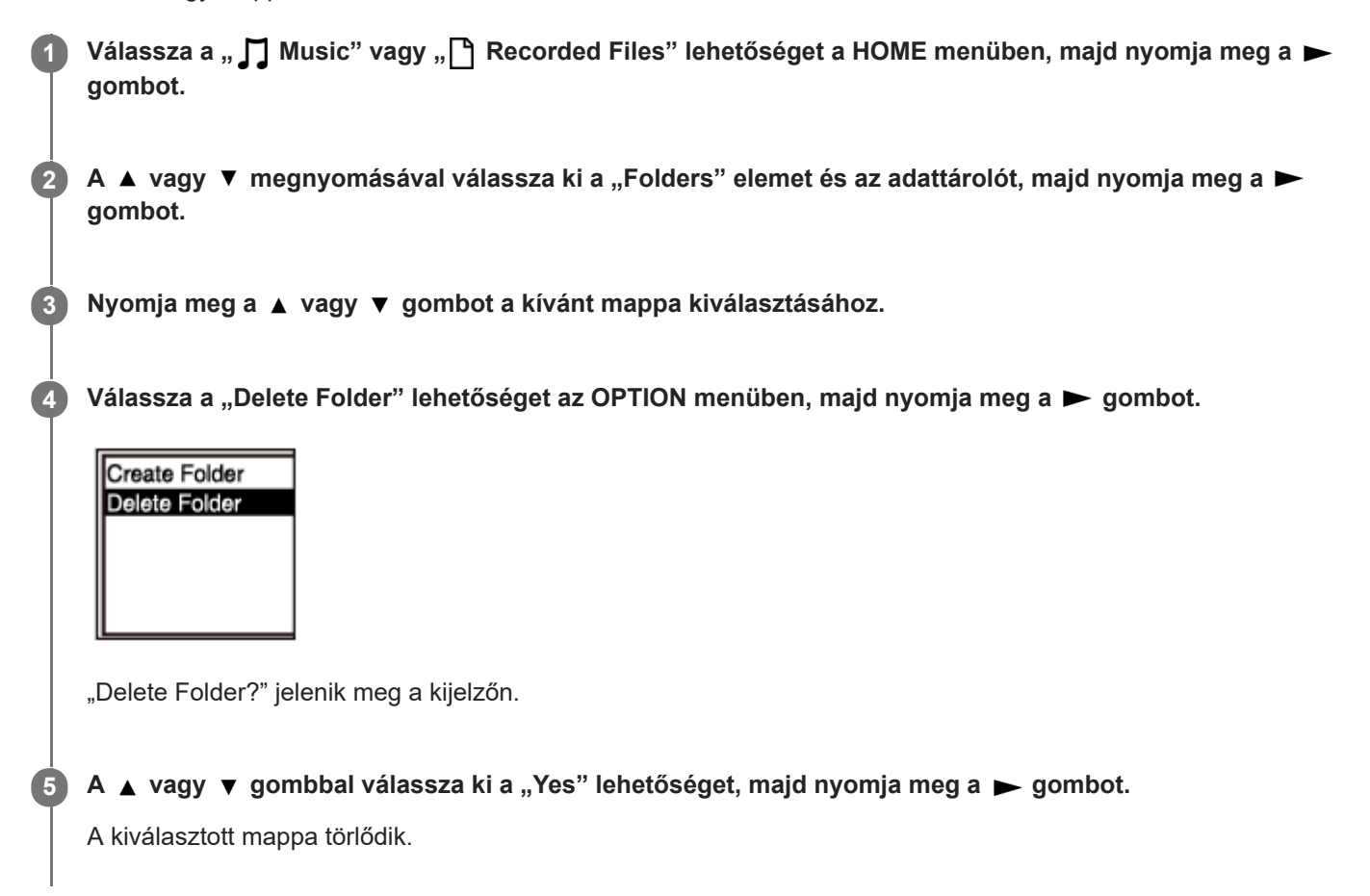

Ha a kiválasztott mappa fájlokat tartalmaz, megjelenik a "Delete All Files in This Folder?" üzenet. A ▲ vagy ▼ megnyomásával válassza ki a "Yes" elemet, majd a  $\blacktriangleright$  megnyomásával törölje a mappát és a benne lévő fájlokat. Ha a kiválasztott mappa alárendelt mappákat tartalmaz, az almappákat és a bennük lévő fájlokat nem törölheti.

#### **Megjegyzés**

Ha a kiválasztott mappa védett fájlokat tartalmaz, a törlési kísérlet csak a nem védett fájlokat törli, a mappát és a védett fájlokat meghagyja. Először oldja fel az ilyen fájlok védelmét, majd azután törölje a fájlt. A fájlok védelméről a [Fájl védelme](#page-90-0) részben talál utasításokat.

#### **Tipp**

- A törlési művelet visszavonásához válassza a "No" elemet a 5. lépésben, majd nyomja meg a sembot.
- Ha törli az aktuális adattároló célmappáját, a kijelzőn megjelenik a "Switch Recording Folder" üzenet, és a "FOLDER01" (alapértelmezett célmappa) lesz kijelölve, mint az adattároló új célmappája.
- Ha törli az adattároló összes célmappáját, a kijelzőn megjelenik a "No Folders Creating New Recording Folder" üzenet, és automatikusan létrejön a "FOLDER01" mappa.

### **Kapcsolódó témák**

- [Fájl törlése](#page-73-0)
- [Egy kikeresett mappában vagy listában lévő összes fájl törlése](#page-75-0)

### <span id="page-78-0"></span>**Fájl áthelyezése másik mappába**

Kiválaszthat egy fájlt, és másik mappába helyezheti.

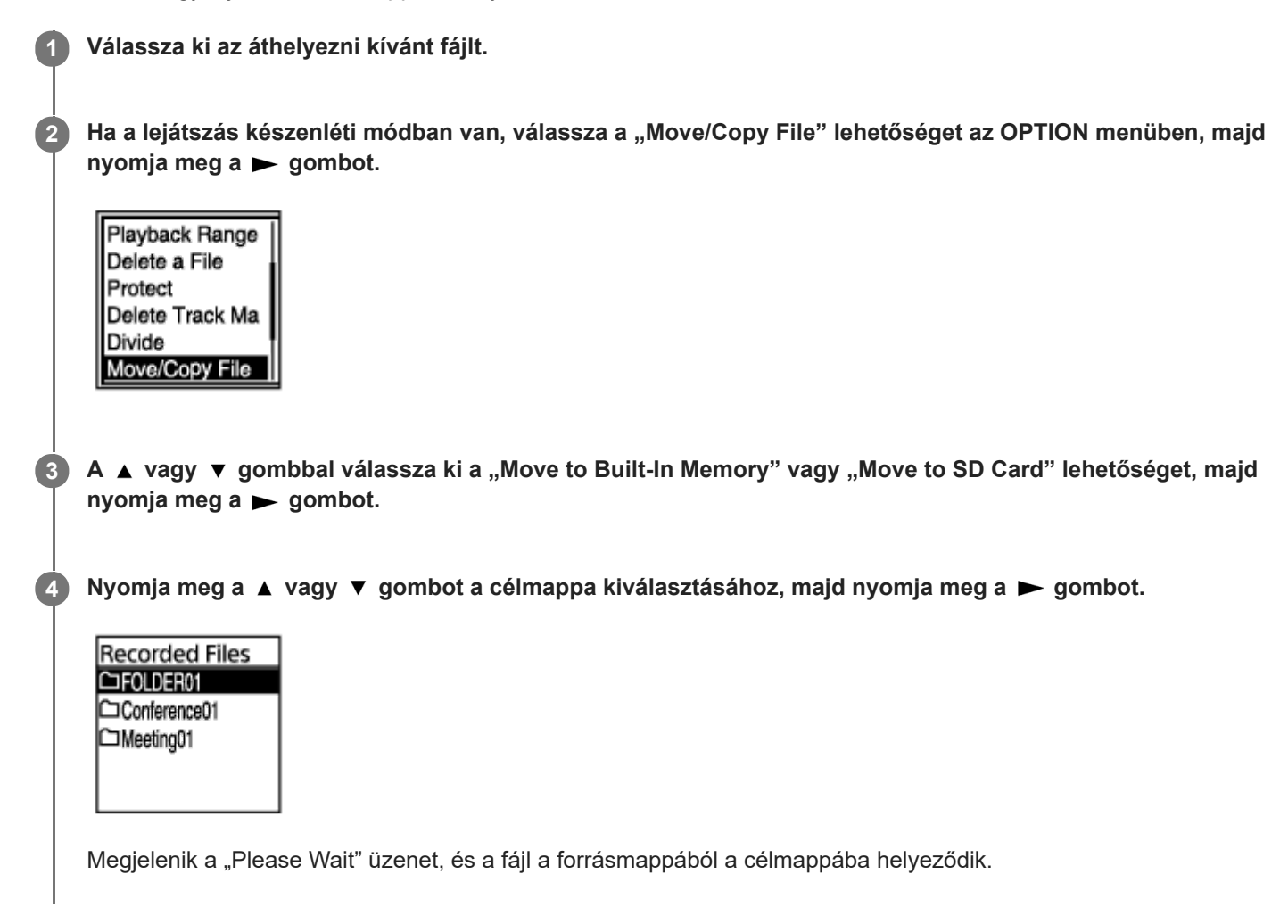

#### **Megjegyzés**

- Védett fájlt nem lehet áthelyezni. A fájl áthelyezéséhez előbb a védelmet kell eltávolítani, majd azután áthelyezni. A fájlok védelmének eltávolításáról a [Fájl védelme](#page-90-0) részben talál utasításokat.
- **Zenefájlokat nem lehet áthelyezni.**

### **Kapcsolódó témák**

- [Fájl kiválasztása](#page-58-0)
- [Fájl másolása másik mappába](#page-79-0)

### <span id="page-79-0"></span>**Fájl másolása másik mappába**

Kiválaszthat egy fájlt, és másik mappába másolhatja, ami hasznos lehet biztonsági mentés készítéséhez.

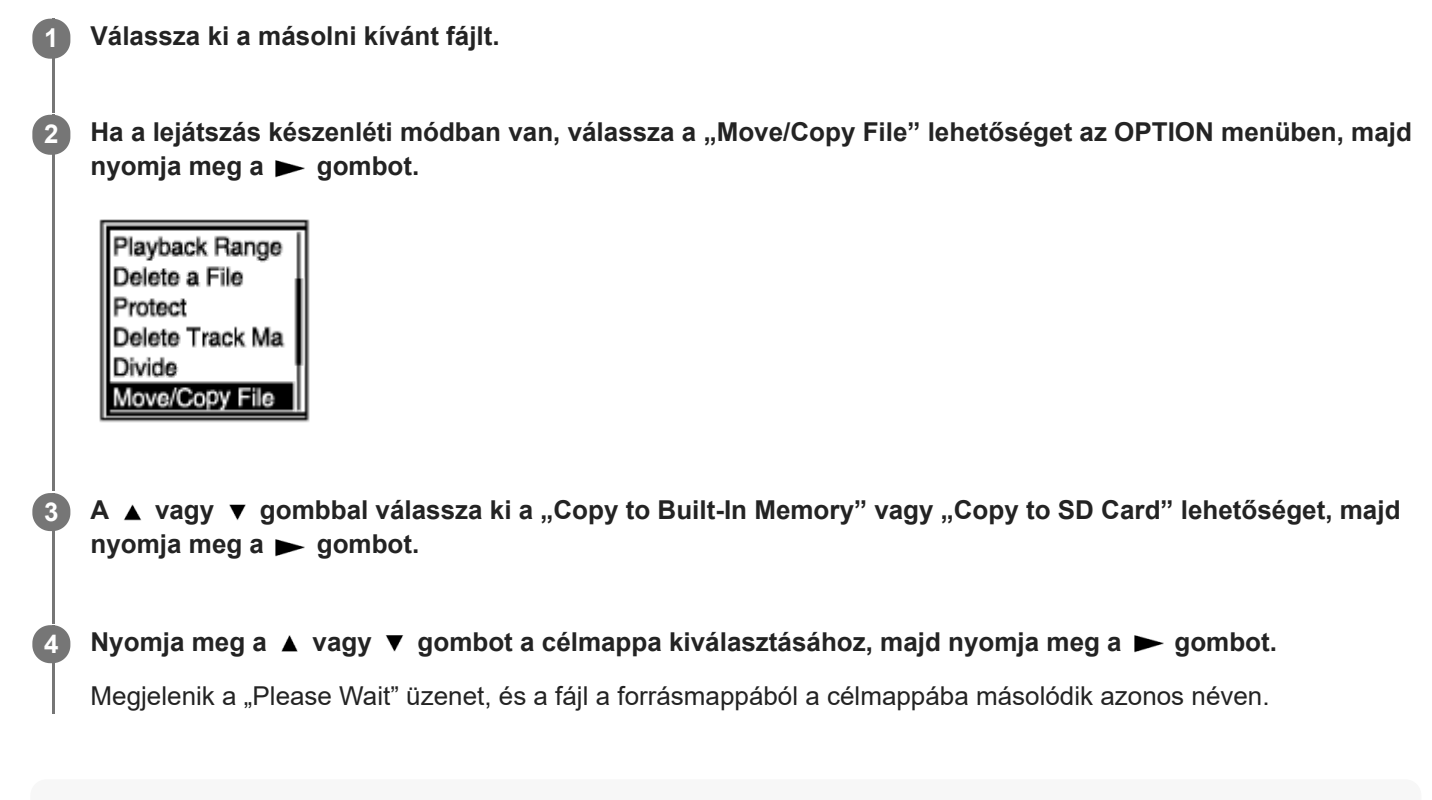

#### **Megjegyzés**

- [Védett fájlt nem lehet másolni. A fájl másolásához előbb fel kell oldani a védelmet. A fájlok védelmének eltávolításáról a Fájl](#page-90-0) védelme részben talál utasításokat.
- **Zenefájlokat nem lehet másolni.**

#### **Kapcsolódó témák**

- [Fájl kiválasztása](#page-58-0)
- [Fájl áthelyezése másik mappába](#page-78-0)

### <span id="page-80-0"></span>**SONY**

[Súgóútmutató](#page-0-0)

Diktafon ICD-PX470

### **Mappa létrehozása**

A felvett fájlok alapértelmezésben a "FOLDER01" mappába kerülnek a "<sup>n</sup> Recorded Files" könyvtárban. Új mappát hozhat létre, és kijelölheti azt alapértelmezett mappaként.

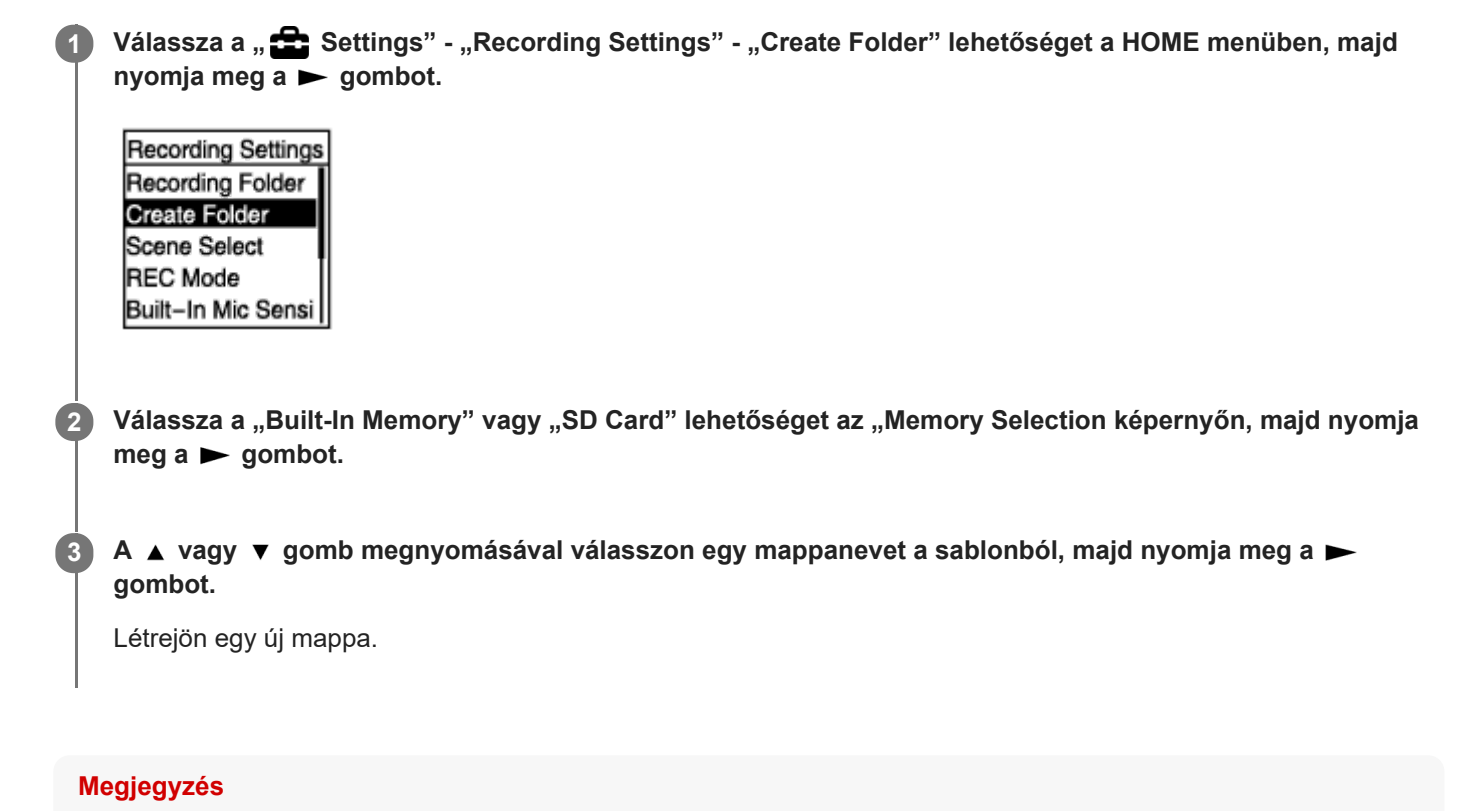

A " Music" könyvtárban nem hozhat létre mappát.

### <span id="page-81-0"></span>**SONY** [Súgóútmutató](#page-0-0)

Diktafon ICD-PX470

### **Műsorszámjelzés megadása**

Az olyan ponton, amelynél később fel szeretné osztani a fájlt, vagy amelyet meg szeretne keresni lejátszáskor, műsorszámjelzést helyezhet el. Egy fájlhoz legfeljebb 98 műsorszámjelzést adhat hozzá.

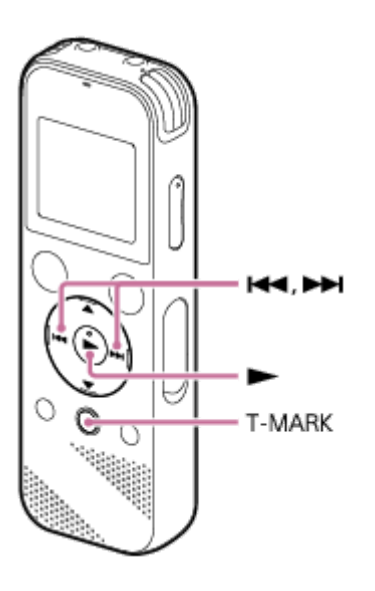

**Ha felvétel van folyamatban vagy szünetel, vagy ha lejátszás van folyamatban vagy készenléti módban, a T-MARK megnyomásával műsorszámjelzést helyezhet el a kívánt ponton. 1**

A (Műsorszámjelzés) ikon háromszor felvillan, és a készülék hozzáadja a műsorszámjelzést a fájlhoz.

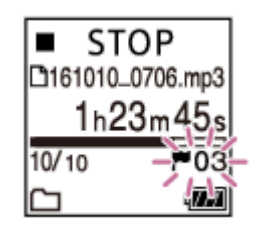

#### **Megjegyzés**

Védett fájlhoz nem adhat műsorszámjelzést. Ha védett fájlban kíván műsorszámjelzést elhelyezni, előbb oldja fel a védelmet, majd azután adjon hozzá műsorszámjelzést. A fájlok védelméről a [Fájl védelme](#page-90-0) részben talál utasításokat.

#### **Tipp**

- Műsorszámjelzés megkereséséhez és a lejátszás műsorszámjelzéstől való indításához nyomia meg a l<◀ vagy ▶ gombot lejátszás készenléti módban vagy folyamatban van. Amikor a lejátszás készenléti módban van, vária meg, amíg a  $\blacktriangleright$ (Műsorszámjelzés) jelzője egyet villan, majd a  $\rightharpoondown$  megnyomásával indítsa el a lejátszást.
- Műsorszámjelzést akkor is hozzá lehet adni, ha a diktafon átíró lejátszás módban van.
- A megjelenített HOME menü mellett is adhat a fájlhoz műsorszámjelzést a T-MARK megnyomásával, amíg:
	- felvétel van folyamatban vagy szünetel.
	- lejátszás van folyamatban vagy készenléti módban.

### **Kapcsolódó témák**

- [Műsorszámjelzések automatikus hozzáadása](#page-83-0)
- [Műsorszámjelzés törlése](#page-84-0)

### <span id="page-83-0"></span>**Műsorszámjelzések automatikus hozzáadása**

Rögzítés közben automatikusan műsorszámjelzéseket adhat a felvételhez a megadott időközönként.

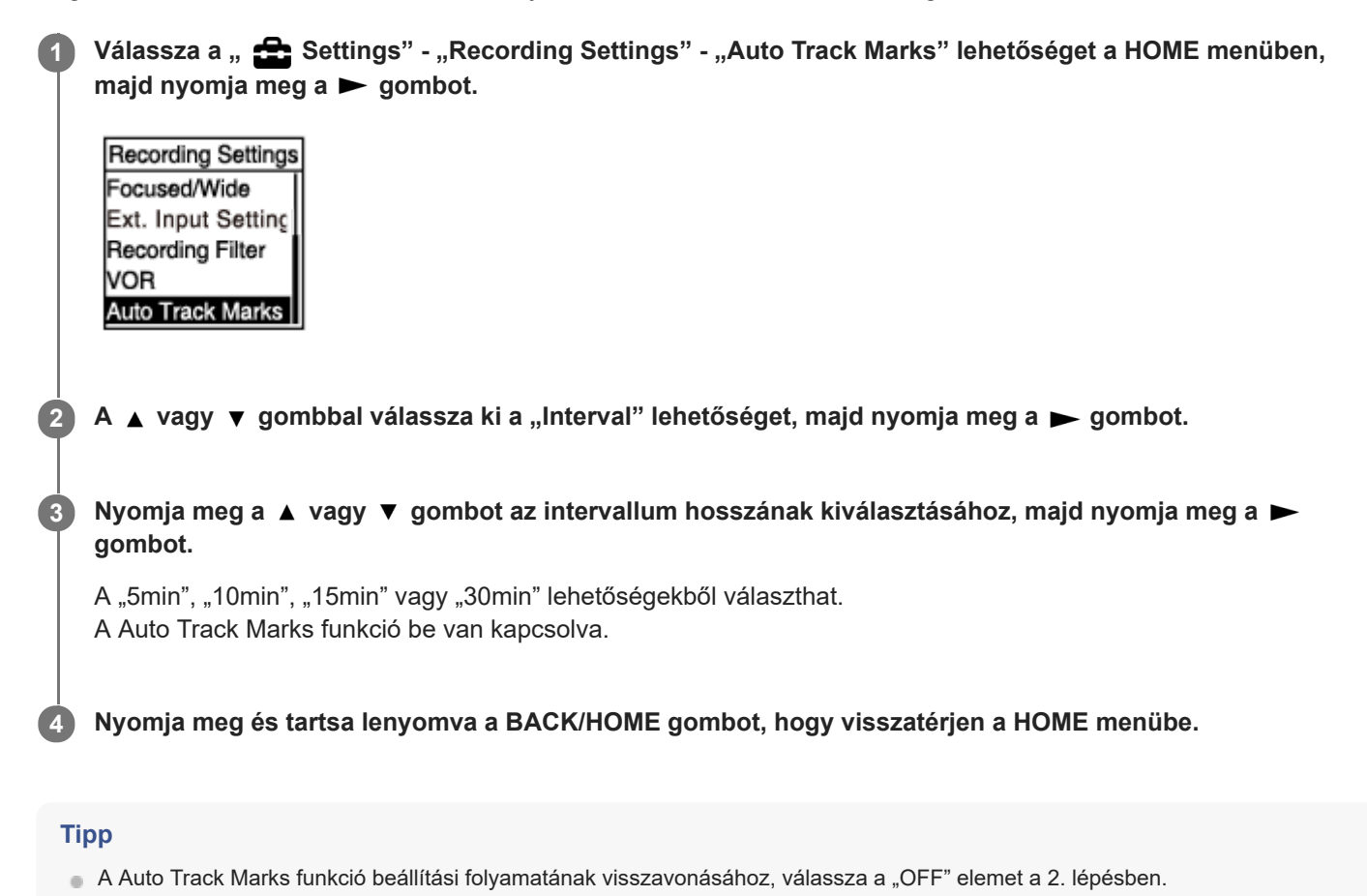

Ha a Auto Track Marks funkció be van kapcsolva, a T-MARK megnyomásával a rögzítés közben is bárhol elhelyezhet műsorszámjelzést.

#### **Kapcsolódó témák**

- [Műsorszámjelzés megadása](#page-81-0)
- [Műsorszámjelzés törlése](#page-84-0)

### <span id="page-84-0"></span>**Műsorszámjelzés törlése**

Lehetőség van a lejátszás leállítási pontja előtti legközelebbi műsorszámjelzés törlésére.

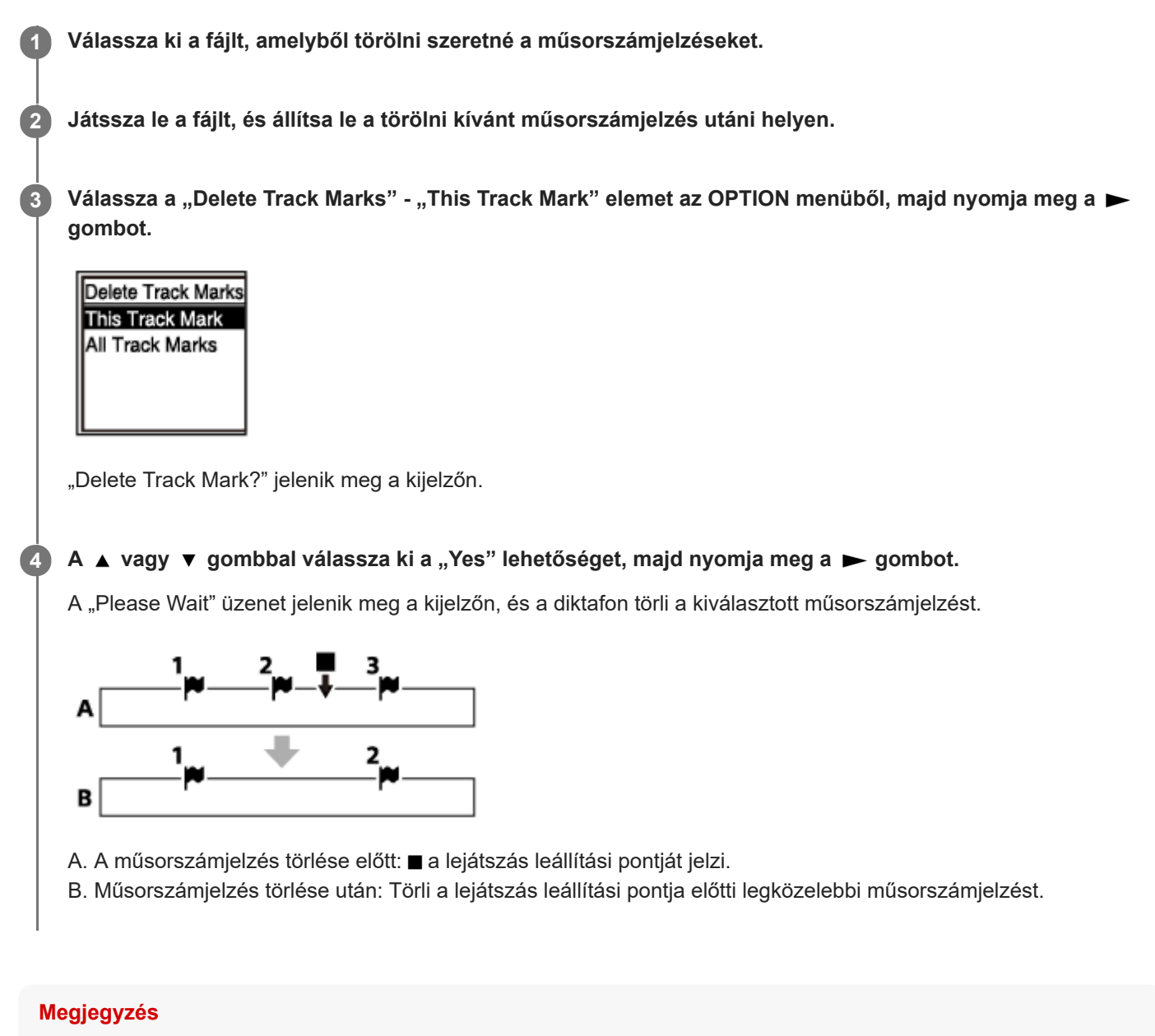

- Védett fájlról nem törölhet műsorszámjelzést. Ha védett fájlban kíván műsorszámjelzést törölni, előbb oldja fel a védelmet, majd azután törölje a műsorszámjelzést. A fájlok védelméről a [Fájl védelme](#page-90-0) részben talál utasításokat.
- Ha a rögzítés készenléti módban van, az OPTION menüből nem törölhet műsorszámjelzéseket. A HOME menü segítségével válassza ki a törölni kívánt műsorszámjelzést tartalmazó fájlt.

#### **Tipp**

A törlési művelet visszavonásához válassza a "No" elemet a 4. lépésben, majd nyomja meg a  $\blacktriangleright$  gombot.

- [Fájl kiválasztása](#page-58-0)
- [A fájl összes műsorszámjelzésének törlése egyszerre](#page-86-0)

**2**

**3**

### <span id="page-86-0"></span>**A fájl összes műsorszámjelzésének törlése egyszerre**

Törölheti a kiválasztott fájl összes műsorszámjelzését.

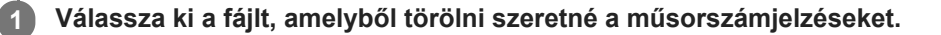

Válassza a "Delete Track Marks" - "All Track Marks" elemet az OPTION menüből, majd nyomja meg a  $\blacktriangleright$ **gombot.**

Delete Track Marks This Track Mark **All Track Marks** 

"Delete All Track Marks?" jelenik meg a kijelzőn.

A **A** vagy ▼ gombbal válassza ki a "Yes" lehetőséget, majd nyomja meg a **>** gombot.

A "Please Wait" üzenet jelenik meg, és a diktafon egyszerre törli az összes műsorszámjelzést.

#### **Megjegyzés**

- Védett fájlról nem törölhet műsorszámjelzést. Ha védett fájlban kíván műsorszámjelzést törölni, előbb oldja fel a védelmet, majd azután törölje a műsorszámjelzést. A fájlok védelméről a [Fájl védelme](#page-90-0) részben talál utasításokat.
- Nem törölhet műsorszámjelzést, amíg a rögzítés készenléti módban van. A HOME menü segítségével válassza ki a törölni kívánt műsorszámjelzést tartalmazó fájlt.

#### **Tipp**

A törlési művelet visszavonásához válassza a "No" elemet a 3. lépésben, majd nyomja meg a  $\blacktriangleright$  gombot.

#### **Kapcsolódó témák**

- [Fájl kiválasztása](#page-58-0)
- [Műsorszámjelzés törlése](#page-84-0)

### <span id="page-87-0"></span>**Fájl felosztása a lejátszás aktuális pontján**

Egy fájlt két fájlra oszthat fel. A fájl felosztásával könnyebben megtalálhatja a kívánt lejátszási pontot egy hosszú felvételben (pl. egy értekezlet felvételében). A felosztott fájlok bármelyikét tovább oszthatja.

**1 Jelölje ki a felosztani kívánt fájlt, játssza le, és állítsa le azon a ponton, ahol fel kívánja osztani.** Válassza a "Divide" - "Current Position" elemet az OPTION menüből, majd nyomja meg a **beg**ombot. **2** Divide **Current Position** At All Track Marks "Divide at Current Stop Position?" jelenik meg a kijelzőn. A **A** vagy ▼ gombbal válassza ki a "Yes" lehetőséget, majd nyomja meg a **>** gombot. **3** Megjelenik a "Please Wait" üzenet, és a készülék a felosztott fájl részeit sorszámozott utótaggal látja el (az első részhez a "\_01", a másodikhoz a "\_02" utótagot adja).

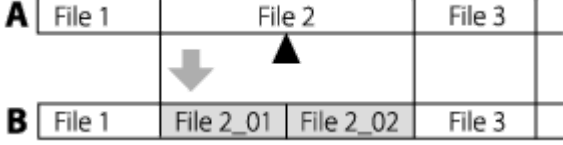

A. Fájl felosztása előtt: ▲ a felosztás helyét jelzi.

B. Fájl felosztása után: A felosztott fájlok nevéhez a készülék egy sorszámot illeszt hozzá.

#### **Megjegyzés**

Védett fájlt nem lehet felosztani. Védett fájlok felosztásához előbb a védelmet kell feloldani, majd azután felosztani a fájlt. A fájlok védelméről a [Fájl védelme](#page-90-0) részben talál utasításokat.

#### **Tipp**

A felosztási művelet visszavonásához válassza a "No" elemet a 3. lépésben, majd nyomja meg a  $\blacktriangleright$  gombot.

#### **Kapcsolódó témák**

- [Fájl kiválasztása](#page-58-0)
- [Fájl felosztása a műsorszámjelzések pontjain](#page-88-0)

# <span id="page-88-0"></span>**Fájl felosztása a műsorszámjelzések pontjain**

Feloszthat egy fájlt az összes műsorszámjelzés pontján.

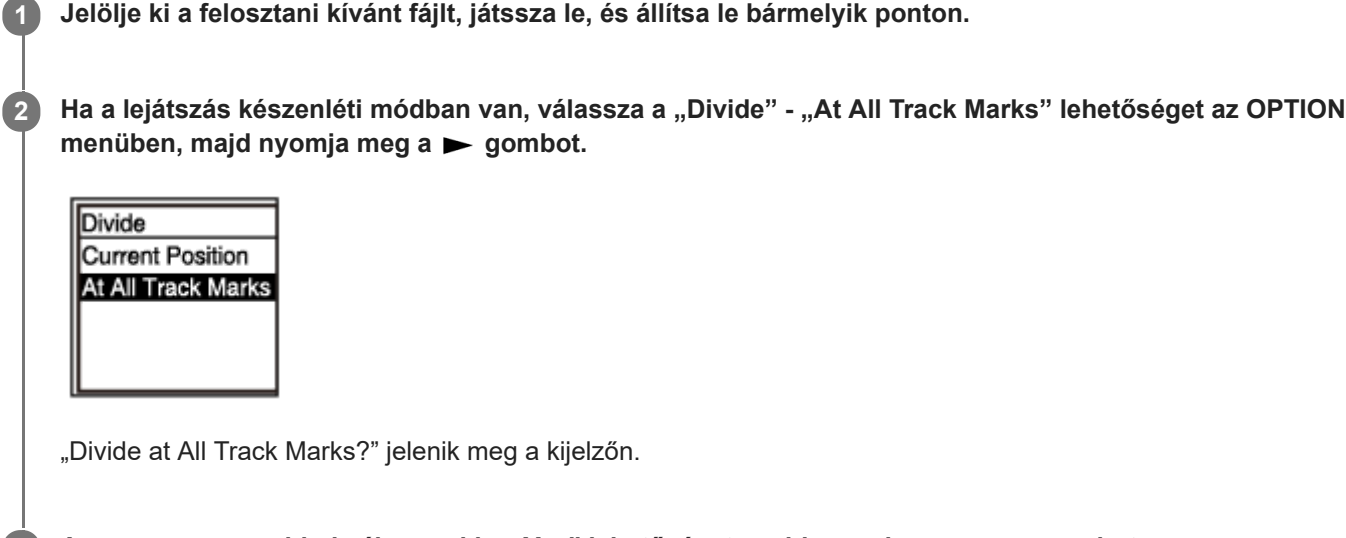

# A **A** vagy ▼ gombbal válassza ki a "Yes" lehetőséget, majd nyomja meg a **>** gombot.

Megjelenik a "Please Wait" üzenet, és a készülék felosztja a fájlt az összes műsorszámjelzés pontján, és törli az összes műsorszámjelzést. A készülék a felosztott fájl részeit sorszámozott utótaggal látja el ("\_01", "\_02" stb.).

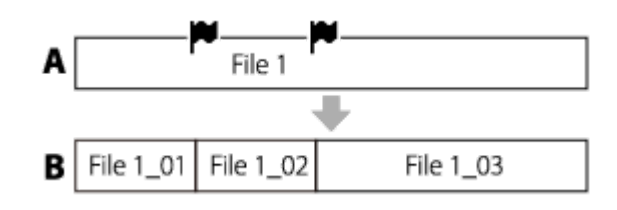

A. Fájl felosztása előtt:  $\blacktriangleright$  műsorszámjelzés pontját jelöli.

B. Műsorszámjelzések törlése után: A készülék felosztja a fájlt az összes műsorszámjelzés pontján, és a felosztott fájl részeit sorszámozott utótaggal látja el ("01", "02" stb.).

#### **Megjegyzés**

**3**

- Védett fájlt nem lehet felosztani. Védett fájlok felosztásához előbb a védelmet kell feloldani, majd azután felosztani a fájlt. A fájlok védelméről a [Fájl védelme](#page-90-0) részben talál utasításokat.
- Lehet, hogy a forrásfájl elejének vagy végének közelében lévő műsorszámjelzések nem lesznek használhatók a felosztáshoz, és a felosztott fájlokban maradnak.

#### **Tipp**

A felosztási művelet visszavonásához válassza a "No" elemet a 3. lépésben, majd nyomja meg a  $\blacktriangleright$  gombot.

#### **Kapcsolódó témák**

#### [Fájl kiválasztása](#page-58-0)

[Fájl felosztása a lejátszás aktuális pontján](#page-87-0)

### <span id="page-90-0"></span>**SONY** [Súgóútmutató](#page-0-0)

Diktafon ICD-PX470

# **Fájl védelme**

A véletlen törlés vagy szerkesztés megakadályozása érdekében megvédheti a fontos fájlokat. A védett fájlokat a (védett) ikon jelzi, és ezeket a fájlokat csak olvasni lehet, törölni és szerkeszteni nem.

### **1 Válassza ki a védeni kívánt fájlt.**

Ha a lejátszás készenléti módban van, válassza a "Protect" lehetőséget az OPTION menüben, majd nyomja meg a ► gombot. **2**

Clear Voice Easy Search Play Mode Playback Range Delete a File Protect

A "Protected" üzenet jelenik meg a kijelzőn, és a fájl írásvédetté válik. A védett fájl lejátszása során a **f**i (védett) jelző jelenik meg a lejátszás képernyőjén.

#### **Tipp**

A védelem feloldásához válassza ki a védett fájlt, majd a "Do Not Protect" lehetőséget a 2. lépésben.

#### **Kapcsolódó témák**

[Fájl kiválasztása](#page-58-0)

# **A Settings menüpontok jegyzéke**

Az alábbi lista a  $\triangle$  Settings menü elemeit mutatja a HOME menüben.

### **Recording Settings**

- Recording Folder: [A fájl célmappájának megváltoztatása](#page-43-0)
- Create Folder: [Mappa létrehozása](#page-80-0)
- Scene Select: [Felvételi színhely kiválasztása egyéni helyzetben](#page-44-0)
- REC Mode: [A rögzítési mód kiválasztása \(REC Mode\)](#page-93-0)
- **Built-In Mic Sensitivity:** [A beépített mikrofonok érzékenységi szintjének a kiválasztása \(Built-In Mic Sensitivity\)](#page-94-0)
- Focused/Wide: [A rögzítési funkció kiválasztása \(Focused/Wide\)](#page-46-0)
- **Ext. Input Setting:** [A hangbemenet típusának és a külső mikrofon érzékenységi szintjének kiválasztása \(Ext. Input Setting\)](#page-98-0)
- Recording Filter: [Zajcsökkentés felvétel közben \(Recording Filter\)](#page-96-0)
- VOR: [Bemenő hang hangereje által indított automatikus rögzítés – a VOR funkció](#page-52-0)
- **Auto Track Marks:** [Műsorszámjelzések automatikus hozzáadása](#page-83-0)

# **Playback Settings**

- Clear Voice: [A lejátszott hang zajának csökkentése és az emberi beszéd tisztábbá tétele – a Clear Voice funkció](#page-60-0)
- **Easy Search:** [A kívánt lejátszási pont gyors megkeresése \(Easy Search\)](#page-72-0)
- Play Mode: [A lejátszási mód kiválasztása](#page-65-0)
- Playback Range: [A tárolt fájllista lejátszási tartományának meghatározása](#page-69-0)

### **Common Settings**

LED: [A műveletjelző be- és kikapcsolása \(LED\)](#page-100-0)

- Beep: [A hangjelzés be- vagy kikapcsolása \(Beep\)](#page-106-0)
- **Language:** [A megjelenítés nyelvének kiválasztása \(Language\)](#page-101-0)
- Date&Time: [Az óra beállítása \(Date&Time\)](#page-102-0)
- **Time Display:** [Az órakijelzés formátumának kiválasztása \(Time Display\)](#page-105-0)
- Date Display Format: [A dátumkijelzés formátumának kiválasztása \(Date Display Format\)](#page-104-0)
- Auto Power Off: [A diktafon automatikus kikapcsolódási idejének beállítása \(Auto Power Off\)](#page-107-0)
- Reset/Format: [Az összes menübeállítás alapértelmezett értékének visszaállítása \(Reset All Settings\)](#page-108-0) [A memória formázása \(Format Built-In Memory/Format SD Card\)](#page-109-0)
- Available Rec. Time: [A hátralévő felvételi idő ellenőrzése \(Available Rec. Time\)](#page-110-0)
- System Information: [A diktafonnal kapcsolatos információk ellenőrzése \(System Information\)](#page-111-0)

### **Kapcsolódó témák**

[A HOME menü használata](#page-9-0)

# <span id="page-93-0"></span>**A rögzítési mód kiválasztása (REC Mode)**

Beállíthatja a hangfelvételek rögzítési módját. A felvétel megkezdése előtt állítsa be ezt a menüelemet.

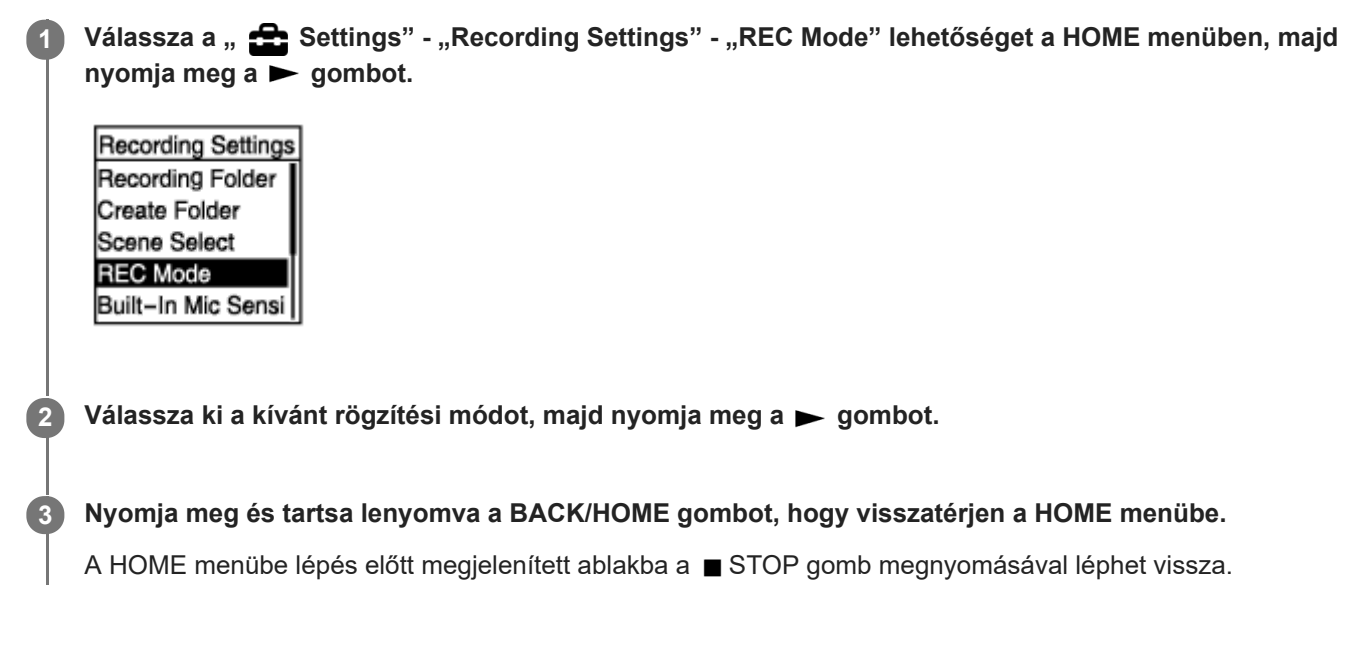

**A menüelemek leírása**

Az alábbi elemek valamelyikét választhatja ki:

#### **LPCM 44.1kHz/16bit:**

LPCM (tömörítetlen), kiváló minőségű sztereó rögzítési mód

#### **MP3 192kbps:**

MP3 (tömörített), normál minőségű sztereó rögzítési mód (alapértelmezett beállítás)

#### **MP3 128kbps:**

MP3 (tömörített), sztereó rögzítési mód hosszú felvételekhez

#### **MP3 48kbps(MONO):**

MP3 (tömörített), monó rögzítési mód normál felvételekhez

# <span id="page-94-0"></span>**A beépített mikrofonok érzékenységi szintjének a kiválasztása (Built-In Mic Sensitivity)**

Kiválaszthatja a beépített mikrofonok érzékenységszintjét. A felvétel megkezdése előtt állítsa be ezt a menüelemet.

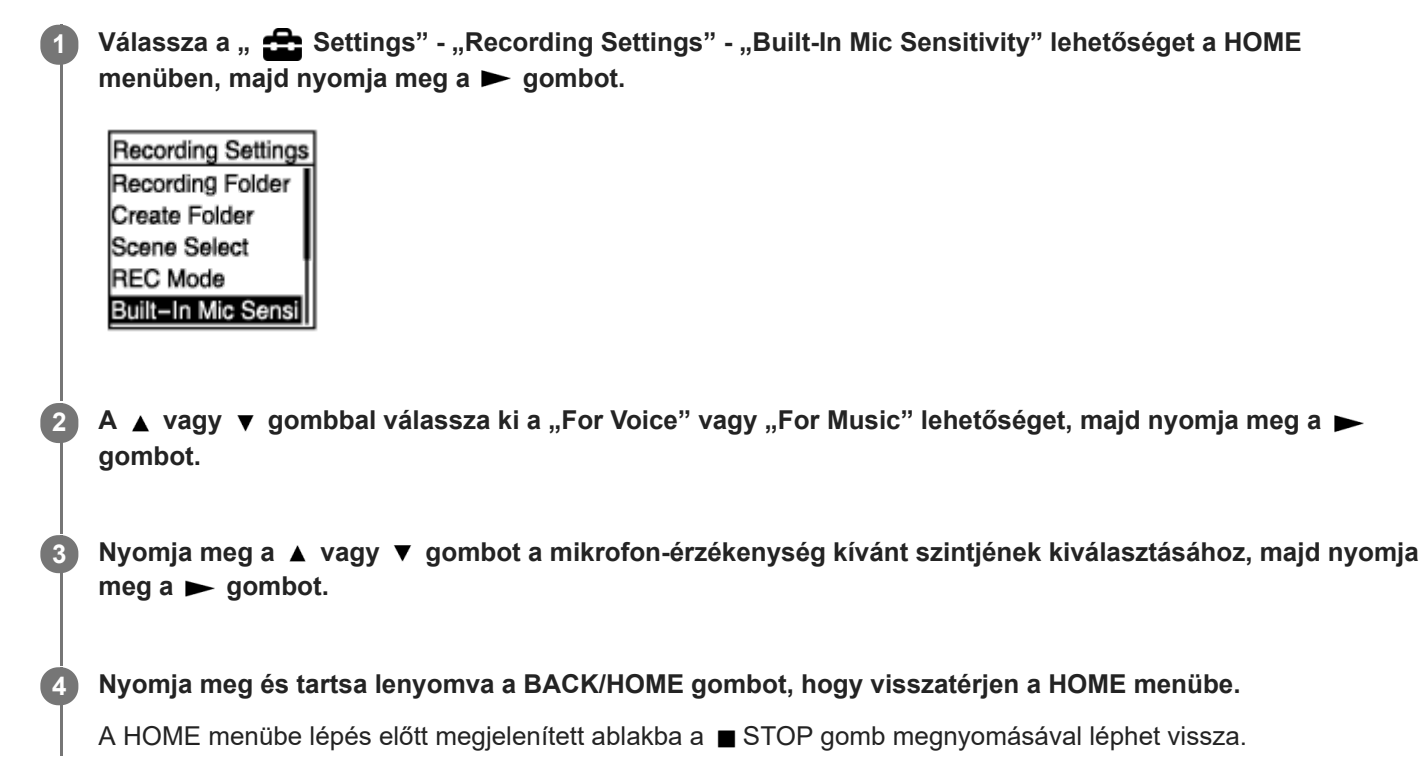

### **A menüelemek leírása**

Az alábbi elemek valamelyikét választhatja ki:

#### **For Voice:**

Beszédhang rögzítéséhez az alábbi érzékenységi szintek egyikét választhatja ki.

- Auto: A készülék automatikusan kiválaszt egy megfelelő érzékenységi szintet a bemenő emberi hangtól függően (alapértelmezett beállítás).
- High: Távoli vagy lágy emberi hang tágas térségben, például konferenciateremben történő rögzítésére alkalmas.
- Medium: Kisebb értekezletek vagy interjúk rögzítéséhez alkalmas.
- Low: Hangjegyzetek beépített mikrofonokba történő diktálása, vagy közeli vagy hangos emberi hangok rögzítésére alkalmas.

#### **For Music:**

Zene rögzítéséhez az alábbi érzékenységi szintek egyikét választhatja ki.

- High(Music): Kisebb kórus vagy távoli hangszeres előadás rögzítésére alkalmas.
- Medium(Music): Élő zene, például kórus vagy hangszeres oktatás rögzítésére alkalmas 1 2 m távolságból.
- Low(Music): Hangos élő zene, például zenekari előadás rögzítésére alkalmas.

#### **Megjegyzés**

Ha külső eszközből kapott hang rögzítése van folyamatban, a Built-In Mic Sensitivity funkció kikapcsol.

### **Kapcsolódó témák**

[A hangbemenet típusának és a külső mikrofon érzékenységi szintjének kiválasztása \(Ext. Input Setting\)](#page-98-0)

## <span id="page-96-0"></span>**SONY** [Súgóútmutató](#page-0-0)

Diktafon ICD-PX470

# **Zajcsökkentés felvétel közben (Recording Filter)**

A Recording Filter funkció segítségével csökkentheti a zajt a felvételekben.

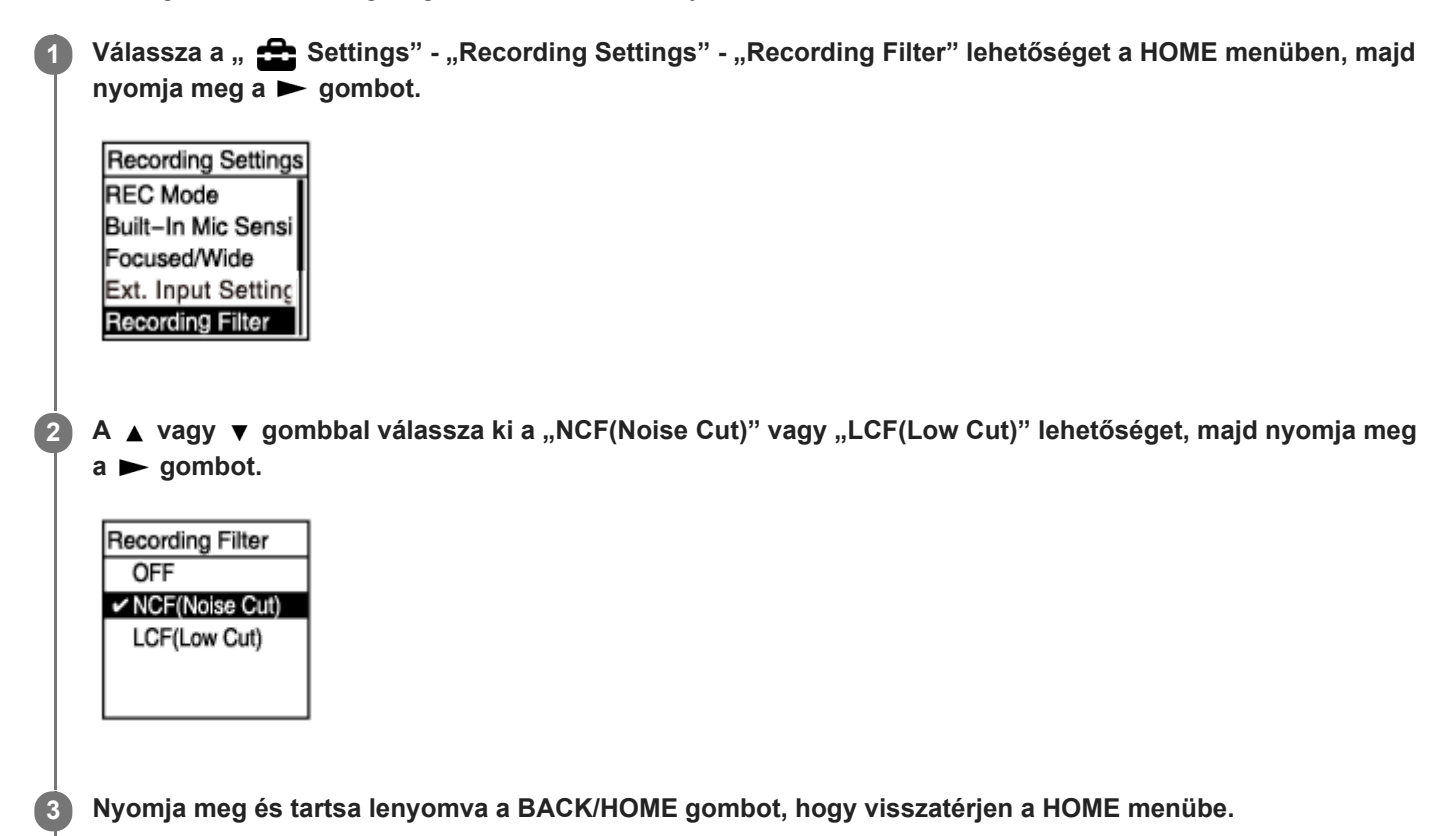

A HOME menübe lépés előtt megjelenített ablakba a ■ STOP gomb megnyomásával léphet vissza.

### **A menüelemek leírása**

Az alábbi elemek valamelyikét választhatja ki:

### **OFF:**

Kikapcsolja a Recording Filter funkciót.

# **NCF(Noise Cut):**

Kivágja a nagyfrekvenciájú hangokat az emberi hang kivételével, valamint az alacsony frekvenciájú hangokat.

#### **LCF(Low Cut):**

Kivágja az alacsony frekvenciájú hangokat, például a kivetítő zaját és a szélzúgást (alapértelmezett beállítás).

### **Megjegyzés**

- Ha az "Audio IN" értéket választja "Ext. Input Setting" beállításként, a Recording Filter funkció nem fog működni.
- Ha a beépített mikrofonok érzékenységi szintjeként valamelyik zenéhez való rögzítési szint van kiválasztva, a felvételszűrő "NCF(Noise Cut)" kikapcsol, mivel az beszédhang rögzítésére van optimalizálva.

### **Tipp**

A Recording Filter funkció beállítási folyamatának visszavonásához, válassza a "OFF" elemet a 2. lépésben.

### **Kapcsolódó témák**

[A hangbemenet típusának és a külső mikrofon érzékenységi szintjének kiválasztása \(Ext. Input Setting\)](#page-98-0)

# <span id="page-98-0"></span>**A hangbemenet típusának és a külső mikrofon érzékenységi szintjének kiválasztása (Ext. Input Setting)**

Megválaszthatja a hangbemenet típusát ("MIC IN" vagy "Audio IN") a « (mikrofon) aljzatán, és a külső mikrofon érzékenységszintjét.

Válassza a "<sup>2</sup> Settings" - "Recording Settings" - "Ext. Input Setting" lehetőséget a HOME menüben, **1** majd nyomja meg a **p** gombot. **Recording Settings** Scene Select **REC Mode** Built-In Mic Sensi Focused/Wide Ext. Input Setting Ha nincs külső mikrofon csatlakoztatva a (mikrofon) aljzathoz, az "Only Activated When External Input Used" szöveg jelenik meg. **Nyomja meg a ▲ vagy ▼ gombot a kívánt hangbemenet-típus kiválasztásához, majd nyomja meg a ▶ 2 gombot.** A hangbemenet típusának kiválasztása és a külső mikrofon érzékenységi szintjének megtartása: Válassza a "MIC IN" vagy "Audio IN" lehetőséget. MIC IN: Akkor válassza ezt a hangbemenet-típust, ha külső mikrofon csatlakozik a (mikrofon) aljzathoz. Audio IN: Akkor válassza ezt a hangbemenet-típust, ha mikrofontól különböző külső eszköz csatlakozik a  $\bullet$ (mikrofon) aljzathoz. A választás befejezése után nyomja meg a  $\blacktriangleright$  gombot. A  $\blacktriangleright$  megnyomására átvált a hangbemenet típusa, és megjelenik a Recording Settings menü. Folytassa a 5. lépéssel. A hangbemenet típusának és a külső mikrofon érzékenységi szintjének kiválasztása: Válassza ki a "Sensitivity setting" a "MIC IN" részben, majd nyomia meg a  $\blacktriangleright$  gombot. A  $\blacktriangleright$  gomb megnyomására megjelenik a Sensitivity setting képernyő. Folytassa a 3. lépéssel. **A ▲ vagy ▼ gombbal válassza ki a "For Voice" vagy "For Music" lehetőséget, majd nyomja meg a ▶ 3 gombot. Nyomja meg a ▲ vagy ▼ gombot a kívánt érzékenységi szint kiválasztásához, majd nyomja meg a ▶ 4 gombot. Nyomja meg és tartsa lenyomva a BACK/HOME gombot, hogy visszatérjen a HOME menübe. 5**

# A HOME menübe lépés előtt megjelenített ablakba a ■ STOP gomb megnyomásával léphet vissza.

### **A Sensitivity setting képernyő menüelemeinek leírása**

Az alábbi elemek valamelyikét választhatia ki:

#### **For Voice:**

Beszédhang rögzítéséhez az alábbi érzékenységi szintek egyikét választhatja ki.

- Auto: A készülék automatikusan kiválaszt egy megfelelő érzékenységi szintet a bemenő emberi hangtól függően (alapértelmezett beállítás).
- High: Távoli vagy lágy emberi hang tágas térségben, például konferenciateremben történő rögzítésére alkalmas.
- Medium: Kisebb értekezletek vagy interjúk rögzítéséhez alkalmas.
- Low: Hangjegyzetek beépített mikrofonokba történő diktálása, vagy közeli vagy hangos emberi hangok rögzítésére alkalmas.

#### **For Music:**

Zene rögzítéséhez az alábbi érzékenységi szintek egyikét választhatja ki.

- High(Music): Kisebb kórus vagy távoli hangszeres előadás rögzítésére alkalmas.
- Medium(Music): Élő zene, például kórus vagy hangszeres oktatás rögzítésére alkalmas 1 2 m távolságból.
- Low(Music): Hangos élő zene, például zenekari előadás rögzítésére alkalmas.

#### **Tipp**

A rögzítés hangerőszintje a külső mikrofontól függően eltérő lehet. Ellenőrizze a rögzítési szint jelzőjét, és módosítsa a mikrofon érzékenységi szintjét.

# <span id="page-100-0"></span>**A műveletjelző be- és kikapcsolása (LED)**

Beállíthatja a műveletjelző be- vagy kikapcsolását diktafonnal történő rögzítés során.

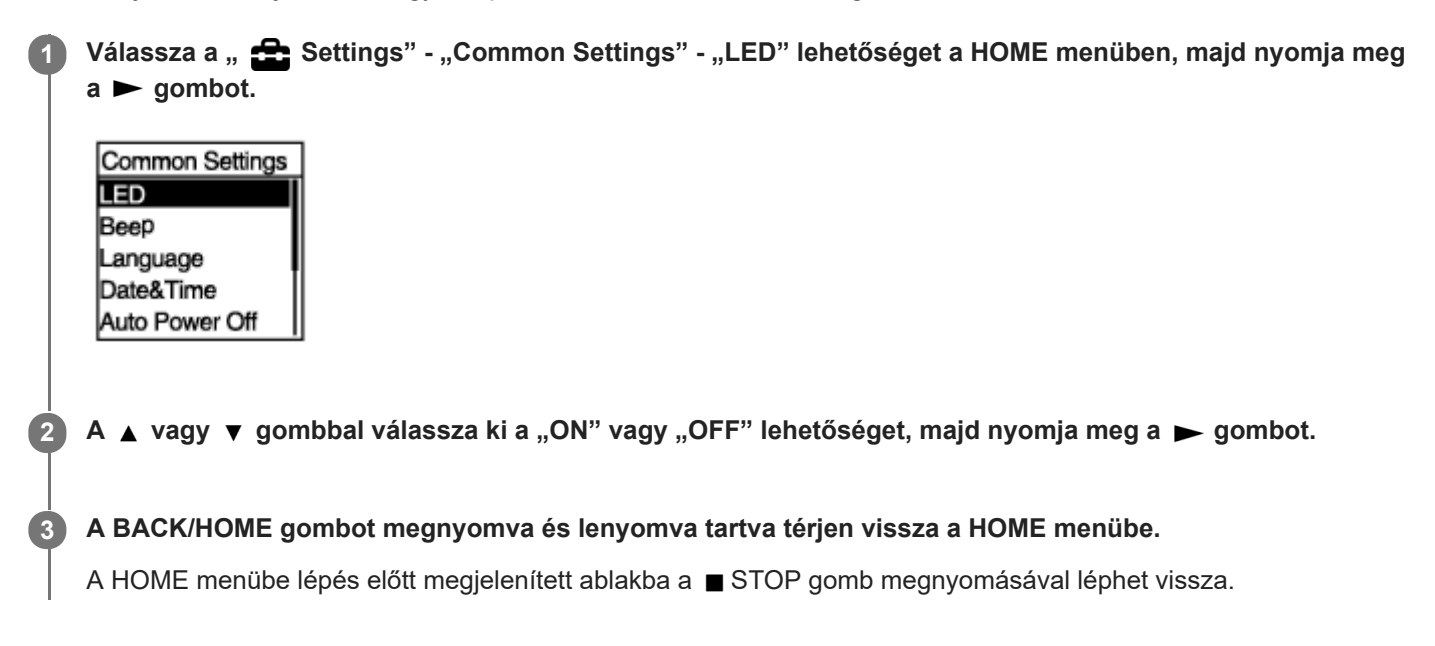

### **A menüelemek leírása**

Az alábbi elemek valamelyikét választhatja ki:

**ON:**

A műveletjelző világít vagy villog a diktafonnal történő rögzítés során (alapértelmezett beállítás).

**OFF:**

A műveletjelző kikapcsolva marat a diktafonnal történő rögzítés során.

### <span id="page-101-0"></span>**SONY** [Súgóútmutató](#page-0-0)

Diktafon ICD-PX470

# **A megjelenítés nyelvének kiválasztása (Language)**

Kiválaszthatja az üzenetek, a menük, a mappanevek stb. nyelvét.

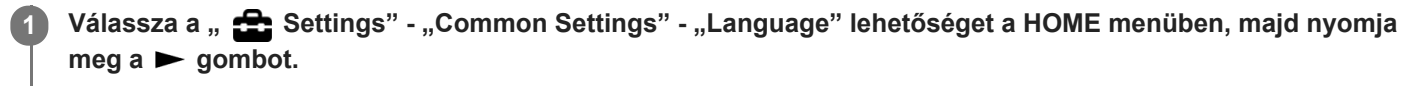

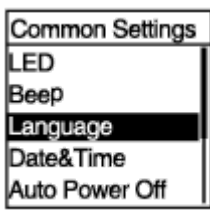

#### Nyomja meg a ▲ vagy ▼ gombot a kívánt nyelv kiválasztásához, majd nyomja meg a <del>▶</del> gombot. **2**

A nyelvet a Deutsch (német), English (angol), Español (spanyol), Français (francia), Italiano (olasz), Русский (orosz), Türkçe (török), 한국어 (kóreai), 简体中文 (egyszerűsített kínai), 繁體中文 (hagyományos kínai) közül választhatja ki.

**A BACK/HOME gombot megnyomva és lenyomva tartva térjen vissza a HOME menübe.**

A HOME menübe lépés előtt megjelenített ablakba a ■ STOP gomb megnyomásával léphet vissza.

#### **Megjegyzés**

**3**

A kiválasztható nyelvek száma és az alapértelmezett beállítás az országtól vagy a régiótól függ, ahol vásárlás történt.

**2**

**3**

# <span id="page-102-0"></span>**Az óra beállítása (Date&Time)**

Lehetősége van a diktafon órájának beállítására. A felvétel megkezdése előtt győződjön meg róla, hogy be van állítva.

#### Válassza a " Settings" - "Common Settings" - "Date&Time" - "Set Date/Time" lehetőséget a HOME menüben, majd nyomja meg a **>** gombot. **1**

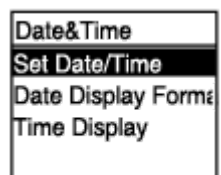

**Állítsa be az aktuális dátumot és időt.**

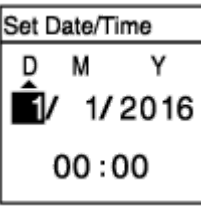

A  $\blacktriangle$  vagy  $\blacktriangledown$  megnyomásával állítsa be a megfelelő lehetőséget, majd nyomja meg a  $\blacktriangleright$  gombot. A műveleteket alkalmazza az összes elem beállítására.

A fókusz előre- vagy hátramozgatásához nyomja meg a Ka vagy DI gombot. A fókuszt a BACK/HOME megnyomásával is az előző elemre mozgathatja.

Miután az utolsó elemet is beállította, a megnyomásával érvényesítse az óra beállításait.

#### **A BACK/HOME gombot megnyomva és lenyomva tartva térjen vissza a HOME menübe.**

Az aktuális idő megjelenítéséhez helyezze a diktafont HOLD állapotba.

#### **Megjegyzés**

- Ha kiveszi az elemeket az elemtartóból, majd visszahelyezi, vagy újakra cseréli az elemeket, a kijelző ablakában megjelenik a Set Date/Time képernyő. Ezen a képernyőn megjelenik a diktafonnal végzett utolsó művelet dátuma és időpontja az elemek eltávolítása előtt. Változtassa meg a dátumot és időt az aktuális értékekre.
- Az óra 12-órás formátumban "AM" vagy "PM" kiegészítéssel, vagy 24-órás formátumban jeleníti meg az időt (Time Display) a Settings menüben kiválasztott óramegjelenítési formátumtól függően. Ezen kívül az óra megjelenítésének alapértelmezett formátuma különbözik a vásárlás országától vagy régiójától függően is.
- Az dátum megjelenítésének alapértelmezett formátuma különbözik a vásárlás országától vagy régiójától függően.

#### **Kapcsolódó témák**

[A diktafon HOLD állapotba helyezése \(HOLD\)](#page-34-0)

### <span id="page-104-0"></span>**SONY** [Súgóútmutató](#page-0-0)

Diktafon ICD-PX470

# **A dátumkijelzés formátumának kiválasztása (Date Display Format)**

A dátum megjelenítésének a formátumát megválaszthatja kívánságának megfelelően.

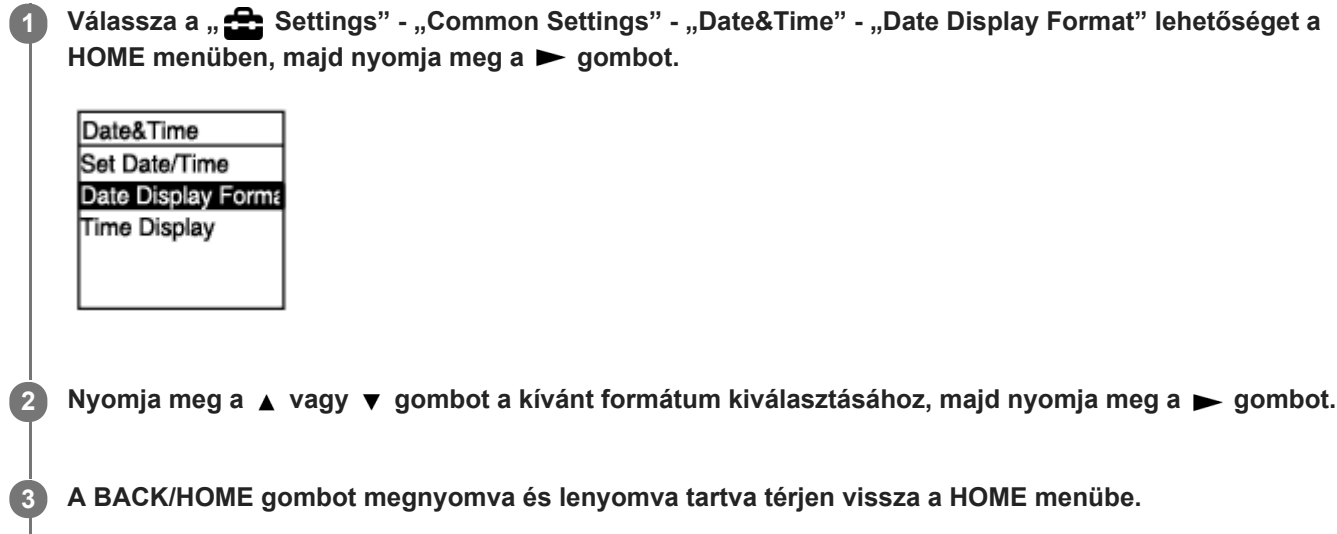

A HOME menübe lépés előtt megjelenített ablakba a ■ STOP gomb megnyomásával léphet vissza.

### **A menüelemek leírása**

Az alábbi elemek valamelyikét választhatja ki:

#### **YYYY/MM/DD:**

A dátum év/hónap/nap formátumban jelenik meg .

#### **MM/DD/YYYY:**

A dátum hónap/nap/év formátumban jelenik meg.

#### **DD/MM/YYYY:**

A dátum nap/hónap/év formátumban jelenik meg.

#### **Megjegyzés**

Az alapértelmezett beállítás különbözik a földrajzi területtől függően, ahol a diktafont vásárolta.

## <span id="page-105-0"></span>**SONY** [Súgóútmutató](#page-0-0)

Diktafon ICD-PX470

# **Az órakijelzés formátumának kiválasztása (Time Display)**

A 12-órás vagy 24-órás formátumot választhatja.

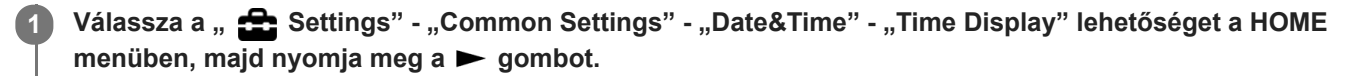

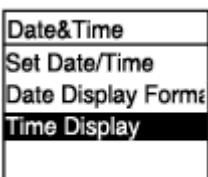

**2 Nyomja meg a ▲ vagy ▼ gombot a kívánt formátum kiválasztásához, majd nyomja meg a ▶ gombot.** 

**Nyomja meg és tartsa lenyomva a BACK/HOME gombot, hogy visszatérjen a HOME menübe.**

A HOME menübe lépés előtt megjelenített ablakba a ■ STOP gomb megnyomásával léphet vissza.

### **A menüelemek leírása**

**3**

Az alábbi elemek valamelyikét választhatja ki:

**12-Hour:** 12:00AM = éjfél, 12:00PM = dél **24-Hour:** 00:00 = éjfél, 12:00 = dél

#### **Megjegyzés**

Az alapértelmezett beállítás különbözik a vásárlás országától vagy régiójától függően.

# <span id="page-106-0"></span>**A hangjelzés be- vagy kikapcsolása (Beep)**

A működési hangjelzést be- vagy kikapcsolhatja.

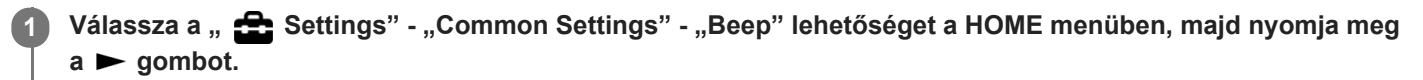

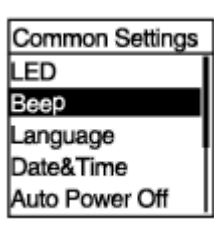

**2 A A** vagy ▼ gombbal válassza ki a "ON" vagy "OFF" lehetőséget, majd nyomja meg a ► gombot.

**Nyomja meg és tartsa lenyomva a BACK/HOME gombot, hogy visszatérjen a HOME menübe. 3**

A HOME menübe lépés előtt megjelenített ablakba a ■ STOP gomb megnyomásával léphet vissza.

### **A menüelemek leírása**

Az alábbi elemek valamelyikét választhatja ki:

**ON:**

Sípszó jelzi a műveletek elfogadását vagy a hibákat (alapértelmezett beállítás). **OFF:**

Nem hallható sípszó.

# <span id="page-107-0"></span>**A diktafon automatikus kikapcsolódási idejének beállítása (Auto Power Off)**

Beállíthatja a diktafont úgy, hogy az automatikusan kikapcsolódjon, ha egy megadott ideig nem használja.

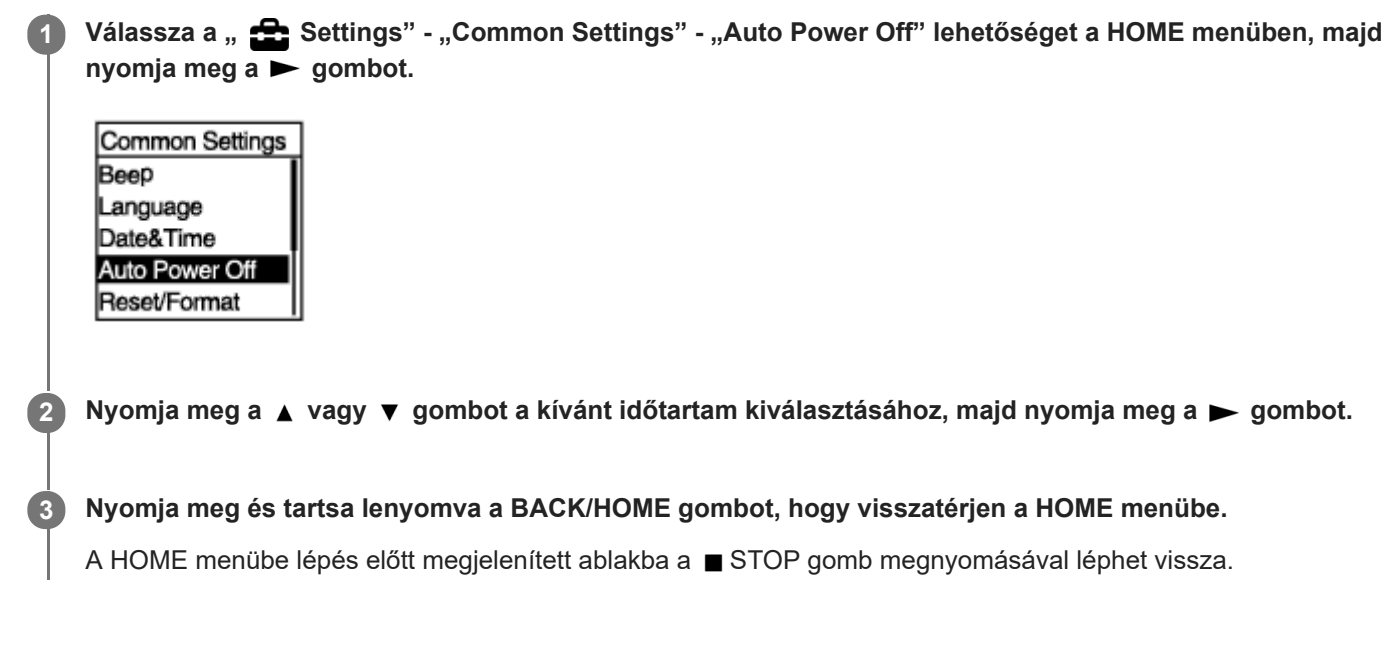

### **A menüelemek leírása**

Az alábbi elemek valamelyikét választhatja ki:

**OFF:**

A diktafon nem kapcsolódik ki automatikusan.

**5min:** A diktafon kb. 5 perc után kikapcsolódik.

**10min:**

A diktafon kb. 10 perc után kikapcsolódik (alapértelmezett beállítás).

**30min:**

A diktafon kb. 30 perc után kikapcsolódik.

**60min:**

A diktafon kb. 60 perc után kikapcsolódik.
### **Az összes menübeállítás alapértelmezett értékének visszaállítása (Reset All Settings)**

Visszaállíthatja az összes menübeállítás alapértelmezett értékét az alábbiak kivételével:

- Az óra beállításai (Date&Time)
- A nyelvbeállítások megjelenítése (Language)

Ha a rögzítés vagy a lejátszás készenléti módban van, válassza a " **Sol** Settings" - "Common Settings" -Reset/Format" - "Reset All Settings" lehetőséget a HOME menüben, majd nyomja meg a **beg**ombot. **1**

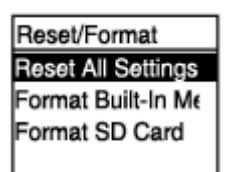

"Default Value?" jelenik meg a kijelzőn.

A **A** vagy ▼ gombbal válassza ki a "Yes" lehetőséget, majd nyomja meg a > gombot. **2**

Megjelenik a "Please Wait" üzenet, és az összes menüelem felveszi az alapértelmezett beállítását.

**A BACK/HOME gombot megnyomva és lenyomva tartva térjen vissza a HOME menübe.**

A HOME menübe lépés előtt megjelenített ablakba a ■ STOP gomb megnyomásával léphet vissza.

#### **Tipp**

**3**

A visszaállítási művelet visszavonásához jelölje ki a "No" elemet a 2. lépésben.

## <span id="page-109-0"></span>**A memória formázása (Format Built-In Memory/Format SD Card)**

Formázhatja a diktafon beépített memóriáját vagy a microSD kártyát. A beépített memória formázása törli az összes tárolt adatot, és visszaállítja a vásárlás idején érvényes eredeti mappaszerkezetet.

Ha a rögzítés vagy a lejátszás készenléti módban van, válassza a " **Sol** Settings" - "Common Settings" -"Reset/Format" - "Format Built-In Memory" vagy "Format SD Card" lehetőséget a HOME menüben, majd nyomia meg a **b** gombot. **1**

Reset/Format **Reset All Settings** Format Built-In Me Format SD Card

Megjelenik a "Delete All Data?" üzenet.

A **A** vagy ▼ gombbal válassza ki a "Yes" lehetőséget, majd nyomja meg a **→** gombot.

Megjelenik a "Please Wait" üzenet, és a készülék formázza a megjelölt memóriát.

**Nyomja meg és tartsa lenyomva a BACK/HOME gombot, hogy visszatérjen a HOME menübe.**

A HOME menübe lépés előtt megjelenített ablakba a ■ STOP gomb megnyomásával léphet vissza.

#### **Megjegyzés**

**2**

**3**

- A diktafonnal használni kívánt microSD kártya formázására a diktafont, ne a számítógépet használja.
- Ne feledje, hogy formázás törli a beépített memória összes tárolt adatát, így a védett fájlokat és a Sound Organizer 2 alkalmazást is, és a formázás után már nem lehet visszaállítani semmilyen adatot.

#### **Tipp**

A formázási művelet visszavonásához jelölje ki a "No" elemet a 2. lépésben.

### **SONY** [Súgóútmutató](#page-0-0)

Diktafon ICD-PX470

**2**

## **A hátralévő felvételi idő ellenőrzése (Available Rec. Time)**

Megjelenítheti a maradék felvételi időt órában, percben és másodpercben.

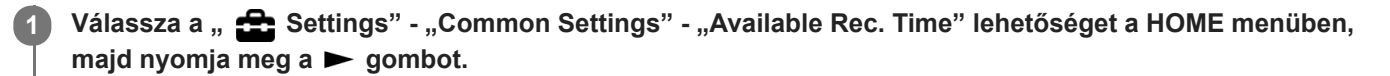

Common Settings Language Date&Time Auto Power Off Reset/Format Available Rec. Tim

**Nyomja meg és tartsa lenyomva a BACK/HOME gombot, hogy visszatérjen a HOME menübe.**

A HOME menübe lépés előtt megjelenített ablakba a ■ STOP gomb megnyomásával léphet vissza.

**2**

## **A diktafonnal kapcsolatos információk ellenőrzése (System Information)**

Ellenőrizheti a diktafonnal kapcsolatos információkat, mint pl. a diktafon modellnevét és a szoftver verziószámát.

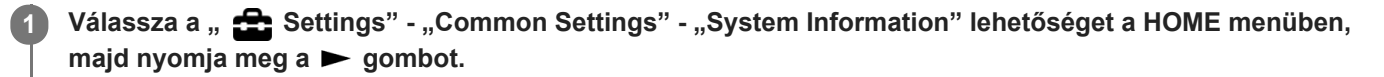

Common Settings Date&Time Auto Power Off Reset/Format Available Rec. Tim System Informatio

**Nyomja meg és tartsa lenyomva a BACK/HOME gombot, hogy visszatérjen a HOME menübe.**

A HOME menübe lépés előtt megjelenített ablakba a ■ STOP gomb megnyomásával léphet vissza.

## <span id="page-112-0"></span>**A diktafon csatlakoztatása a számítógéphez**

Ahhoz, hogy fájlokat tudjon a diktafon és egy számítógép között átvinni, csatlakoztassa a diktafont a számítógéphez.

**Nyomja meg, és tartsa lenyomva a diktafon hátulján lévő USB csúszókapcsolót, majd csúsztassa el a nyíl irányába, hogy kicsússzon az USB-csatlakozó. Csatlakoztassa a csatlakozót egy bekapcsolt számítógép USB-portjához. 1**

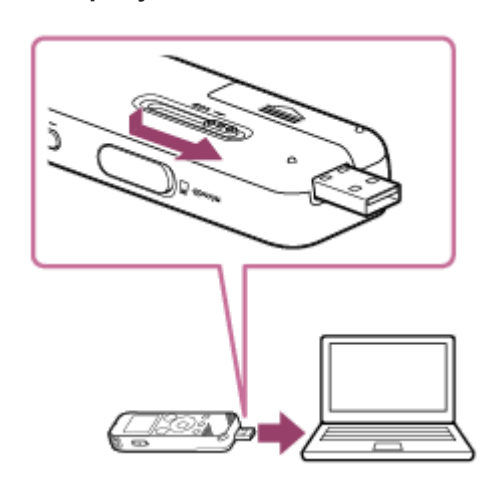

#### **Győződjön meg róla, hogy a számítógép sikeresen felismeri a diktafont. 2**

- · Windows számítógépen nyissa meg a "Számítógép" ablakot, és győződjön meg róla, hogy a "IC RECORDER" vagy "MEMORY CARD" elem ki van választva.
- Mac gépen győződjön meg róla, hogy a "IC RECORDER" vagy "MEMORY CARD" meghajtó megjelenik a Finderben.

A számítógép a csatlakozás létrejötte után azonnal felismeri a diktafont. Ha a diktafon csatlakoztatva van a számítógéphez, a diktafon kijelzőjén megjelenik a "Connecting" üzenet.

#### **Kapcsolódó témák**

[A diktafon leválasztása a számítógépről](#page-113-0)

## <span id="page-113-0"></span>**A diktafon leválasztása a számítógépről**

Győződjön meg arról, hogy a kijelzőn nincs "Accessing" üzenet.

Kövesse az alábbi eljárást, mert ellenkező esetben előfordulhat, hogy nem fogja tudni lejátszani a diktafonban tárolt fájlokat az adatok sérülése miatt.

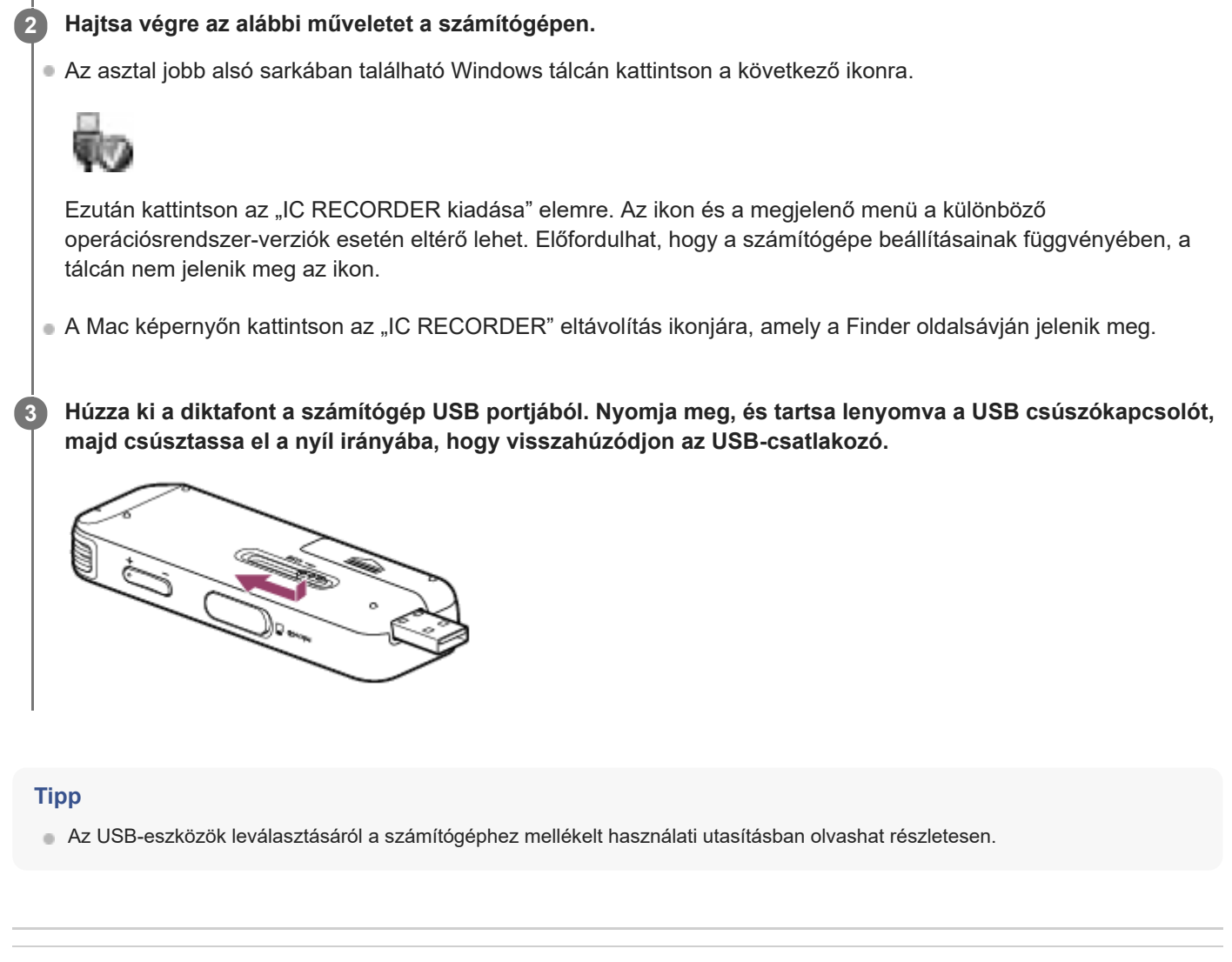

#### **Kapcsolódó témák**

[A diktafon csatlakoztatása a számítógéphez](#page-112-0)

### **Mappa- és fájlszerkezet**

Számítógép segítségével megtekintheti a diktafon beépített memóriájának vagy a microSD kártyának mappaszerkezetét és fájljait. Csatlakoztassa a diktafont a számítógéphez, és használja az Intézőt (Windows) vagy a Findert (Mac) a "IC RECORDER" vagy a "MEMORY CARD" megnyitására. Az alábbi ábra a mappák és fájlok szerkezetét szemlélteti:

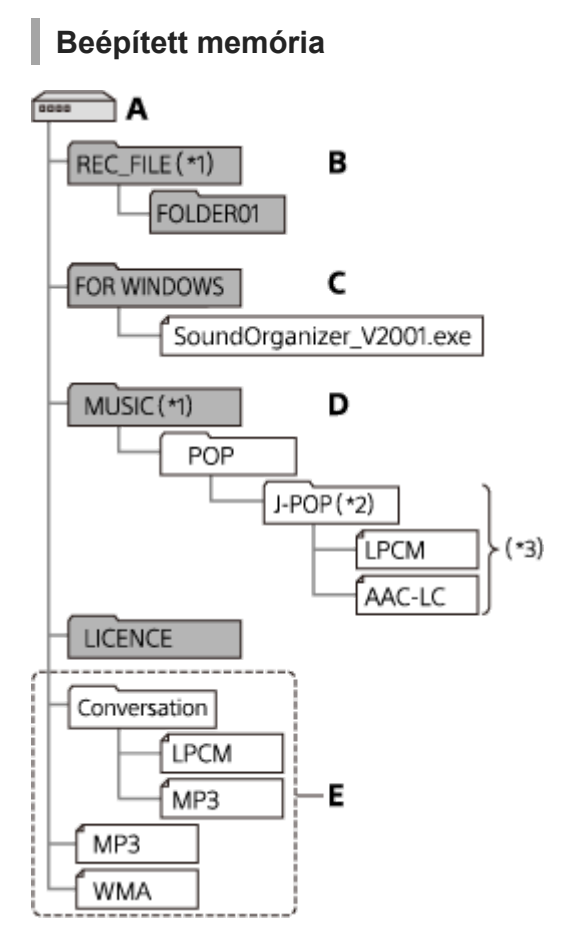

#### A: IC RECORDER mappa

- B: Mappa a diktafonnal rögzített fájlok tárolására
- C: A Sound Organizer 2 telepítőfájlját tartalmazó mappa
- D: Mappa a számítógépről átvitt fájlok tárolására

#### E: A diktafon nem képes az ezekben a mappaszerkezetekben tárolt mappák és fájlok felismerésére.

- A REC\_FILE mappában tárolt fájlok a " PRecorded Files", a MUSIC mappában tárolt fájlok a " Music" könyvtárban jelennek meg. Fájl átvitelekor győződjön meg róla, hogy az vagy a REC\_FILE, vagy a MUSIC mappába kerül. \*1
- A zenefájlokat tartalmazó mappa a diktafonban is azonos nevet kap. Segít a mappák azonosításában, ha könnyen megjegyezhető neveket ad nekik. A fenti ábrán látható mappanevek csupán példák. \*2
- \*3 A diktafon legfeljebb 8 szintnyi mélységű átvitt zenemappák azonosítására képes.

#### **Tipp**

- A zenefájlok számítógépből diktafonba való átvitele előtt hasznos lehet, ha a számítógépen előre bejegyzi a zenefájl adatait, például a címeket és az előadók nevét. Ezután a diktafonban megjelenítheti a zenefájl adatait, vagy felhasználhatja azokat a zenefájlok keresése során.
- Ha a zenefájlhoz nincs cím rendelve, a diktafon a fájlnevét jeleníti meg.

### **microSD kártya**

A microSD kártya más mappa- és fájlszerkezetet használ, mint a diktafon beépített memóriája.

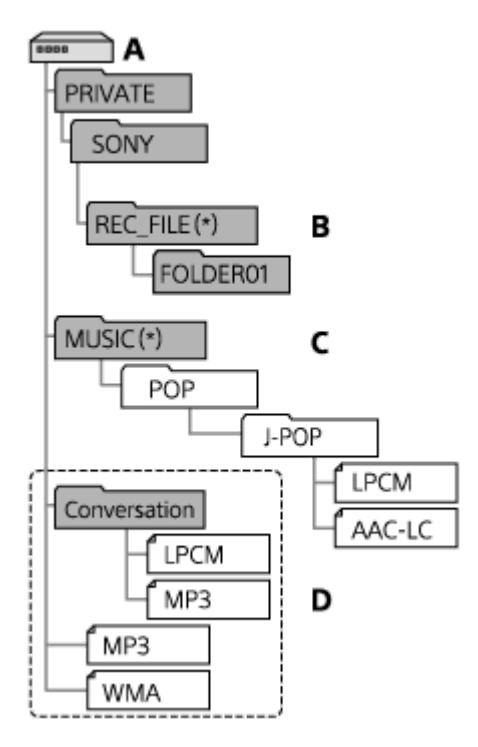

- A: microSD kártya
- B: Mappa a diktafonnal rögzített fájlok tárolására
- C: Mappa a számítógépről átvitt fájlok tárolására
- D: A diktafon nem képes az ezekben a mappaszerkezetekben tárolt mappák és fájlok felismerésére.
- A REC\_FILE mappában tárolt fájlok a " Recorded Files", a MUSIC mappában tárolt fájlok a " Music" könyvtárban jelennek meg. Fájl átvitelekor győződjön meg róla, hogy az vagy a REC\_FILE, vagy a MUSIC mappába kerül. \*

## **Fájlok másolása a diktafonról számítógépre**

A fájlokat és a mappákat a diktafonról számítógépre másolhatja.

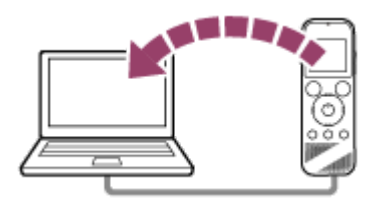

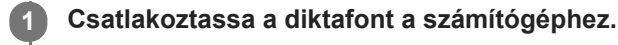

#### **Másolja át a fájlokat és mappákat, amelyeket át szeretne vinni a számítógépre.**

Húzza át az "IC RECORDER" vagy a "MEMORY CARD" tárhelyről a kívánt fájlokat és mappákat a számítógép helyi lemezére.

**3 Válassza le a diktafont a számítógépről.**

#### **Tipp**

**2**

Fájl vagy mappa másolásához (áthúzás) kattintson és tartsa a fájlt vagy mappát ( $\circled{0}$ ), húzza át ( $\circled{2}$ ), majd engedje el ( $\circled{3}$ ).

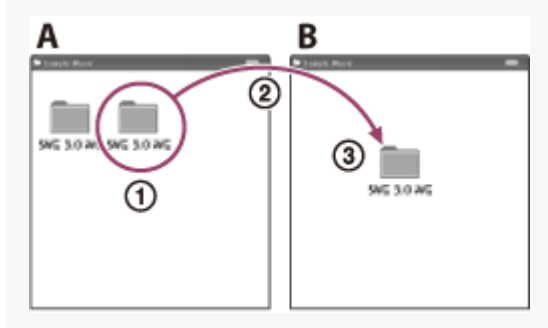

A: IC RECORDER vagy MEMORY CARD B: Számítógép

#### **Kapcsolódó témák**

- [A diktafon csatlakoztatása a számítógéphez](#page-112-0)
- [A diktafon leválasztása a számítógépről](#page-113-0)

## **Zenei fájlok másolása számítógépről a diktafonra**

A számítógépéről húzással a diktafonra másolhat zenét vagy más hangfájlokat (LPCM(.wav) / MP3(.mp3) / WMA(.wma) / AAC-LC(.m4a)).

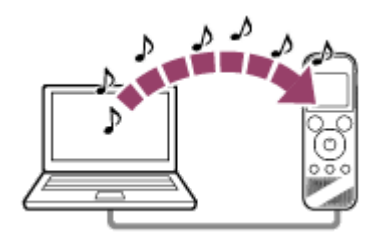

#### **1 Csatlakoztassa a diktafont a számítógéphez.**

#### **Másolja át a zenefájlokat tartalmazó mappát a diktafonra.**

Nyissa meg az Intézőt (Windows) vagy a Findert (Mac), és húzza át a zenefájlokat tartalmazó mappát a REC\_FILE vagy MUSIC mappába.

A diktafon mappánként 199 fájlt, és memóriánként összesen 5 000 mappát és fájlt képes tárolni.

#### **3 Válassza le a diktafont a számítógépről.**

#### **Kapcsolódó témák**

**2**

- [Műszaki adatok](#page-128-0)
- [A diktafon csatlakoztatása a számítógéphez](#page-112-0)
- [A diktafon leválasztása a számítógépről](#page-113-0)

## **SONY** [Súgóútmutató](#page-0-0) Diktafon ICD-PX470 **Számítógépből másolt fájlok lejátszása a diktafonon** A diktafonon lejátszhatja a számítógépből másolt zenefájlokat. Válassza a " **BRecorded Files" vagy "** JMusic" lehetőséget a HOME menüben, majd nyomja meg a  $\blacktriangleright$ **1 gombot.** Megkeresheti a " P Recorded Files" könyvtárat a számítógépből REC\_FILE mappába másolt fájlokért; vagy a " D Music" könyvtárat a MUSIC mappába másolt fájlokért. A fájlok kiválasztásáról a [Fájl kiválasztása](#page-58-0) részben talál utasításokat.

**2 A lejátszás megkezdéséhez nyomja meg a > gombot.** 

**3 Nyomja meg a STOP gombot a lejátszás megállításához.**

#### **Kapcsolódó témák**

- [Lejátszás során](#page-18-0)
- [Műszaki adatok](#page-128-0)

### **A diktafon használata USB-adattárolóként**

A diktafont számítógéphez csatlakoztatva USB-adattárolóként használhatja. Ha a diktafont USB-adattárolóként kívánja használni, olyan számítógépre van szüksége, amely megfelel a rendszerkövetelményeknek. További információkat a [Rendszerkövetelmények](#page-127-0) részben talál.

## **Mire használható a Sound Organizer 2 (csak Windows)**

A Sound Organizer 2 szoftvert a diktafon beépített memóriájában tárolt telepítőfájl (SoundOrganizer\_V2001.exe) segítségével telepítheti.

A Sound Organizer 2 lehetővé teszi a diktafon memóriája vagy memóriakártya segítségével történő fájlcserét. Más adathordozókról importált zenéket (zenei CD-ket, stb.) és más számítógépről importált hangfájlokat (MP3 fájlok, stb.) is lejátszhat, és átvihet a diktafonba. A Sound Organizer 2 segítségével különféle rendelkezésre álló műveleteket végezhet az importált fájlokon: lejátszás, szerkesztés, átalakítás hangfájlokká, zenei CD írása és hangfájlok csatolása emailekhez.

A Sound Organizer 2 használatához a Sound Organizer 2 súgójában találhat részletes utasításokat.

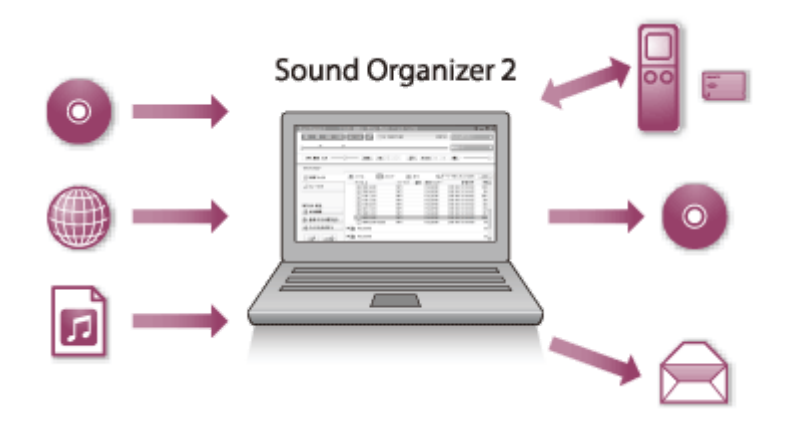

### **A diktafonnal rögzített fájlok importálása**

A diktafonnal rögzített fájlokat importálhatja a Sound Organizer 2 szoftverbe. Az importált fájlokat a program a számítógépre menti.

### **Zeneszámok importálása zenei CD-ről**

A zenei CD-k számait importálhatja a Sound Organizer 2 szoftverbe. Az importált számokat a program a számítógépre menti.

### **A számítógépben lévő számok importálása**

A számítógépben tárolt zenei és egyéb fájlokat importálhatja a Sound Organizer 2 szoftverbe.

## **Fájlok lejátszása**

Lejátszhatja a Sound Organizer 2 szoftverbe importált fájlokat.

### **A fájlok adatainak módosítása**

Megváltoztathatja a zeneszámok a fájllistában megjelenő adatait (címet, az előadó nevét stb.).

### **Fájlok felosztása**

Több részre oszthatja a fájlokat.

## **Fájlok egyesítése**

Több fájlt egy fájllá egyesíthet.

### **Fájlok törlése a diktafonból**

Törölheti a diktafonban tárolt fájlokat.

Ha növelni kívánja a diktafonban a fennmaradó szabad helyet, vagy szükségtelen fájlokat talál a diktafonban, a Sound Organizer 2 szoftverből közvetlenül törölhet fájlokat.

### **Fájlok átmásolása diktafonra**

A Sound Organizer 2 szoftverből zenét vagy más hangfájlokat másolhat a diktafon beépített memóriájába vagy a microSD kártyára, és élvezheti azokat a diktafon használatával.

## **Zenei CD írása**

ı

ı

I

Kiválaszthatja kedvenc számait a Sound Organizer 2 szoftverbe importált fájlok közül, és elkészítheti saját zenei CD-jét.

### **Más hasznos lehetőség**

Elindíthatja levelezőprogramját, és a rögzített fájlokat e-mailhez csatolhatja.

#### **Kapcsolódó témák**

[A Sound Organizer 2 telepítése \(csak Windows\)](#page-123-0)

### <span id="page-122-0"></span>**Rendszerkövetelmények a Sound Organizer 2 használatához**

Az alábbiakban ismertetjük a Sound Organizer 2 rendszerkövetelményeit.

#### **Operációs rendszerek**

- Windows 10  $\blacksquare$
- Windows 8.1
- **Windows 7 Service Pack 1 vagy újabb**

#### **Megjegyzés**

A fent említett operációs rendszerek egyikének a vásárláskor előtelepítettnek kell lennie. A korábbi verzióról frissített operációs rendszerek vagy a többrendszeres környezetek nem támogatottak.

### **IBM PC/AT kompatibilis számítógép**

- CPU 1,66 GHz-es vagy gyorsabb processzor
- Memória Legalább 1 GB (32-bites változat)/Legalább 2 GB (64-bites változat)
- Szabad hely a merevlemezen Legalább 400 MB szükséges. A Windows verziótól függően 400 MB-nál nagyobb területre is szükség lehet. A zenei adatok kezeléséhez további szabad területre van szükség.
- Kijelző beállításai Képernyőfelbontás: Legalább 800 × 600 képpont (1 024 × 768 képpontos felbontás ajánlott.) Képernyőszín: Legalább High Color (16 bit)
- USB-port

Az eszközök és az adathordozó használatához USB-port szükséges. Az USB-elosztón keresztüli megfelelő üzemeltetés nem garantált, kivéve azon típusok esetében, amelyek működését kifejezetten garantálják.

Optikai diszk Zenei CD létrehozásához CD-R/RW meghajtó szükséges.

## <span id="page-123-0"></span>**A Sound Organizer 2 telepítése (csak Windows)**

Telepítse a Sound Organizer 2 szoftvert egy számítógépre.

#### **Megjegyzés**

**2**

- Olyan számítógépre telepítse a Sound Organizer 2 szoftvert, amelyre már telepítve van a Sound Organizer 1.6.
- A Sound Organizer 2 telepítésekor jelentkezzen be egy rendszergazda jogosultságokkal rendelkező fiókba. Ezenfelül, ha a [Felhasználói fiókok felügyelete] ablak jelenik meg, erősítse meg az ablak tartalmát, majd kattintson az [Igen] gombra.
- A Sound Organizer 2 telepítése a Windows Media Format Runtime modult is rendelkezésére bocsátja. A hozzáadott Windows Media Format Runtime modul a Sound Organizer 2 eltávolítását követően is a rendszerben marad. Ha azonban a Windows Media Format Runtime előtelepített, lehet, hogy a modul nem kerül telepítésre.
- A Sound Organizer 2 eltávolítása nem törli az adatokat a tartalmat tároló mappákban.
- Több Windows operációs rendszert futtató számítógépen ne telepítse a Sound Organizer 2 szoftvert az összes operációs  $\blacksquare$ rendszerre, hogy elkerülje az adatok inkonzisztenciáját.

#### **1 Csatlakoztassa a diktafont a számítógéphez.**

**Lépjen a [Start] menüre, kattintson a [Számítógép] elemre, majd duplán kattintson a [IC RECORDER] - [FOR WINDOWS] elemre.**

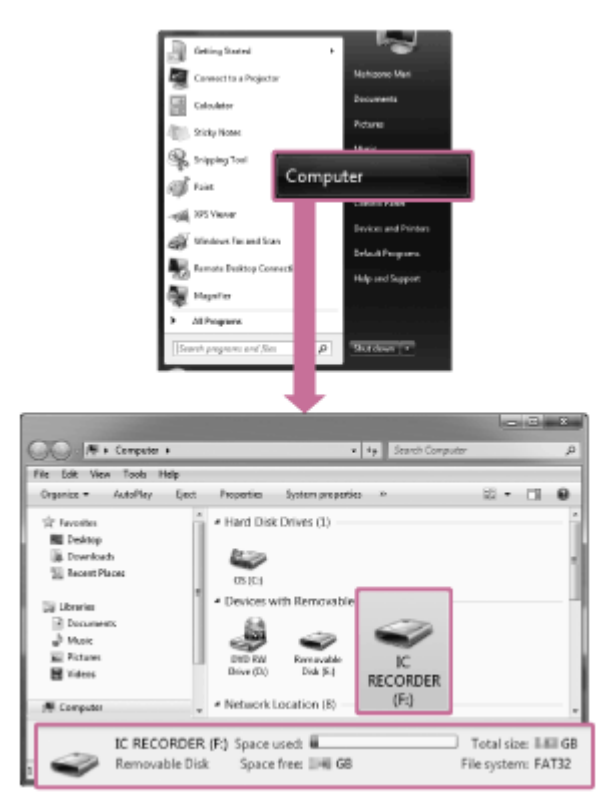

A számítógép képernyőjén megjelenő ablakok az operációs rendszer verziójától függően eltérhetnek. A Súgóútmutató a példákhoz a Windows 7 rendszert használja.

**3 Duplán kattintson a [SoundOrganizer\_V2001] (vagy [SoundOrganizer\_V2001.exe]) elemre.**

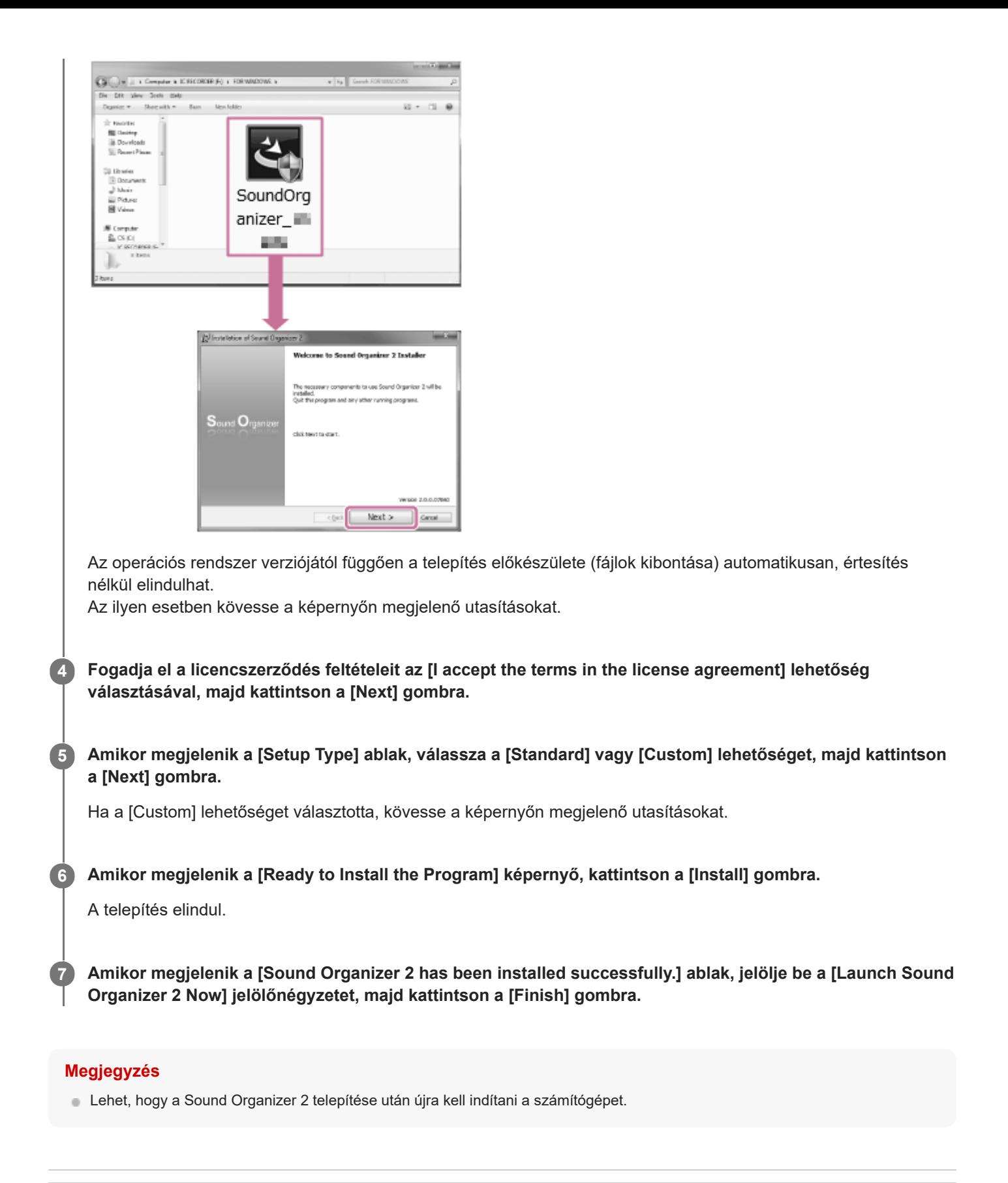

#### **Kapcsolódó témák**

[A diktafon csatlakoztatása a számítógéphez](#page-112-0)

## <span id="page-125-0"></span>**SONY** [Súgóútmutató](#page-0-0)

Diktafon ICD-PX470

## **A Sound Organizer 2 ablak (csak Windows esetében)**

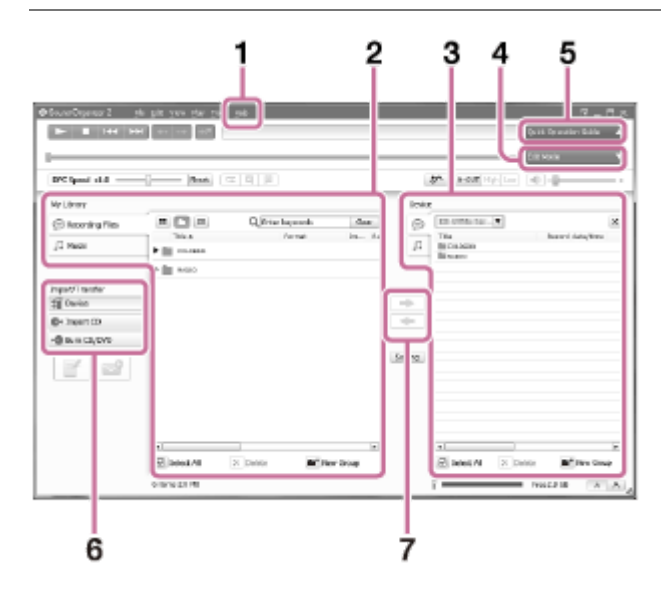

#### Súgó **1.**

Megjeleníti a Sound Organizer 2 súgóját. A súgótémákban részletes ismertetést talál az egyes műveletekhez.

A Sound Organizer 2 fájllistája(My Library) **2.**

Megjeleníti a Sound Organizer 2 My Library mappájában lévő fájlok listáját a működésnek megfelelően. Recording Files: A felvételfájlok listáját jeleníti meg.

A diktafonnal rögzített fájlok importálás után ebben a könyvtárban jelennek meg.

Music: A zenei fájlok listáját jeleníti meg.

Zenei CD-kről importált zeneszámok ebben a könyvtárban jelennek meg.

A diktafon fájllistája **3.**

Megjeleníti a csatlakoztatott diktafon beépített memóriájában vagy microSD kártyáján tárolt fájlokat.

- Edit Mode gomb **4.** Megjeleníti a szerkesztési területet a fájlok szerkesztéséhez.
- **5. Quick Operation Guide gomb**

Megjeleníti a Quick Operation Guide lehetőséget, amely útmutatást nyújt a Sound Organizer 2 alapvető funkcióihoz.

Oldalsáv (Importálás/Áttöltés) **6.**

IC Recorder: Megjeleníti az átviteli ablakot. Megjelenik a csatlakoztatott eszköz fájljainak listája.

Import CD: Megjeleníti a zenei CD-k tartalmának importálására szolgáló ablakot.

Burn CD/DVD: Megjeleníti a lemez írására szolgáló ablakot.

Átvitel gombok **7.**

: A Sound Organizer 2 fájljait a csatlakoztatott diktafon beépített memóriájába vagy microSD kártyájára másolia.

: A csatlakoztatott diktafon beépített memóriájában vagy microSD kártyáján lévő fájlokat a Sound Organizer 2 My Library könyvtárába importálja.

### **SONY** [Súgóútmutató](#page-0-0)

Diktafon ICD-PX470

### **Kompatibilis memóriakártyák**

A diktafonnal az alábbi memóriakártyákat használhatja.

microSDHC kártyák (4 GB – 32 GB)

A diktafon műszaki jellemzőiből adódóan a microSD kártyán tárolt lejátszható fájl méretkorlátozásai a következők:

- **LPCM fájlok: fájlonként 4 GB-ig**
- MP3/WMA/AAC-LC fájlok: fájlonként 1 GB-ig

#### **Megjegyzés**

- A diktafon nem támogatja a microSDXC kártyákat.
- Nem garantáljuk az összes típusú támogatott microSD kártya sikeres működését.
- Ha a diktafon nem ismeri fel a microSD kártyát, vegye ki a nyílásból, majd helyezze be újra.
- Tartson távol bárminemű folyadékot, fémet vagy gyúlékony anyagot a microSD kártyanyílástól, hogy elkerülje a tűz vagy áramütés, vagy a diktafon meghibásodásának a kockázatát.
- A microSD kártyára történő rögzítés előtt másolja a memóriakártyán lévő összes adatot a számítógépre, és formázza a diktafonnal a memóriakártyát, hogy ne legyenek rajta adatok.

#### **Kapcsolódó témák**

[A memória formázása \(Format Built-In Memory/Format SD Card\)](#page-109-0)

<span id="page-127-0"></span>[Súgóútmutató](#page-0-0)

Diktafon ICD-PX470

### **Rendszerkövetelmények**

Ha a diktafont számítógéphez csatlakoztatva USB-adattárolóként kívánja használni, a számítógépnek meg kell felelnie az alábbi rendszerkövetelményeknek.

[A Sound Organizer 2 számítógépen történő használatáról olvassa el a Rendszerkövetelmények a Sound Organizer 2](#page-122-0) használatához részt.

#### **Operációs rendszerek**

- **Windows 10**
- Windows 8.1
- Windows 7 Service Pack 1 vagy újabb
- macOS (v10.11-v10.14)

#### **Megjegyzés**

- A fent említett operációs rendszerek egyikének a vásárláskor előtelepítettnek kell lennie. A korábbi verzióról frissített operációs rendszerek vagy a többrendszeres környezetek nem támogatottak.
- A támogatott operációs rendszerekről szóló legfrissebb információkat a támogatási csoportunk honlapján találhatja meg (lásd: "[Ügyféltámogató weboldalak"](#page-140-0)).

### **Hardverkövetelmények**

- Csatlakozó: USB-port
- Optikai lemezmeghajtó: Zenei CD létrehozásához CD-R/RW meghajtó szükséges.

#### **Megjegyzés**

A következők nem támogatottak:

- A fentiektől eltérő operációs rendszerek
- Bármilyen operációs rendszer házi készítésű számítógépen  $\qquad \qquad \blacksquare$
- Frissített operációs rendszerek  $\ddot{\phantom{a}}$
- $\bullet$ Többrendszeres környezetek
- Többmonitoros környezetek

#### <span id="page-128-0"></span>**SONY**

[Súgóútmutató](#page-0-0)

Diktafon ICD-PX470

## **Műszaki adatok**

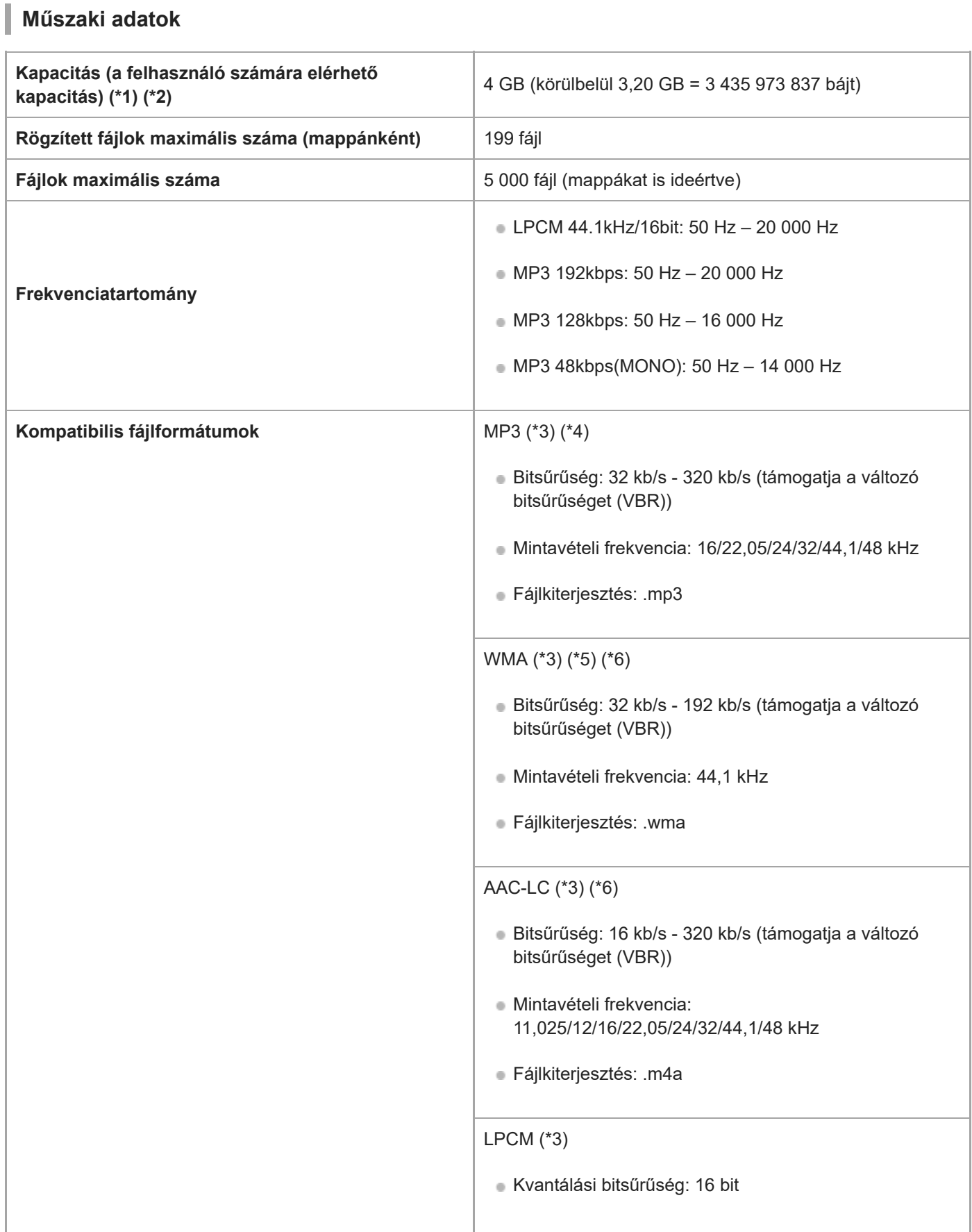

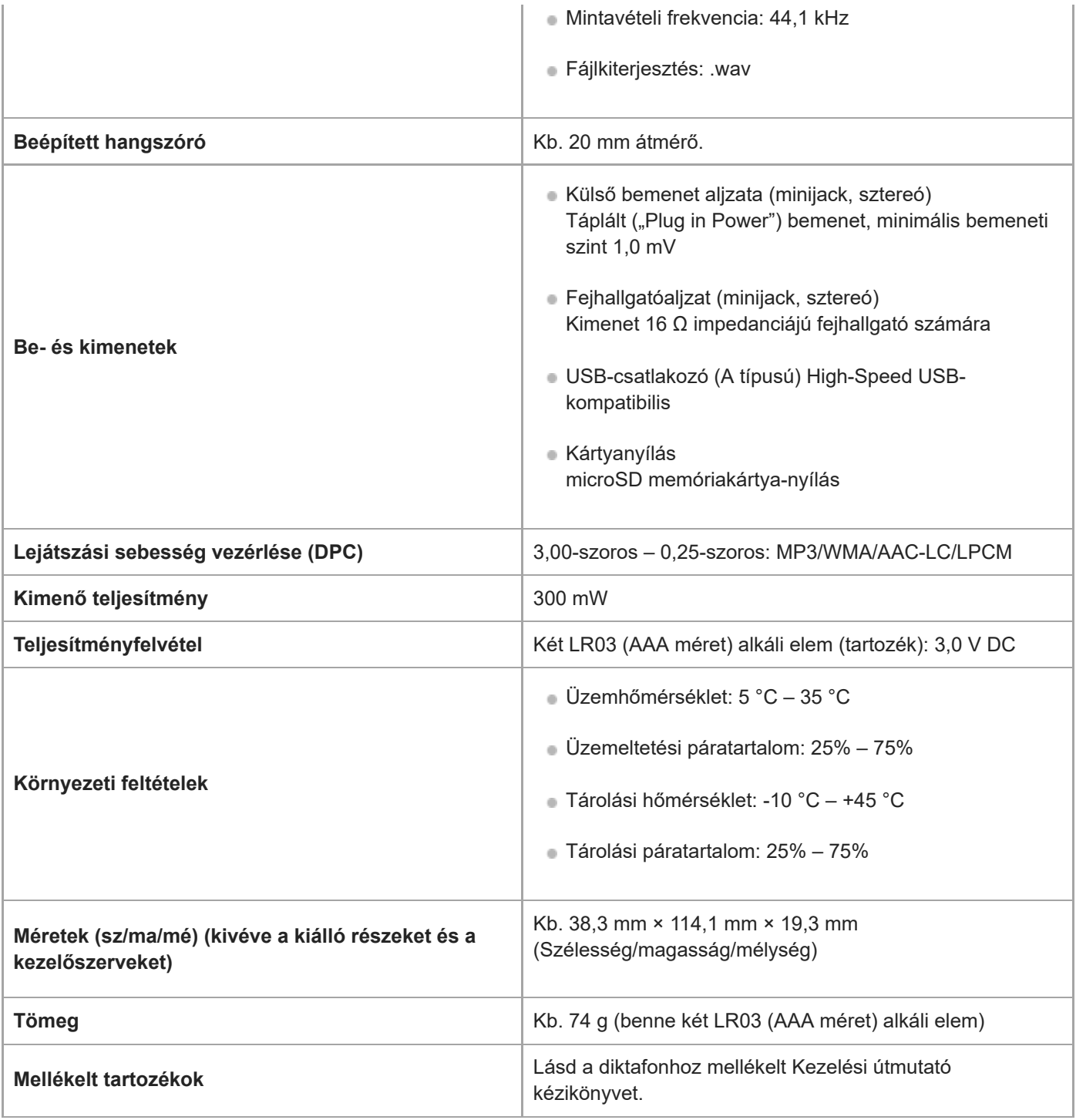

\*1 A beépített memória egy részét a fájlkezeléshez használja a rendszer.

\*2 Diktafonnal formázott beépített memóriára vonatkozik.

\*3 Nem minden kódoló támogatott.

\*4 A diktafonnal rögzített MP3-fájlok lejátszása is támogatott.

\*5 A WMA Ver.9 kompatibilis, bár az MBR (Multi Bit Rate), Lossless, Professional és Voice nem támogatott.

\*6 Jogvédett fájlok nem játszhatók le.

A konstrukció és a műszaki adatok előzetes értesítés nélkül megváltozhatnak.

### **Maximális felvételi időtartam**

Az alábbi lista a maximális felvételi időt (\*1) (\*2) mutatja az egyes memóriák esetében a rögzítési mód (felvételi színhely) szerint. A maximális felvételi idő becsült érték, feltételezi, hogy a memória összes mappája használatban van.

### **Beépített memória**

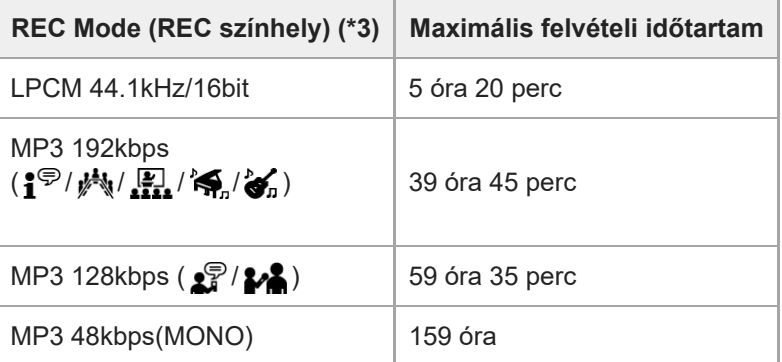

### **Memóriakártya**

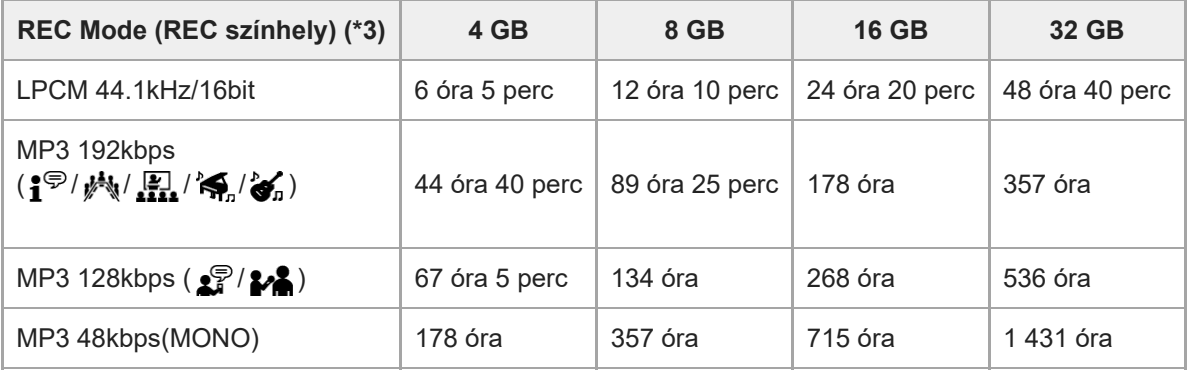

\*1 Hosszú ideig tartó folyamatos rögzítéshez USB hálózati adapter (nem tartozék) szükséges. Az akkumulátorok élettartamáról lásd: [Akkumulátorok üzemideje](#page-132-0).

\*2 A témában feltüntetett maximális felvételi idő csak becslés, és a memóriakártya jellemzőitől függően eltérhet.

\*3 A rögzítési módhoz alapértelmezés szerint hozzárendelt felvételi színhelyek

## **A zenei fájlok maximális lejátszási ideje/zenei fájlok maximális száma**

Az alábbi lista a zenei fájlok maximális lejátszási idejét és a zenei fájlok maximális számát (\*) mutatja az egyes bitsűrűségek mellett.

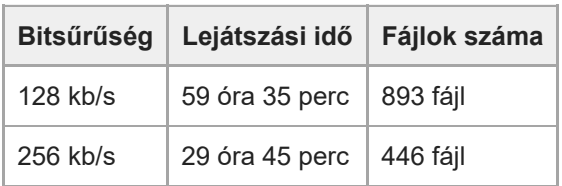

Feltételezi, hogy a diktafonra átmásolt MP3-fájlok átlagosan 4 percesek.

I

I

### <span id="page-132-0"></span>**Akkumulátorok üzemideje**

Az alábbi lista az alkáli elemek és az újratölthető akkumulátorok élettartamát(\*) mutatja REC Mode esetén.

### **Alkáli elemek élettartama**

(A mérés folyamatosan működtetett LR03 (AAA méret) alkáli elemek használata mellett történt.)

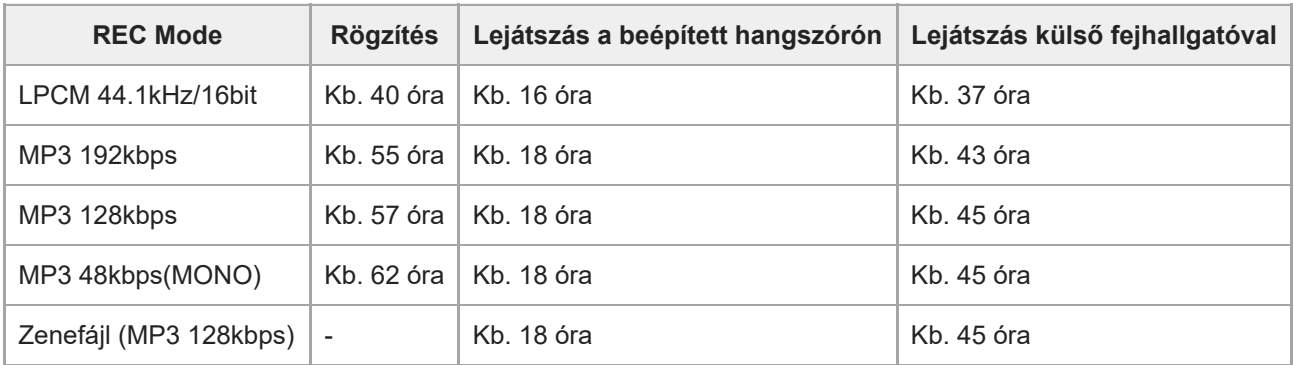

### **Újratölthető akkumulátorok élettartama**

(A mérés folyamatosan működtetett NH-AAA újratölthető akkumulátorok használata mellett történt.)

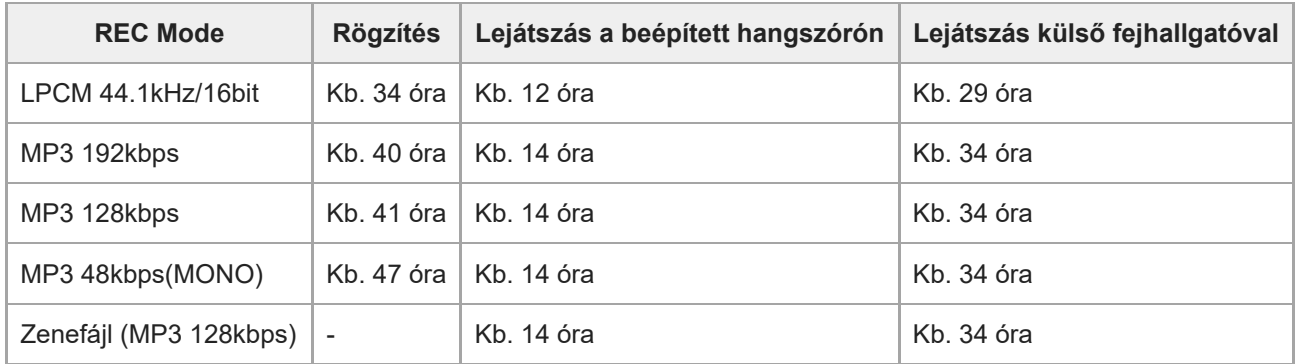

\* A mért értékeket saját mérési feltételeink között szereztük be. Az értékek a használati feltételektől függően alacsonyabbak lehetnek.

#### **SONY**

[Súgóútmutató](#page-0-0)

Diktafon ICD-PX470

## **Óvintézkedések**

## **Áramellátás**

3,0 V=: Használjon két LR03 (AAA méret) alkáli elemet 5,0 V=: USB AC adapter használata esetén Névleges áramfelvétel: 500 mA

## **Biztonság**

Ne használja a készüléket vezetés, kerékpározás vagy bármilyen gépjármű működtetése közben.

## **Kezelés**

- Ne hagyja a készüléket hőforrások közelében, sem olyan helyen, ahol közvetlen napfény, nagy mennyiségű por vagy erős mechanikai hatás érheti.
- Ha valamilyen szilárd tárgy vagy folyadék kerül a készülékbe, vegye ki az elemeket és ellenőriztesse szakemberrel, mielőtt tovább használná.
- A diktafon használata közben ügyeljen arra, hogy betartsa az alábbi óvintézkedéseket, nehogy elgörbüljön a készülékház, vagy meghibásodjon a diktafon.
	- Ne üljön le a diktafonnal a farzsebében.
	- Ne tegye a diktafont a táskájába úgy, hogy fejhallgató/fülhallgató kábele a készülék köré van tekerve, majd a táskát erős ütésnek teszi ki.
- Vigyázzon, nehogy víz fröccsenjen a készülékre. A készülék nem vízálló. Különösképpen az alábbi helyzetekben legyen óvatos:
	- Amikor a készülék a zsebében van, és pl. a fürdőszobába megy. Amikor lehajol, a készülék kicsúszhat a zsebéből, és a vízbe eshet.
	- Ha a készüléket olyan környezetben használja, ahol esőnek, hónak vagy párának lehet kitéve.
	- Olyan helyzetekben, amikor leizzadhat. Ha nedves kézzel érinti meg a készüléket, vagy izzadsággal telített ruházat zsebébe teszi azt, a készülék vizes lehet.
- A készüléket nagy hangerővel használva halláskárosodást szenvedhet. Forgalombiztonsági okokból járművezetés vagy kerékpározás közben ne használja a készüléket.
- Fájdalmat érezhet a fülében, ha a fejhallgatót olyan környezetben használja, ahol nagyon száraz a levegő. Ez nem a fejhallgató meghibásodása miatt van így, hanem az Ön testében összegyűlt elektrosztatikus töltés miatt. Az elektrosztatikus feltöltődés mértékét csökkentheti, ha természetes szálból készült ruházatot visel, ami megakadályozza az elektrosztatikus feltöltődést.

## **Zaj**

Zajt hallhat, ha a diktafont váltakozó áramú áramforrás, fénycső vagy mobiltelefon közelébe helyezi a felvétel vagy a lejátszás közben.

Zajt is rögzíthet a készülék, ha egy tárgy, például az ujja, véletlenül megdörzsöli vagy megkarcolja a diktafont felvétel közben.

## **Karbantartás**

A burkolat tisztítására használjon puha, vízzel enyhén megnedvesített kendőt. Ezután száraz puha kendővel törölje le a burkolatot. Ne használjon alkoholt, benzint és hígítót.

Ha bármilyen kérdése vagy problémája van a készülékkel kapcsolatban, vegye fel a kapcsolatot a legközelebbi Sony kereskedővel.

#### **Javaslatok a biztonsági mentéssel kapcsolatban**

A diktafon véletlen működtetéséből vagy meghibásodásából eredő esetleges adatvesztés kockázatának elkerülése érdekében tanácsos a rögzített fájlokról például számítógépre stb. biztonsági másolatot készíteni.

### **A microSD kártya használata**

- A memóriakártyák formázását (inicializálását) a diktafonnal végezze. A Windows rendszerrel vagy más eszközökkel formázott memóriakártyák működése nem garantált.
- Ha olyan memóriakártyát formáz, amely adatokat tartalmaz, az adatok elvesznek. Ügyeljen rá, nehogy fontos adatokat töröljön.
- Ne hagyjon memóriakártyát kisgyermekek által elérhető helyen. A gyermekek a kártyát lenyelhetik.
- Felvétel/lejátszás/formázás közben ne helyezze be és ne távolítsa el a memóriakártyát. Ha ezt nem tartja be, azzal a diktafon meghibásodását okozhatja.
- Ne távolítsa el a memóriakártyát, amíg a kijelzőn a "Accessing", "Saving..." vagy "Please Wait" üzenet látható. Ha ezt nem tartja be, megsérülhetnek az adatok.
- A diktafon nem támogatja a 64 GB vagy magasabb kapacitású microSDXC kártyákat.
- Nem garantáljuk, hogy minden kompatibilis memóriakártya működni fog a diktafonnal.
- ROM (read-only-memory) típusú, illetve írásvédett memóriakártya nem használható.
- A következő esetekben sérülhetnek az adatok:
	- Memóriakártya eltávolításakor, vagy ha a diktafont kikapcsolják az írási/olvasási művelet során.
	- Ha a memóriakártyát statikus elektromosságnak vagy elektromos zajnak kitett helyen használják.
- A rögzített adatok sérüléséért vagy elvesztéséért semmilyen felelősséget nem vállalunk.
- Javasoljuk, hogy a fontos adatokról készítsen biztonsági másolatot.
- Ne érintse meg a memóriakártya érintkezőit kézzel vagy fémtárggyal.
- Ne üsse meg, ne hajlítsa meg és ne ejtse le a memóriakártyát.
- Ne szerelje szét és ne módosítsa a memóriakártyát.
- Ne tegye ki a memóriakártyát víznek.
- Ne használja a memóriakártyát az alábbi körülmények között:
	- Olyan helyeken, ahol nem biztosítottak a szükséges működési körülmények, például a (nyári) napon álló autó forró légterében, közvetlen napfénynek kitéve vagy fűtőtest közelében.
	- Magas páratartalmú vagy maró anyagokat tartalmazó helyen.
- A memóriakártya használatakor ügyeljen arra, hogy a megfelelő irányba helyezze be a kártyát a memóriakártyanyílásba.
- Ne ragasszon címkét a memóriakártyára, mert a kártya beszorulhat a nyílásba.

#### **Kapcsolódó témák**

[A memória formázása \(Format Built-In Memory/Format SD Card\)](#page-109-0)

## **Biztonsági útmutató**

## **FIGYELEM!**

Ne tegye ki az akkumulátorokat (akkumulátorcsomagot vagy beszerelt akkumulátorokat) túlzott hőnek, például napsütésnek, tűznek vagy hasonló hatásnak hosszú ideig.

#### ı **VIGYÁZAT!**

Ha az akkumulátort nem megfelelő típusúval helyettesíti, fennáll a robbanásveszély. Az elhasznált akkumulátorokat ártalmatlanítsa az utasításoknak megfelelően.

- A felvett zene csak magáncélokra használható. A zenének a fenti korlátozásba ütköző felhasználásához a szerzői jog tulajdonosának engedélye szükséges.
- A Sony nem felelős a hiányos felvételért/letöltésért, sem a diktafon vagy a számítógép hibájából eredő adatsérülésért.
- A szöveg és a karakterek jellemzőitől függően előfordulhat, hogy a diktafonon megjelenő szöveg helytelenül látható a készüléken. Ez a következőkből eredhet:
	- A csatlakoztatott diktafon kapacitásából
	- A diktafon hibás működéséből
	- Abból, hogy az információk leírására a diktafon által nem támogatott nyelvet vagy karaktereket használtak

### **SONY**

[Súgóútmutató](#page-0-0)

Diktafon ICD-PX470

## **Védjegyek**

- A Microsoft, a Windows és a Windows Media a Microsoft Corporation bejegyzett védjegyei vagy védjegyei az Egyesült Államokban és/vagy más országokban.
- A macOS az Apple Inc. USA-ban és más országokban bejegyzett védjegye.
- Az MPEG Layer-3 audio kódolási technológiát és szabadalmakat a Fraunhofer IIS és a Thomson engedélyezte.
- A microSD, a microSDHC és a microSDXC logók az SD-3C, LLC védjegyei.

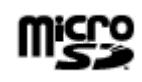

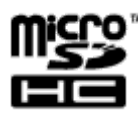

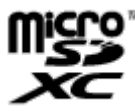

Minden más védjegy és bejegyzett védjegy az illető tulajdonosok védjegye vagy bejegyzett védjegye. Továbbá sem a "<sup>™"</sup>, sem a "®" jel nem szerepel ebben a Súgóútmutatóban.

This product is protected by certain intellectual property rights of Microsoft Corporation. Use or distribution of such technology outside of this product is prohibited without a license from Microsoft or an authorized Microsoft subsidiary.

A "Sound Organizer 2" az alábbi szoftvermodulokat használja: Windows Media Format Runtime

### **Felhasználói tájékoztatás**

Minden jog fenntartva. A jelen Súgóútmutató vagy az itt bemutatott szoftver részben és egészben sem másolható, fordítható le vagy kicsinyíthető le semmilyen gépi úton olvasható formában a Sony Corporation előzetes írásbeli engedélye nélkül.

A SONY CORPORATION SEMMILYEN KÖRÜLMÉNYEK KÖZÖTT SEM TEHETŐ FELELŐSSÉ BÁRMILYEN VÉLETLEN, KÖZVETLEN VAGY KÜLÖNLEGES KÁRÉRT, FÜGGETLENÜL ATTÓL, HOGY A SZERZŐDÉSEN KÍVÜL VAGY SZERZŐDÉSI KÖTELEM ALATT, VAGY EGYÉBKÉNT A JELEN SÚGÓÚTMUTATÓVAL, A SZOFTVERREL VAGY AZ ITT TALÁLHATÓ EGYÉB INFORMÁCIÓKKAL, ILLETVE AZOK HASZNÁLATÁVAL KAPCSOLATBAN KELETKEZETT.

A Sony Corporation fenntartja a jogot, hogy a jelen Súgóútmutatót vagy az itt leírt információkat előzetes értesítés nélküli módosítsa.

A rögzítés csak személyes használat és szórakoztatás céljából megengedett. A szerzői jogi törvények tiltják a jogtulajdonos engedélye nélkül való, bármilyen más célra való felhasználást.

### **SONY** [Súgóútmutató](#page-0-0)

Diktafon ICD-PX470

### **Licenc**

### **Megjegyzések a Licencről**

A diktafonhoz olyan szoftverek vannak mellékelve, amelyek használatára a szoftvertulajdonosok licencszerződései vonatkoznak.

E szoftver alkalmazások szerzői jogokkal rendelkező tulajdonosainak elvárásai alapján, kötelességünk tájékoztatni Önt a következőkről. Kérjük, olvassa el a következőket.

A licencek (angol nyelven) megtalálhatók a diktafon belső memóriájában. Ha el akarja olvasni a "LICENSE" mappában lévő licenceket, hozzon létre Mass Storage kapcsolatot a diktafon és a számítógép között.

### **A felhasznált GNU GPL/LGPL szoftverről**

A diktafonban GNU General Public License (Általános Nyilvános Licenc, a továbbiakban "GPL"), illetve GNU Lesser General Public License (Könyvtári Általános Nyilvános Licenc, a továbbiakban "LGPL") programok találhatók. Tájékoztatjuk, hogy Önnek joga van hozzáférni, megváltoztatni és terjeszteni ezeket a szoftverprogramokat az adott GPL/LGPL feltételei mellett.

A forráskód a weben van közzétéve. A következő URL használható a letöltésükhöz.

#### <http://www.sony.net/Products/Linux/>

Azt szeretnénk, ha nem keresne meg minket a forráskódok tartalmával kapcsolatban.

A licencek (angol nyelven) megtalálhatók a diktafon belső memóriájában. Ha el akarja olvasni a "LICENSE" mappában lévő licenceket, hozzon létre Mass Storage kapcsolatot a diktafon és a számítógép között.

## <span id="page-140-0"></span>**Ügyféltámogató weboldalak**

A diktafonra vonatkozó támogatási információ érdekében kérjük, keresse fel a támogatási weblapot:

Európai vásárlók: <http://www.sony.eu/DNA> Latin-amerikai vásárlók: <http://www.sony-latin.com/index.crp> Egyesült államokbeli vásárlók: <http://www.sony.com/recordersupport> Kanadai vásárlók: <http://www.sony.ca/ElectronicsSupport> Kínai vásárlók: [https://service.sony.com.cn](https://service.sony.com.cn/) Más országokban/térségekben élő vásárlók: <http://www.sony-asia.com/support> Ne felejtse, hogy a rögzített fájlok a szervizelés vagy javítás közben elveszhetnek.

# **SONY**

[Súgóútmutató](#page-0-0)

Diktafon ICD-PX470

### **Hibaelhárítás**

Mielőtt szervizbe vinné a diktafont, ellenőrizze az alábbi szempontok szerint.

- **Ellenőrizze a "Hibaelhárítás" fejezetben felsorolt tételeket.**
- Távolítsa el az elemeket a tartóból, és helyezze vissza őket. Bizonyos problémák megoldódnak, ha eltávolítja az elemeket a tartóból, majd visszahelyezi őket.
- Olvassa el a Sound Organizer 2 súgóját. A Sound Organizer 2 szoftver működésének részleteit a Sound Organizer 2 súgója ismerteti.

Ha az itt leírtak ellenőrzése után sem szűnik meg a probléma, vegye fel a kapcsolatot a legközelebbi Sony kereskedővel.

A diktafonra vonatkozó legfrissebb támogatási információkért keresse fel a támogatási weblapot: Európai vásárlók: <http://support.sony-europe.com/DNA> Latin-amerikai vásárlók: <http://www.sony-latin.com/index.crp> Egyesült államokbeli vásárlók: <http://www.sony.com/recordersupport> Kanadai vásárlók: <http://www.sony.ca/ElectronicsSupport> Kínai vásárlók: [https://service.sony.com.cn](https://service.sony.com.cn/) Más országokban/térségekben élő vásárlók: <http://www.sony-asia.com/support> Ne felejtse, hogy a rögzített fájlok a szervizelés közben elveszhetnek.

#### **Kapcsolódó témák**

- [Ügyféltámogató weboldalak](#page-140-0)
- [A Sound Organizer 2 ablak \(csak Windows esetében\)](#page-125-0)

### **A rögzített fájl zajos és nehezen érthető.**

Az emberi beszéden kívül a környező zajt is felvette.

A Clear Voice funkció ("Clear Voice 1" vagy "Clear Voice 2") lejátszott hangra történő alkalmazása az összes frekvenciasávban elnyomja a környező zajokat (kivetítő vagy a klímaberendezés zaját stb.), így tisztábban fogja hallani az emberi beszédet, és az érthetőbbé válik.

Ám ha lejátszás van folyamatban a beépített hangszórón keresztül, vagy a " Music" könyvtár fájljaiból, a Clear Voice funkció nem működik.

#### **Kapcsolódó témák**

[A lejátszott hang zajának csökkentése és az emberi beszéd tisztábbá tétele – a Clear Voice funkció](#page-60-0)

### **A rögzített fájl zajos, és kevésbé zajos felvételt akar rögzíteni.**

A Recording Filter funkció segítségével ("NCF(Noise Cut)" vagy "LCF(Low Cut)") csökkentheti a zajt a felvételekben.. Ezen kívül a Scene Select funkció használatával egy lépésben módosíthat bizonyos rögzítési beállításokat (például a rögzítési módot és a beépített mikrofonok érzékenységszintjét) felvételi színhelyek valamelyikének kiválasztásával.

#### **Kapcsolódó témák**

- [Zajcsökkentés felvétel közben \(Recording Filter\)](#page-96-0)
- [Felvételi színhely kiválasztása egyéni helyzetben](#page-44-0)
### **Susogó hang rögzítése történik meg.**

Ha folyamatban lévő rögzítés során véletlenül megérinti a diktafont, vagy az valamely tárggyal kelül érintkezésbe, susogó hangot vehet fel. Kerülje a diktafon megérintését, amíg be nem fejeződik a felvétel.

## **Zümmögő vagy búgó hang rögzítése történik meg.**

Zümmögő vagy búgó zajt rögzíthet a diktafon, ha váltakozó áramú áramforrás, fénycső vagy mobiltelefon közelébe helyezi felvétel vagy lejátszás közben.

A diktafont rögzítés közben tartsa távol az ilyen eszközöktől.

# **Zajt rögzít, ha a felvételhez külső mikrofont (nem tartozék) használ.**

A csatlakoztatott külső mikrofon dugója piszkos. Tisztítsa meg a dugót.

Diktafon ICD-PX470

# **Zajt hall, amikor a lejátszáshoz fejhallgatót (nem tartozék) használ.**

A csatlakoztatott fejhallgató dugója piszkos. Tisztítsa meg a dugót.

## **Külső eszközből rögzített hang hangereje alacsony, vagy csikorgó hang hallható a hang beépített hangszórón való lejátszása közben.**

Ha a hangot a diktafonhoz sztereo csatlakozókábellel csatlakoztatott mono külső eszközből rögzíti, a felvett fájlok lejátszása halk lehet, vagy csikorgó hang lehet hallható a beépített hangszórón való lejátszás közben. Ennek azért van, mert a bal és jobb oldali hang kimenő jele fordított fázisú, és nem hibára utal. Ügyeljen rá, hogy mono külső eszközből történő hangfelvételhez mono hangkábelt használjon.

## **Bekapcsolt Clear Voice funkció ellenére is zajt hall lejátszás közben.**

Ha lejátszás van folyamatban a beépített hangszórón keresztül, vagy a " J Music" könyvtár fájljaiból, a Clear Voice funkció nem működik.

Diktafon ICD-PX470

## **A diktafon nem kapcsolható be, vagy a gombok megnyomása hatástalan.**

- Az elemek energiája fogy. Cserélje ki újakra.
- Ügyeljen arra, hogy az elemek megfelelő polaritással legyenek behelyezve.
- A diktafon ki van kapcsolva. Csúsztassa a HOLD•POWER kapcsolót "POWER" állásba, és tartsa ott, amíg a kijelző be nem kapcsol.
- A diktafon HOLD állapotban van. Csúsztassa a HOLD•POWER kapcsolót a középső ponthoz.

#### **Kapcsolódó témák**

- [Az elemek behelyezése](#page-25-0)
- [A diktafon használata USB hálózati adapterrel](#page-26-0)
- [Bekapcsolás](#page-28-0)
- [Részek és kezelőszervek](#page-7-0)
- [A diktafon HOLD állapotának feloldása](#page-35-0)

### **A diktafont nem lehet kikapcsolni.**

■ Csúsztassa a HOLD•POWER kapcsolót "POWER" állásba, és tartsa ott, amíg a kijelzőn meg nem jelenik a "Power Off" üzenet.

#### **Kapcsolódó témák**

- [Kikapcsolás](#page-29-0)
- [Részek és kezelőszervek](#page-7-0)

### **A diktafon automatikusan kikapcsol.**

A diktafon Auto Power Off funkciója alapértelmezésben "10min" értékre van állítva, hogy takarékoskodjon az akkumulátor energiájával. Ha a diktafont 10 percig nem használja, automatikusan kikapcsol. Az aktuális beállításokat a Settings menüben változtathatja meg.

#### **Kapcsolódó témák**

[A diktafon automatikus kikapcsolódási idejének beállítása \(Auto Power Off\)](#page-107-0)

### **Az akkumulátor gyorsan lemerül.**

- A mért értékeket saját mérési feltételeink között szereztük be. Az értékek a használati feltételektől függően alacsonyabbak lehetnek.
- A diktafon akkor is fogyaszt némi energiát az akkumulátorból, ha nem végez semmilyen műveletet. Ha hosszú ideig nem tervezi használni a diktafont, akkor tanácsos kikapcsolni a készüléket. Azt is ajánljuk, hogy a "Auto Power Off" beállításhoz válasszon rövidebb időt. Ezzel energiát takarít meg abban az esetben, ha elfelejti kikapcsolni a diktafon tápellátását.
- A diktafont 5 °C vagy alacsonyabb hőmérsékleten használja, amelynél az akkumulátor gyorsan lemerül. Ez az akkumulátor tulajdonságából adódik, és nem hiba jele.
- Mangán alapú elemeket helyezett a tartóba. A diktafon nem támogatja a mangán alapú elemeket.

#### **Kapcsolódó témák**

- [Kikapcsolás](#page-29-0)
- [A diktafon automatikus kikapcsolódási idejének beállítása \(Auto Power Off\)](#page-107-0)
- [Akkumulátorok üzemideje](#page-132-0)

### **A diktafon nem működik megfelelően.**

- Távolítsa el az elemeket a tartóból, és helyezze vissza őket.
- Lehet, hogy a számítógéppel formázta a diktafon beépített memóriáját. A formázáshoz mindig a diktafont használja.

#### **Kapcsolódó témák**

[A memória formázása \(Format Built-In Memory/Format SD Card\)](#page-109-0)

Diktafon ICD-PX470

# **A műveletjelző nem világít.**

A "LED" beállítása "OFF". Állítsa az "LED" elemet "ON" értékre.

#### **Kapcsolódó témák**

[A műveletjelző be- és kikapcsolása \(LED\)](#page-100-0)

Diktafon ICD-PX470

## **Nem lehet fájlt rögzíteni.**

A hátralévő felvételi idő nem elegendő.

### **Kapcsolódó témák**

[A hátralévő felvételi idő ellenőrzése \(Available Rec. Time\)](#page-110-0)

## **A felvétel megszakadt.**

A VOR funkció be van kapcsolva. A VOR funkció kikapcsolásához állítsa a "VOR" beállítást "OFF" értékre.

### **Kapcsolódó témák**

[Bemenő hang hangereje által indított automatikus rögzítés – a VOR funkció](#page-52-0)

Diktafon ICD-PX470

## **Külső eszköz hangjának a rögzítése során a bemenő hang túl hangos vagy nem eléggé hangos.**

Ha nagy ellenállású audio csatlakozókábelt használ, a rögzítés hangszintje csökken. Ellenállás nélküli audio csatlakozókábelt használjon.

Audio csatlakozókábellel csatlakoztassa a diktafont egy külső eszközhöz, és szabályozza a hangerőszintet a külső eszközön.

## **A lejátszás hangereje kicsi.**

- A beépített hangszóró elsősorban a felvett hangfájlok ellenőrzésre szolgál. Ha úgy érzi, hogy a hangerő nem eléggé hangos vagy nehezen érti, amit hall, használjon fejhallgatót (nem tartozék).
- Lehet, hogy a felvétel hangereje alacsony. Ellenőrizze a beépített mikrofonok érzékenységi szintjét és a Scene Select beállítást.

#### **Kapcsolódó témák**

- [A beépített mikrofonok érzékenységi szintjének a kiválasztása \(Built-In Mic Sensitivity\)](#page-94-0)
- [Felvételi színhely kiválasztása egyéni helyzetben](#page-44-0)
- [Tippek jobb felvételek készítéséhez](#page-48-0)

## **A beépített hangszóró hangját nem hallani.**

A diktafonhoz fejhallgató (nem tartozék) van csatlakoztatva. Húzza ki a fejhallgató csatlakozóját.

## **A beépített hangszóró hangot ad ki annak ellenére, hogy fejhallgató (nem tartozék) van csatlakoztatva.**

Ha a fejhallgató csatlakozása laza, a beépített hangszóró is adhat ki hangot. Húzza ki a fejhallgatót, és csatlakoztassa újra.

## **A lejátszási sebesség túl gyors vagy túl lassú.**

A DPC (Digital Pitch Control) elemet "ON" helyzetben állították, és Ön módosította a lejátszás sebességét. Állítsa a DPC (Digital Pitch Control) elemet "OFF" helyzetbe, vagy módosítsa a lejátszás sebességét normális értékre.

#### **Kapcsolódó témák**

[A lejátszás sebességének beállítása – a DPC \(Digital Pitch Control\) funkció](#page-63-0)

### **Nem lehet fájlt felosztani.**

- Ahhoz, hogy két részre lehessen osztani egy fájlt, rendelkezésre kell állnia bizonyos mennyiségű szabad helynek a beépített memóriában.
- A rendszer korlátai miatt nem oszthat fel fájlt a legelején és a legvégén.
- Csak a diktafonnal felvett fájlokat lehet felosztani (például a számítógépről átmásolt fájlokat nem).

#### **Kapcsolódó témák**

[Fájl törlése](#page-73-0)

### **Nem lehet fájlt áthelyezni.**

■ A " J Music" könyvtárban lévő fájlokat nem mozgathatja a beépített memória vagy a microSD kártya más mappájába.

### **Kapcsolódó témák**

[Fájl védelme](#page-90-0)

## **Nem lehet fájlt másik mappába másolni.**

■ A " J Music" könyvtárban lévő fájlokat nem másolhatja a beépített memória vagy a microSD kártya más mappájába.

### **A létrehozott mappa vagy fájl nem jelenik meg.**

Ha számítógépen hoz létre mappát vagy fájlt, lehet, hogy a diktafon nem fogja érzékelni a létrehozás helyétől függően. További információkért lásd [Mappa- és fájlszerkezet](#page-114-0) részt.

# A fájl rögzítési dátuma a következőképpen jelenik meg: "----/--/--" vagy "--:--".

Lehet, hogy a fájlt rögzítő diktafon nem ICD-PX470 modell. A rögzítés dátumának és idejének a formátuma a modelltől függ.

## **Az óra lenullázódik.**

Ha kiveszi az elemeket az elemtartóból, majd visszahelyezi, vagy újakra cseréli az elemeket, a kijelző ablakában megjelenik a Set Date/Time képernyő. Ezen a képernyőn megjelenik a diktafonnal végzett utolsó művelet dátuma és időpontja az elemek eltávolítása előtt. Változtassa meg a dátumot és időt az aktuális értékekre.

## **A kijelzőn megjelenő hátralévő rögzítési idő rövidebb annál, mint ami a számítógépen megjelenik.**

A kijelzőn megjelenő hátralévő rögzítési idő számításához a beépített memória fennmaradó kapacitásának és a rendszerműveletekhez szükséges memóriának a különbsége szolgál alapul, ezért lehet, hogy nem egyezik meg a Sound Organizer 2 számítógépen megjelenített értékével.

Diktafon ICD-PX470

## Megjelenik a "Memory Full" üzenet, és nem lehet elindítani a rögzítést.

A beépített memória megtelt.

Törölje a szükségtelen fájlokat a beépített memóriából, vagy másoljon át fájlokat másik microSD kártyára vagy a számítógépbe, és törölje a fájlokat.

#### **Kapcsolódó témák**

[Fájl törlése](#page-73-0)

Diktafon ICD-PX470

## Megjelenik a "File Full" üzenet, és nem lehet működtetni a diktafont.

A beépített memóriában és a behelyezett microSD kártyán a diktafon összesen 5 000 mappát és fájlt képes tárolni. Törölje a szükségtelen fájlokat a beépített memóriából, vagy másoljon át fájlokat másik microSD kártyára vagy a számítógépbe, és törölje a fájlokat.

#### **Kapcsolódó témák**

[Fájl törlése](#page-73-0)

## **A készülék nem ismeri fel a microSD kártyát.**

Távolítsa el a microSD kártyát, és helyezze be a helyes irányban.

### **Kapcsolódó témák**

[Memóriakártya behelyezése](#page-30-0)

## **Egy mappa vagy fájl nevében olvashatatlan karakterek láthatók.**

A diktafon nem támogat bizonyos karaktereket, amelyeket a Windows Intézőjében vagy a Mac Finderében használ. Az ilyen karaktereket tartalmazó mappa és fájlnevek nem olvasható karakterekként jelennek meg a diktafonon.

## **A fájl másolása némi időt vesz igénybe.**

Ha egy fájl mérete nagy, akkor sokáig tart a másolás. Várjon, amíg a másolás befejeződik.

Diktafon ICD-PX470

## **A számítógép nem ismeri fel a diktafont, és nem lehet mappákat/fájlokat átvinni a számítógépbe.**

- Csatlakoztassa le a diktafont a számítógéptől, és csatlakoztassa újra.
- Ha a diktafon USB-elosztó (nem tartozék) vagy USB hosszabbító kábel (nem tartozék) segítségével van a számítógéphez csatlakoztatva, távolítsa el az elosztót vagy a kábelt, és csatlakoztassa a diktafont közvetlenül a számítógép USB portjához.
- Az olyan számítógép esetében, amely nem felel meg a Súgóútmutató által leírt rendszerkövetelményeknek, a sikeres működés nem garantált.
- Az USB-porttól függően lehet, hogy a számítógép nem ismeri fel a diktafont. Próbáljon ki másik USB-portot a számítógépen.

#### **Kapcsolódó témák**

- [Rendszerkövetelmények](#page-127-0)
- [Rendszerkövetelmények a Sound Organizer 2 használatához](#page-122-0)

## **A számítógépből átvitt fájl nem jelenik meg a diktafonban, és a fájl nem játszható le.**

- A diktafon 8 szint mélységig képes mappákat megjeleníteni.
- A diktafon az LPCM (.wav), MP3 (.mp3), WMA (.wma) és az AAC-LC (.m4a) formátumot támogatja. Lehet, hogy a diktafon a más formátumú fájlokat nem ismeri fel. Olvassa el a diktafon műszaki adatait.
- A diktafon memóriánként összesen 5 000 mappát és fájlt képes felismerni. Törölje a szükségtelen fájlokat és mappákat, vagy másoljon át fájlokat másik microSD kártyára vagy a számítógépbe, és törölje a fájlokat.
- Ha számítógépen hoz létre mappát vagy fájlt, lehet, hogy a diktafon nem fogja érzékelni a létrehozás helyétől függően. További információkért lásd [Mappa- és fájlszerkezet](#page-114-0) fejezetet.

#### **Kapcsolódó témák**

- [Mappa- és fájlszerkezet](#page-114-0)
- [Műszaki adatok](#page-128-0)

## **A számítógép nem indul el.**

Ha úgy indítja el a számítógépet, hogy a diktafon a számítógéphez van csatlakoztatva, előfordulhat, hogy a számítógép lefagy, vagy nem megfelelően indul el. Húzza ki a diktafont a számítógépből, és újból indítsa el a számítógépet újra.

#### **Kapcsolódó témák**

[A diktafon leválasztása a számítógépről](#page-113-0)

## **A Sound Organizer 2 nem telepíthető.**

- A számítógép merevlemezének kapacitása nem elegendő. Ellenőrizze a merevlemez kapacitását.
- A Sound Organizer 2 nem telepíthető olyan számítógépre, amely operációs rendszerét a szoftver nem támogatja. A támogatott operációs rendszerek valamelyikével rendelkező számítógépre telepítse a szoftvert.
- Ön Windows rendszerbe kíván bejelentkezni vendég fiókkal. Ügyeljen arra, hogy rendszergazda jogosultságokkal rendelkező felhasználónévvel jelentkezzen be.

#### **Kapcsolódó témák**

[Rendszerkövetelmények a Sound Organizer 2 használatához](#page-122-0)

## **A Sound Organizer 2 nem ismeri fel a diktafont.**

- Ellenőrizze, hogy a szoftver telepítése sikeres volt, majd ellenőrizze a kapcsolatot a diktafonnal az alábbiak szerint:
	- Ha USB-elosztót használ, távolítsa el az elosztót, és csatlakoztassa a diktafont közvetlenül a számítógép USB portjához.
	- Válassza le, majd csatlakoztassa újra a diktafont.
	- Csatlakoztassa a diktafont egy másik USB-porthoz.
- Lehet, hogy a számítógép alvó vagy hibernált állapotban van. Ellenőrizze az energiatakarékos üzemmód beállításait, hogy a számítógép normál módban maradjon.
- Készítsen biztonsági másolatot a diktafon beépített memóriájában vagy a microSD kártyáján tárolt összes adatról a számítógépre, majd formázza a beépített memóriát és a microSD kártyát a diktafonnal.

#### **Kapcsolódó témák**

[A memória formázása \(Format Built-In Memory/Format SD Card\)](#page-109-0)
# **A lejátszás hangereje alacsony a számítógépen, vagy a számítógép nem ad ki hangot.**

A számítógépben nincs hangkártya.

- A számítógépben nincs beépített hangszóró, vagy nincs csatlakoztatva külső hangszóró.
- A számítógép hangja ki van kapcsolva.
- Növelje a hangerőt a számítógépen. (Erről a számítógép kezelési útmutatója tartalmaz további információt.)
- Növelheti a WAV-fájlok hangerejét, és elmentheti azokat az Microsoft Sound Recorder Increase Volume funkciójával.

# **A tárolt fájlokat nem lehet lejátszani vagy szerkeszteni.**

A Sound Organizer 2 csak a támogatott formátumú fájlokat képes lejátszani. A fájlformátumtól függően a szoftver egyes szerkesztési funkciói nem használhatók. Olvassa el a Sound Organizer 2 súgóját.

#### **Kapcsolódó témák**

[A Sound Organizer 2 ablak \(csak Windows esetében\)](#page-125-0)

# **A számláló vagy a csúszka nem működik helyesen, vagy zaj hallható.**

- Lehet, hogy a felosztott fájlok egyikét próbálja lejátszani. Mentse el a fájlt a számítógépen (\*), majd másolja a diktafonra. A fájl adatai optimalizálódnak.
	- A fájl mentésekor válassza ki a diktafon által támogatott fájlformátumok valamelyikét.

#### **Kapcsolódó témák**

[Műszaki adatok](#page-128-0)

# **Minél több fájlt tárol, annál több időt vesznek igénybe a műveletek.**

A rögzített fájlok méretétől függetlenül minél több fájlt tárol a diktafon, annál több időt vesznek igénybe a műveletek.

# **Úgy tűnik, hogy a számítógép mentés, hozzáadás vagy törlés során lefagy.**

Egy nagy fájl másolása vagy törlése több időt vesz igénybe. Várjon, amíg a másolás vagy törlés befejeződik.

# **A Sound Organizer 2 indításkor lefagy.**

- Ne csatlakoztasson le semmilyen kábelt, amíg a számítógép a diktafonnal kommunikál, mert az instabillá teheti a számítógép működését, vagy az adatok sérülhetnek.
- Lehet, hogy ütközés van a Sound Organizer 2 és egy másik illesztőprogram vagy alkalmazás között.

# **Üzenetek listája**

#### **HOLD... Slide HOLD Switch to Activate.**

Minden gombművelet le van tiltva, mert a diktafon HOLD állapotban van a véletlen műveletek megakadályozása érdekében. Csúsztassa a HOLD•POWER kapcsolót a középső ponthoz a diktafon HOLD funkciójának kikapcsolásához. (Lásd a [A diktafon HOLD állapotának feloldása](#page-35-0) részt.)

# **Low Battery Level**

Nem formázhatja a memóriát, és nem törölhet minden fájlt a mappából, mert kicsi az akkumulátor töltöttsége. Cserélje ki az elemeket (AAA méret) újakra. (Lásd: [Az elemek behelyezése](#page-25-0).)

## **Low Battery**

A diktafon működik, mert az elemek elhasználódtak. Cserélje ki az elemeket (AAA méret) újakra. (Lásd: [Az elemek behelyezése](#page-25-0).)

#### **SD Card Error**

- Hiba történt a microSD kártyának a microSD kártya-nyílásba való behelyezése közben. Távolítsa el a microSD kártyát, és helyezze be újra. Ha az üzenet továbbra is megjelenik, használjon egy új microSD kártyát.
- A microSD kártya írásvédett.
- Csak olvasható microSD kártyát helyezett be. A diktafon nem használhat csak olvasható microSD kártyát.

# **Memory Full**

A beépített memória vagy a microSD kártya szabad kapacitása nem elegendő. Töröljön néhány fájlt, és próbálkozzon a rögzítéssel újra.

(Lásd: ["Fájl törlése](#page-73-0)".)

#### **File Full**

A fájlok és a mappák számának az összege vagy a fájlok száma elérte a határt. Nem hozhat létre több fájlt. Töröljön néhány fájlt, és hozza létre a fájlt újra. (Lásd: ["Fájl törlése](#page-73-0)".)

#### **Track Marks are Full**

A műsorszámjelzések száma elérte a határt. Nem hozhat létre több műsorszámjelzést. Töröljön néhány szükségtelen műsorszámjelzést.

(Lásd: [Műsorszámjelzés törlése.](#page-84-0))

#### **Built-In Memory Needs to be Formatted / SD Card Needs to be Formatted**

A beépített memóriát vagy microSD kártyát számítógépen formázták. A diktafon nem tudja létrehozni a működéshez szükséges kezelőfájlt. A beépített memória és a microSD kártya formázására mindig a diktafont használja, ne számítógépet.

(Lásd: [A memória formázása \(Format Built-In Memory/Format SD Card\)](#page-109-0).)

A beépített memória vagy a microSD kártya nem tartalmaz REC\_FILE mappát. A beépített memória vagy a microSD kártya formázása automatikusan létrehozza a REC\_FILE mappát. (Lásd: [A memória formázása \(Format Built-In Memory/Format SD Card\)](#page-109-0).)

**Process Error**

Készítsen biztonsági másolatot a szükséges adatairól, és formázza a beépített memóriát vagy a microSD kártyát a diktafonnal. (Lásd: [A memória formázása \(Format Built-In Memory/Format SD Card\)](#page-109-0).)

A beépített memóriával vagy a microSD kártyával fájlrendszer-hiba történt. Lehet, hogy számítógépen formázták. A beépített memória vagy a microSD kártya formázásához a diktafont használja. (Lásd: [A memória formázása \(Format Built-In Memory/Format SD Card\)](#page-109-0).)

Ha a fenti műveletek nem működnek, vegye fel a kapcsolatot a legközelebbi Sony kereskedővel.

#### **No folder**

A mozgatás/másolás célhelyeként választott adattároló nem tartalmaz mappákat. Hozza létre a mappát, és ismételje meg a műveletet újra.

(Lásd: ["Mappa létrehozása](#page-80-0)".)

A REC\_FILE mappa nem tartalmaz semmilyen mappát. Hozza létre a mappát, és ismételje meg a műveletet újra. (Lásd: ["Mappa létrehozása](#page-80-0)".)

#### **No File**

A kiválasztott mappa nem tartalmaz egyetlen fájlt sem. Nincs mozgatáshoz vagy másoláshoz való fájl.

#### **No Track Marks**

A kiválasztott fájl nem tartalmaz műsorszámjelzést, amelyet törölhetne. A "At All Track Marks" a "Divide" funkcióhoz való kiválasztása az OPTION menüben szintén nem fog működni.

#### **Cannot Format SD Card Because No SD Card Is Inserted**

A diktafonba nincs microSD kártya behelyezve. Helyezzen be egy microSD kártyát. (Lásd: [Memóriakártya behelyezése](#page-30-0).)

#### **No SD Card**

A diktafonba nincs microSD kártya behelyezve. A "Move to SD Card" és a "Copy to SD Card" parancs a "Move/Copy File" műveletből nem működik.

#### **Cannot Add Additional Folders**

- A fájlok és a mappák számának az összege elérte a határt. Nem hozhat létre több fájlt. Töröljön néhány mappát vagy fájlt, és hozza létre a mappát újra. (Lásd: [Fájl törlése](#page-73-0) és [Mappa törlése](#page-76-0).)
- A mappanév sorszáma elérte a határt. Törölje a szükségtelen mappákat, és hozza létre a mappát újra. (Lásd: [Mappa törlése.](#page-76-0))

#### **Could Not Create Folder**

- A microSD kártya írásvédett. Oldja fel a microSD kártya zárolását.
- A beépített memóriával vagy a microSD kártyával fájlrendszer-hiba történt. Lehet, hogy számítógépen formázták. A beépített memória vagy a microSD kártya formázásához a diktafont használja. (Lásd: [A memória formázása \(Format Built-In Memory/Format SD Card\)](#page-109-0).)

#### **Could Not Delete Folder**

- A microSD kártya írásvédett. Oldja fel a microSD kártya zárolását.
- A beépített memóriával vagy a microSD kártyával fájlrendszer-hiba történt. Lehet, hogy számítógépen formázták. A beépített memória vagy a microSD kártya formázásához a diktafont használja. (Lásd: [A memória formázása \(Format Built-In Memory/Format SD Card\)](#page-109-0).)

#### **File Protected**

A kiválasztott fájl védett vagy "írásvédett". A fájlt nem lehet törölni. A diktafonnal távolítsa el a védelmet a fájlról, vagy számítógép segítségével törölje a csak írásvédett tulajdonságát. (Lásd: [Fájl védelme](#page-90-0).)

## **Protected Files Not Deleted**

A kiválasztott fájl védett vagy "írásvédett". A diktafonnal távolítsa el a védelmet a fájlról, vagy számítógép segítségével törölje a csak írásvédett tulajdonságát, majd törölje a fájlt újra. (Lásd: [Fájl védelme](#page-90-0).)

#### **Some Data Not Deleted**

Ha a kiválasztott mappa alárendelt mappákat tartalmaz, az almappák és a bennük lévő fájlok nem lesznek törölve.

#### **Unknown Data**

- Az adat olyan fájlformátumban van, amelyet a diktafon nem támogat. A diktafon LPCM(.wav)/MP3(.mp3)/WMA(.wma)/AAC-LC(.m4a) fájlok használatát támogatja. (Lásd: [Műszaki adatok.](#page-128-0))
- Jogvédett fájlokat nem lehet lejátszani.
- A kiválasztott fájl sérült. Nem lehet lejátszani vagy szerkeszteni.

## **File in Format That Does Not Allow Editing**

- Nem oszthat fel olyan fájlt, amelyet a Sound Organizer 2-től eltérő alkalmazással szerkesztett.
- Az adat olyan fájlformátumban van, amelyet a diktafon nem támogat. A diktafon LPCM(.wav)/MP3(.mp3)/WMA(.wma)/AAC-LC(.m4a) fájlok használatát támogatja. (Lásd: [Műszaki adatok.](#page-128-0))

#### **Invalid Operation**

- A beépített memóriával vagy a microSD kártyával fájlrendszer-hiba történt. Lehet, hogy számítógépen formázták. A beépített memória vagy a microSD kártya formázásához a diktafont használja. (Lásd: [A memória formázása \(Format Built-In Memory/Format SD Card\)](#page-109-0).)
- A beépített memória hibás blokkot tartalmaz. A kártyára nem írhat adatokat. Javíttatnia kell a diktafont.
- A microSD hibás blokkot tartalmaz. A kártyára nem írhat adatokat. Cserélje ki a microSD kártyát egy újra.
- A beépített memória vagy a microSD kártya szabad kapacitása nem elegendő. Nem nevezhet át mappákat. Törölje a szükségtelen mappákat vagy fájlokat, és ismételje meg a műveletet újra. (Lásd: [Mappa törlése](#page-76-0) és [Fájl törlése](#page-73-0).)
- A mappanév vagy fájlnév sorszáma elérte a határt. Törölje a szükségtelen mappákat vagy fájlokat, és ismételje meg a műveletet újra. (Lásd: [Mappa törlése](#page-76-0) és [Fájl törlése](#page-73-0).)
- A fájl neve túllépte a karakterek maximálisan megengedett számát. A fájlt nem lehet felosztani. Rövidítse a fájl nevét.
- Közvetlenül a felosztás pontja előtt vagy után egy műsorszámjelzés található. A "At All Track Marks" elem "Divide" funkcióhoz való kiválasztása az OPTION menüben nem fog működni.
- A fájl eleje vagy vége közelében egy műsorszámjelzés található. A "At All Track Marks" elem "Divide" funkcióhoz való kiválasztása az OPTION menüben nem fog működni.
- A fájlt nem oszthatja fel a fájlt az eleje vagy vége közelében lévő ponton.
- Létezik egy azonos nevű fájl, amely műsorszámjelzést tartalmaz. A fájlt nem lehet mozgatni, másolni vagy felosztani.

**New File**

A rögzített fájl elérte a maximális méretet (4 GB LPCM-fájl, illetve 1 GB MP3-fájl esetében). A fájlt a készülék automatikusan felosztja, és a rögzítés új fájlként folytatódik.

## **Cannot Divide - Exceeds Max Number of Files in Folder**

A mappában lévő fájlok száma vagy az összes fájl száma elérte a határt. A fájlt nem lehet felosztani. Törölje a szükségtelen fájlokat, és ossza fel a fájlt újra. (Lásd: ["Fájl törlése](#page-73-0)".)

# **Same File Name Exists**

Már létezik egy ilyen nevű fájl. Nem hozhat létre egynél több azonos nevű fájlt.

## **System Error**

Bizonyos okból rendszerhiba lépett fel. Forduljon a legközelebbi Sony értékesítőhöz.

#### **Only Activated When Built-In Microphone Used**

A beépített mikrofonok érzékenységi szintjét próbálja változtatni, miközben a diktafonhoz külső mikrofon van csatlakoztatva. A "Built-In Mic Sensitivity" beállítást csak akkor változtathatja, ha a beépített mikrofonok aktívak a bemenet forrásaként.

(Lásd: [A beépített mikrofonok érzékenységi szintjének a kiválasztása \(Built-In Mic Sensitivity\).](#page-94-0))

#### **Only Activated When External Input Used**

A hangbemenet típusát próbálja külső mikrofonra váltani, ám az nincs a diktafonhoz csatlakoztatva. A "Ext. Input Setting" beállítást csak akkor változtathatja, ha külső mikrofon van csatlakoztatva. (Lásd: [A hangbemenet típusának és a külső mikrofon érzékenységi szintjének kiválasztása \(Ext. Input Setting\)](#page-98-0).)

#### **Operation Invalid While Playing**

Olyan OPTION vagy HOME menüelemet választott, amely lejátszás közben nem hajtható végre. Állítsa le a lejátszást, majd válassza ki a menüelemet újra.

#### **Operation Invalid While Recording**

Olyan OPTION vagy HOME menüelemet választott, amely hangfelvétel közben nem hajtható végre. Állítsa le a rögzítést, majd válassza ki a menüelemet újra.

#### **Deactivated When Audio IN Used**

A Recording Filter beállítást próbálta változtatni, miközben az "Ext. Input Setting" beállítás értéke "Audio IN". A Recording Filter funkció nem működik, amíg "Audio IN" van kiválasztva. (Lásd: [A hangbemenet típusának és a külső mikrofon érzékenységi szintjének kiválasztása \(Ext. Input Setting\)](#page-98-0) és [Zajcsökkentés felvétel közben \(Recording Filter\)](#page-96-0).)

#### **Only Active When Built-In Mic Voice Sensitivity Is High/Medium/Low**

A "Focused/Wide" lehetőséget próbálja kiválasztani a "Recording Settings" menüben, amikor a diktafon beépített mikrofoniai érzékenységi szintiének beállítása "For Music" vagy "Auto" a "For Music" menüben. Amíg "For Music" vagy "Auto" van kiválasztva a "For Music" menüben, a "Focused" vagy "Wide" rögzítési funkció nem működik. [\(Lásd:](#page-46-0) [A beépített mikrofonok érzékenységi szintjének a kiválasztása \(Built-In Mic Sensitivity\)](#page-94-0) [és A rögzítési funkció](#page-46-0) kiválasztása (Focused/Wide).)

#### **NCF Unavailable When Mic Sensitivity Is Set to For Music**

A "NCF(Noise Cut)" lehetőséget próbálja kiválasztani a "Recording Filter" menüben, amikor a diktafon beépített mikrofoniai érzékenységi szintiének beállítása "For Music". Ha az "For Music" értéket választia "NCF(Noise Cut)" beállításként, a felvételszűrő funkció nem működik.

[\(Lásd: A beépített mikrofonok érzékenységi szintjének a kiválasztása \(Built-In Mic Sensitivity\) és Zajcsökkentés felvétel](#page-96-0) közben (Recording Filter).)

# **Rendszerkorlátok**

A diktafon rendszerkorlátozásai miatt az alábbi problémák léphetnek fel, amelyek azonban nem hiba jelei.

# **A zenei fájlok nem a várt sorrendben vannak megjelenítve, vagy nem lehet őket lejátszani a kívánt sorrendben.**

Számítógépről diktafonra átvitt zenei fájlok a metaadatban lévő sorszám vagy fájlnév szerint vannak rendezve.

#### **A rögzített fájl automatikusan fel van osztva.**

Ha a fájl mérete eléri a felső határt (4 GB az LPCM, 1 GB az MP3 fájlok esetében) a felvétel közben, a készülék a fájlt felosztja, és a felvétel a felosztás pontja környékén hiányos lehet.

#### **Minden karakter nagy betűvel van megjelenítve.**

A karakterkombinációktól függően előfordulhat, hogy a számítógépen megadott mappanév a diktafonban nagybetűkkel jelenik meg.

## **Olvashatatlan karakterek vagy jelek jelennek meg a mappanévben, címben, az előadó nevében vagy a fájlnévben.**

Olyan karaktereket használt, amelyeket a diktafon nem tud megjeleníteni. Ne használjon 2-bájtos karaktereket.

#### **Az A-B szakaszismétlés megadott szegmense nem a kívánt helyen van.**

Ez előfordulhat bizonyos fájloknál.

#### **Fájl felosztása után a fennmaradó felvételi idő csökken.**

A diktafonnak memóriára van szüksége a felosztott fájlok kezeléséhez, ami azzal jár, hogy a fennmaradó felvételi idő csökkenni fog.